# **SIEMENS**

|                       | Contents            |    |
|-----------------------|---------------------|----|
|                       | System Unit         | 1  |
|                       | Motherboard         | 2  |
| SIMATIC               | Keyboard Controller | 3  |
| PC FI25               | Bus board           | 4  |
| PC F123               | Displays            | 5  |
| Technical Description | Monitoring module   | 6  |
|                       | Touch Screen        | 7  |
|                       | Hard Disk Drive     | 8  |
|                       | Floppy Disk Drive   | 9  |
|                       | Power Supply 220 V  | 10 |
|                       | Index               |    |

C79000-G7076-C793-02

#### Safety Guidelines

This manual contains notices which you should observe to ensure your own personal safety, as well as to protect the product and connected equipment. These notices are highlighted in the manual by a warning triangle and are marked as follows according to the level of danger:

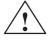

### Danger

indicates that death, severe personal injury or substantial property damage will result if proper precautions are not taken.

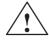

### Warning

indicates that death, severe personal injury or substantial property damage can result if proper precautions are not taken.

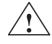

#### Caution

indicates that minor personal injury or property damage can result if proper precautions are not taken.

|     | oto |
|-----|-----|
| 1.4 | uc  |

draws your attention to particularly important information on the product, handling the product, or to a particular part of the documentation.

**Qualified Personnel** The device/system may only be set up and operated in conjunction with this manual.

Only **qualified personnel** should be allowed to install and work on this equipment. Qualified persons are defined as persons who are authorized to commission, to ground, and to tag circuits, equipment, and systems in accordance with established safety practices and standards.

Correct Usage

Note the following:

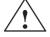

#### Warning

This device and its components may only be used for the applications described in the catalog or the technical description, and only in connection with devices or components from other manufacturers which have been approved or recommended by Siemens.

This product can only function correctly and safely if it is transported, stored, set up, and installed correctly, and operated and maintained as recommended.

Trademarks

SIMATIC® and SINEC® are registered trademarks of SIEMENS AG.

Third parties using for their own purposes any other names in this document which refer to trademarks might infringe upon the rights of the trademark owners.

#### Copyright © Siemens AG 1997 All rights reserved

The reproduction, transmission or use of this document or its contents is not permitted without express written authority. Offenders will be liable for damages. All rights, including rights created by patent grant orregistration of a utility model or design, are reserved.

Siemens AG Automation Group Industrial Automation Systems Postfach 4848, D-90327 Nürnberg

#### **Disclaimer of Liability**

We have checked the contents of this manual for agreement with the hardware and software described. Since deviations cannot be precluded entirely, we cannot guarantee full agreement. However, the data in this manual are reviewed regularly and any necessary corrections included in subsequent editions. Suggestions for improvement are welcomed.

Technical data subject to change. © Siemens AG 1997

# Contents

| 1 | System                                                                                                    | ) unit                                                                                                    | 1-1                                                                                                |
|---|----------------------------------------------------------------------------------------------------|----------------------------------------------------------------------------------------------------|----------------------------------------------------------------------------------------------------|
|   | 1.1                                                                                                    | Technical specifications                                                                                                    | 1-2                                                                                                |
|   | 1.2                                                                                                    | Dimensions of expansion modules                                                                                                    | 1-5                                                                                                |
|   | 1.3                                                                                                    | Power requirements of the components (maximum values)                                                                                                    | 1-6                                                                                                |
|   | $1.4 \\ 1.4.1 \\ 1.4.2 \\ 1.4.3 \\ 1.4.4 \\ 1.4.5 \\ 1.4.6 \\ 1.4.7 \\ 1.4.8 \\ 1.4.9 \\ 1.4.10 \\ 1.4.11 \\ 1.4.12$ | Removing and installing components .<br>Opening and closing the system unit .<br>Removing and installing the diagnostics display .<br>Removing and installing the flat screen / the inverter .<br>Replacing backlight tubes for displays .<br>Removing and installing the keyboard controllers .<br>Removing and installing disk drives .<br>Removing and installing expansion modules .<br>Removing and installing the bus board .<br>Removing and installing a fan .<br>Removing and installing the power supply unit .<br>Removing and installing CPU board .<br>Connecting MPI/DP interface . | 1-7<br>1-9<br>1-11<br>1-12<br>1-13<br>1-18<br>1-19<br>1-20<br>1-23<br>1-25<br>1-26<br>1-28<br>1-29 |
|   | 1.5                                                                                                    | List of spare parts                                                                                                    | 1-30                                                                                               |
|   | 1.6                                                                                                    | Error diagnostics                                                                                                    | 1-31                                                                                               |
| 2 | Mother                                                                                                    | board                                                                                                    | 2-1                                                                                                |
|   | 2.1                                                                                                    | Components                                                                                                    | 2-2                                                                                                |
|   | 2.2                                                                                                    | Processor                                                                                                    | 2-3                                                                                                |
|   | 2.3                                                                                                    | Cache modules                                                                                                    | 2-4                                                                                                |
|   | 2.4                                                                                                    | Graphics interface module                                                                                                    | 2-5                                                                                                |
|   | 2.5                                                                                                    | Memory                                                                                                    | 2-10                                                                                               |
|   | 2.6                                                                                                    | Changing the back-up battery                                                                                                    | 2-13                                                                                               |
|   | 2.7                                                                                                    | Block diagram of the motherboard                                                                                                    | 2-14                                                                                               |
|   | 2.8                                                                                                    | Hardware ports                                                                                                    | 2-15                                                                                               |
|   | 2.9                                                                                                    | Hardware addresses                                                                                                    | 2-28                                                                                               |
|   | 2.10                                                                                                    | Interrupt and DMA assignments                                                                                                    | 2-32                                                                                               |
|   |                                                                                                    |                                                                                                    |                                                                                                    |
|   | 2.11<br>2.11.1<br>2.11.2<br>2.11.3<br>2.11.4<br>2.11.5                                                               | Setup<br>Main Menu<br>Advanced Menu<br>Security Menu<br>Power Menu<br>Exit Menu                                                                                                    | 2-33<br>2-37<br>2-47<br>2-49<br>2-50<br>2-52                                                       |

| 3 | Keyboa   | rd controller                                               | 3-1  |
|---|----------|-------------------------------------------------------------|------|
|   | 3.1      | Overview                                                    | 3-2  |
|   | 3.2      | Syntax and structure of the configuration file              | 3-3  |
|   | 3.3      | Connector assignment of keyboard controller                 | 3-5  |
|   | 3.4      | Matrix configuration                                        | 3-9  |
|   | 3.5      | Configuration file for keyboard controller                  | 3-10 |
| 4 | Bus boa  | ard                                                         | 4-1  |
|   | 4.1      | Technical Specifications                                    | 4-2  |
|   | 4.2      | Design and mode of operation                                | 4-3  |
|   | 4.3      | Pin assignments                                             | 4-4  |
| 5 | Displays | S                                                           | 5-1  |
|   | 5.1      | TFT Display (SVGA)                                          | 5-2  |
|   | 5.2      | TFT Display (VGA)                                           | 5-3  |
|   | 5.3      | DSTN Display                                                | 5-4  |
| 6 | Monitor  | ing module                                                  | 6-1  |
|   | 6.1      | Overview                                                    | 6-2  |
|   | 6.2      | Status and diagnostics displays                             | 6-5  |
|   | 6.3      | Temperature monitoring /temperature display and fan control | 6-6  |
|   | 6.4      | Watchdog (WD)                                               | 6-7  |
|   | 6.5      | Relay output                                                | 6-9  |
|   | 6.6      | Backed-up RAM (optional)                                    | 6-10 |
|   | 6.7      | Software Interfaces                                         | 6-11 |
|   | 6.8      | Hardware ports                                              | 6-14 |
| 7 | Touch S  | Screen                                                      | 7-1  |
|   | 7.1      | General Information                                         | 7-2  |
|   | 7.2      | Installing the Software                                     | 7-2  |
|   | 7.3      | Installation under MS-DOS                                   | 7-3  |
|   | 7.4      | Installation under Windows 3.x                              | 7-4  |
|   | 7.5      | Installation under Windows 95                               | 7-5  |
|   | 7.6      | Installation under Windows NT                               | 7-8  |
|   | 7.7      | Installation unter OS/2                                     | 7-10 |
| 8 | Hard Dis | sk Drive                                                    | 8-1  |
|   | 8.1      | Technical specifications                                    | 8-2  |
| 9 | Floppy   | Disk Drive                                                  | 9-1  |
|   | 9.1      | Technical specifications                                    | 9-2  |

| 10 | Power supply 220 V |                          |        |  |
|----|--------------------|--------------------------|--------|--|
|    | 10.1               | Technical specifications | 10-2   |  |
|    | Index              | Ir                       | וdex-1 |  |

# 1

# System unit

### Chapter Overview

| In chapter | you find                                               | on page |
|------------|--------------------------------------------------------|---------|
| 1.1        | Technical specifications                               | 1-2     |
| 1.2        | Dimensions of expansion modules                        | 1-5     |
| 1.3        | Power requirements of the components (maximum values)  | 1-6     |
| 1.4        | Removing and installing components                     | 1-7     |
| 1.4.1      | Opening and closing the system unit                    | 1-9     |
| 1.4.2      | Removing and installing the diagnostics display        | 1-11    |
| 1.4.3      | Removing and installing the flat screen / the inverter | 1-12    |
| 1.4.4      | Replacing backlight tubes for displays                 | 1-13    |
| 1.4.5      | Removing and installing the keyboard controllers       | 1-18    |
| 1.4.6      | Removing and installing disk drives                    | 1-19    |
| 1.4.7      | Removing and installing expansion modules              | 1-20    |
| 1.4.8      | Removing and installing the bus board                  | 1-23    |
| 1.4.9      | Removing and installing a fan                          | 1-25    |
| 1.4.10     | Removing and installing the power supply unit          | 1-26    |
| 1.4.11     | Removing and installing CPU board                      | 1-28    |
| 1.4.12     | Connecting MPI/DP interface                            | 1-29    |
| 1.5        | List of spare parts                                    | 1-30    |
| 1.6        | Error diagnostics                                      | 1-31    |

# 1.1 Technical specifications

| Dimensions                                                                                   | (W x H x D                                                                                                    | in mm) 483 x 31         | 0 x 180         |                  |
|----------------------------------------------------------------------------------------------|----------------------------------------------------------------------------------------------------|-------------------------|-----------------|------------------|
| Weight                                                                                       | (W x H x D in mm) 483 x 310 x 180<br>Approx. 14 kg                                                                           |                         |                 |                  |
| Line Voltage (U <sub>N</sub> )                                                               | $\frac{120 \text{ V}}{240 \text{ V} \pm 10\% \text{ ; } 4 \text{ A}}$                                                        |                         |                 |                  |
| Line voltage (ON)                                                                            | $120 \text{ v} / 240 \text{ v} \pm 10\%, 4 \text{ A} / 2 \text{ A}$<br>(voltage selector switch on the exterior of the unit) |                         |                 | he unit)         |
| Line voltage frequency                                                                       | 50/60 Hz (47                                                                                                    |                         |                 | ne unit)         |
| Brief voltage interruption acc. to NAMUR                                                     |                                                                                                    | at 150 W load           |                 |                  |
| Bhor voluge interruption acc. to to interest                                                 |                                                                                                    | ents per hour, rec      | covery time 1   | 5)               |
| Max. power consumption                                                                       | 310 W                                                                                                    | ints per nour, ree      | overy time 1    | 3)               |
| Max. current delivery                                                                        | 5V                                                                                                    | 12V                     | -5V             | -12V             |
| +12V can be loaded to 8A for up to 10s                                                       | 19 A                                                                                                    | 4.2 A                   | 0.5 A           | 0.5 A            |
| Degree of protection                                                                         | IP 65 (front)                                                                                                    | , IP 20 (complete       |                 |                  |
| Safety                                                                                       |                                                                                                    |                         | ,               |                  |
| Protection class                                                                             | Protection cl                                                                                                    | ass I according t       | to VDE 0106     | T1: 1982         |
|                                                                                              | (IEC 536)                                                                                                    | U                       |                 |                  |
| Safety requirements                                                                          |                                                                                                    | 91 according to         | DIN VDE 080     | 05/11.93         |
| Electromagnetic Compatibility (EMC)                                                          |                                                                                                    |                         |                 |                  |
| Emittedinterference                                                                          | EN 55022 C                                                                                                    | lass B                  |                 |                  |
| Noise immunity:                                                                              |                                                                                                    | o IEC 1000-4-4:         | :1995; burst)   |                  |
| Line-fed interference on supply lines                                                        |                                                                                                    | o IEC 1000-4-5          |                 | ymm)             |
| 11.5                                                                                         |                                                                                                    | o IEC 1000-4-5:         |                 |                  |
| Noise immunity on signal lines                                                               | +-1 kV (t                                                                                                    | o IEC 1000-4-4:         | :1995; burst;le | ength < 3m)      |
|                                                                                              | +-2 kV (t                                                                                                    | o IEC 1000-4-4:         | :1995; burst;le | ength > 3m)      |
|                                                                                              | +-1 kV (t                                                                                                    | o IEC 1000-4-4:         | :1995; surge s  | ymm;             |
|                                                                                              | le                                                                                                    | ength > 3m)             |                 |                  |
|                                                                                              | +-2 kV (t                                                                                                    | o IEC 1000-4-4:         | :1995; surge u  | nsymm;           |
|                                                                                              | le                                                                                                    | ength > 3m)             |                 |                  |
| Noise immunity to discharges of static electricity +- 6 kV contact discharge (to IEC 1000-4- |                                                                                                    |                         | 2:1995)         |                  |
| +- 8 kV air discharge (to IEC 1000-4-2:1995)                                                 |                                                                                                    |                         |                 |                  |
| Noise immunity to                                                                            |                                                                                                    | 000 Mhz, 80%            |                 |                  |
| high-frequency radiation                                                                     |                                                                                                    | Mhz, 50% ED (           |                 |                  |
| Noise immunity to                                                                            | 10 V 9 KHz - 80 MHz 80% AM (to ENV 50141:1993)                                                                               |                         |                 |                  |
| high-frequency currents                                                                      |                                                                                                    |                         |                 |                  |
| Noise immunity to                                                                            | 30 A/m 50 H                                                                                                    | Iz (to IEC 1000-        | 4-8:1993)       |                  |
| magnetic fields                                                                              |                                                                                                    |                         |                 |                  |
| Ambient Conditions                                                                           |                                                                                                    |                         |                 |                  |
| Temperature                                                                                  | Tested to DI<br>DIN IEC 68-                                                                                                  | N EN 60068-2-2<br>-2-14 | 2, DIN IEC 68   | -2-1,            |
| - operation                                                                                  | + 5°C to +45                                                                                                    | 5°C                     |                 |                  |
| - storage/transport                                                                          | - 20°C to +6                                                                                                    |                         |                 |                  |
| - gradient                                                                                   | Max. 10 degrees C/h (no condensation)                                                                                        |                         |                 |                  |
| Relative humidity                                                                            |                                                                                                    | N IEC 68-2-3, D         |                 | 30,              |
| -                                                                                            | DIN IEC 68-                                                                                                    | -2-56                   |                 |                  |
| - operation                                                                                  | 5 % to 85 %                                                                                                    | at 25°C (no con         | densation)      |                  |
| - storage/transport                                                                          | $5\%$ to $95\%$ at $25^{\circ}$ C (no condensation)                                                                          |                         |                 |                  |
| MechanicalSpecifications                                                                     |                                                                                                    |                         |                 |                  |
| Vibration                                                                                    | Tested to DI                                                                                                    | N IEC 68-2-6            |                 |                  |
| - operation                                                                                  | 10 to 58 Hz:                                                                                                    | 0.0375 mm, 58           | to 500 Hz: 5 1  | m/s <sup>2</sup> |
| - transport                                                                                  | 5 to 9 Hz: 3.5 mm, 9 to 500 Hz: 9.8 m/s <sup>2</sup>                                                                         |                         |                 |                  |
| Shock                                                                                        |                                                                                                    | N IEC 68-2-29           |                 |                  |
| - operation                                                                                  | 50 m/s <sup>2</sup> , 30 i                                                                                                   | ns                      |                 |                  |
| - storage                                                                                    | $250 \text{ m/s}^2, 61$                                                                                                    |                         |                 |                  |

| Mother Board                |                                            |                                                       |  |  |  |
|-----------------------------|--------------------------------------------|-------------------------------------------------------|--|--|--|
|                             | FI25 (Variant 1)                           | FI25 (Variant 2)                                      |  |  |  |
| Processor                   | Pentium 133 MHz                            | Pentium 166 MHz                                       |  |  |  |
| Internal processor cache    | 8 KB code + 8 KB data                      |                                                       |  |  |  |
| Main memory                 | 8 MB RAM                                   | 16 MB RAM                                             |  |  |  |
|                             | (2 x 4 MB Fast Page)                       | (2 x 8 MB EDO)                                        |  |  |  |
| Second level cache          | 256 kB optional                            |                                                       |  |  |  |
| Free expansion slots        | 4 ISA long/1 ISA short                     | 4 ISA long/1 ISA short                                |  |  |  |
|                             |                                            | (1 ISA occupied by                                    |  |  |  |
|                             |                                            | SafeCard)                                             |  |  |  |
| Drives                      | · · · · · · · · · · · · · · · · · · ·      |                                                       |  |  |  |
| Floppy disk drive           | 3,5" (1.44 MB)                             |                                                       |  |  |  |
| Hard disk drive             | 3.5" EIDE (1.6 GB)                         |                                                       |  |  |  |
| LC-Display                  | · · · · · · · · · · · · · · · · · · ·      |                                                       |  |  |  |
|                             | FI25 (Variant 1)                           | FI25 (Variant 2)                                      |  |  |  |
| Display type                | passive DSTN, color                        | active TFT, color                                     |  |  |  |
| Display size                | 211 x 158 mm (10,4 in.)                    | 211 x 158 mm (10,4 in.)                               |  |  |  |
| Resolution                  | 640 x 480 (VGA)                            | 800 x 600 (SVGA)                                      |  |  |  |
| Available colors            | 256                                        | 65536 (from 162.144)                                  |  |  |  |
| Contrast                    | 30:1                                       | 60:1                                                  |  |  |  |
| Brightness                  | 70cd/m <sup>2</sup>                        | $120 \text{ cd/m}^2$                                  |  |  |  |
| Response time               | $270 \text{ ms} (t_{rise}/t_{fall})$       | $30/50 \text{ ms} (t_{rise}/t_{fall})$                |  |  |  |
| Permissible error locations | -                                          | high/low level: <12/25 spots                          |  |  |  |
|                             |                                            | green high level: <5 spots                            |  |  |  |
| Keyboard                    |                                            |                                                       |  |  |  |
| Keyboard type               | Membrane keyboard, full ke                 | eyboard functionality                                 |  |  |  |
| Key size/key distance       |                                            | 14 mm / 14 mm                                         |  |  |  |
| Labelling                   | US/international                           |                                                       |  |  |  |
| Keyboard controller         |                                            | Freely programmable, parallel operation with external |  |  |  |
|                             | keyboard                                   |                                                       |  |  |  |
| Graphics                    |                                            |                                                       |  |  |  |
| Graphics chip               |                                            | us GD7543 on the PCI bus with                         |  |  |  |
|                             | Windowsaccelerator                         |                                                       |  |  |  |
| Graphics memory             | 1 MB DRAM                                  |                                                       |  |  |  |
| Resolutions/frequencies/    | CRT: up to 1024x768/75 H                   | z/256 colors                                          |  |  |  |
| colors                      |                                            |                                                       |  |  |  |
| Interfaces                  |                                            |                                                       |  |  |  |
| COM1                        |                                            | ), 25-pin sub D socket connector                      |  |  |  |
| G0142                       | NS 16550-compatible                        |                                                       |  |  |  |
| COM2                        | <b>1</b>                                   | ), 9-pin sub D plug connector                         |  |  |  |
|                             | NS 16550-compatible                        |                                                       |  |  |  |
| LPT1                        | Parallel port (standard, EPP and ECP mode) |                                                       |  |  |  |
| NCA                         | Interface for printer with par             |                                                       |  |  |  |
| VGA                         | VGA interface, for external monitor        |                                                       |  |  |  |
| Keyboard                    | PS/2 keyboard connection (front and rear)  |                                                       |  |  |  |
| Mouse                       | PS/2 mouse port                            |                                                       |  |  |  |

| MPI/DP Interface, optically isolated * | 9-pin sub D socket connector, screw-type locking |                                 |  |  |
|----------------------------------------|--------------------------------------------------|---------------------------------|--|--|
| Data signalling rate                   | 9.6 Kbaud to 1.5 Mbaud, software-selectable      |                                 |  |  |
| Operating mode                         | Isolated*: Data lin                              | es A, B                         |  |  |
|                                        | Control                                          | lines RTS_AS, RTS_PG            |  |  |
|                                        | 5V supp                                          | ly voltage                      |  |  |
|                                        | (max. 9                                          | 0 mA)                           |  |  |
|                                        | Ground connection: MPI/DF                        | connector cable shield          |  |  |
| Physical interface                     | RS485, optically isolated                        |                                 |  |  |
| Relayinterface                         | Connection of a signalling de                    | evice in conjunction with moni- |  |  |
|                                        | toring module SafeCard (seri                     | al feature on FI25 Variant 2)   |  |  |
|                                        | Switching voltage DC                             | : max. 60 V                     |  |  |
|                                        | Current voltage DC : max. 1 A                    |                                 |  |  |
|                                        | Switching capacity DC : max. 30 W                |                                 |  |  |
|                                        | Limiting continuous current DC : max. 1 A        |                                 |  |  |
| Function Displays                      |                                                  |                                 |  |  |
|                                        | FI25 (Variant 1)                                 | FI25 Variant 2)                 |  |  |
| LEDs on device                         | Power                                            | Power                           |  |  |
|                                        | Disk                                             | Disk                            |  |  |
|                                        | Run (only with Safecard)                         | Run                             |  |  |
|                                        | Temp (only with Safecard)                        | Temp                            |  |  |
|                                        | Appl. (only with Safecard)                       | Appl.                           |  |  |
| Status display (2x seven-segment)      | (only with SafeCard)                             | Yes                             |  |  |

\* Optically isolated within the SELV circuit

## 1.2 Dimensions of expansion modules

Information on<br/>modulesThe SIMATIC PC FI25 is designed for modules according to AT-/PCI<br/>specification. The size of the modules has to be within the range of<br/>dimensions indicated. Any deviation of their height can cause problems of<br/>contacting, functional disorders or difficulties during their installation. The<br/>figures below illustrate two cards with full AT-/PCI overall length. Individual<br/>slots can demand different dimensions of cards.

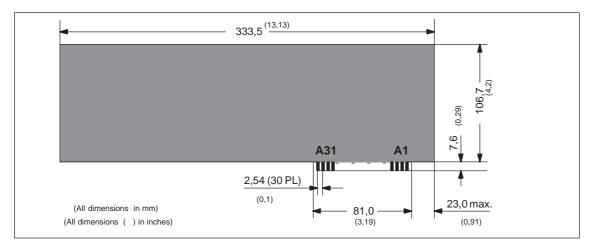

Figure 1-1 XT module

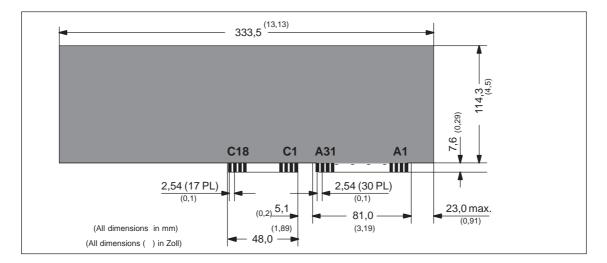

Figure 1-2 AT module

| Componente                | + 5V   | - 5V   | + 12V  | - 12V  |
|---------------------------|--------|--------|--------|--------|
| Motherboard               | 5.1 A  | 0.01 A | 0.1 A  | 0.02 A |
| Monitoring board SafeCard | 0.35 A | -      | 0.03A  | _      |
| Fan                       |        |        | 0.5 A  |        |
| 3,5" floppy disk drive    | 0.34 A |        |        |        |
| FP 1.6 GB                 | 1.2 A  |        | 1.0 A  |        |
| TFT Display               | 0.25 A |        |        |        |
| TFT Inverter              |        |        | 0.5 A  |        |
| DSTN Display              |        |        |        |        |
| DSTN Inverter             |        |        | 0.35 A |        |
| Keyboard controller       | 0.12 A |        |        |        |

# **1.3** Power requirements of the components (maximum values)

# Restrictions on power supply

Due to thermal stress the maximum capacity of the power supply is restricted to:

| Power supply                  | Restriction        |
|-------------------------------|--------------------|
| Standard power supply (220 W) | maximum load 150 W |

## 1.4 Removing and installing components

### Prerequisites

The system unit is designed to enable any necessary maintenance work to be carried out quickly and at low cost.

### Warning

Please read the warnings on the first pages of the user's guide before you open the housing of the system unit.

- Do not open the housing unless you need to install or remove components, or to replace the battery.
- Write down your configuration parameters before starting the procedure.

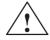

### Caution

Risk of damage to the unit!

Note that only qualified personnel should be allowed to work on the open unit, so the warranty on the device is not affected. Authorized SIEMENS maintenance and repair centers offer you a specialist maintenance service. The user's guide supplies you with their addresses.

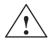

### Caution

The electronic components of the printed boards are extremely sensitive to electrostatic discharge. When handling the boards, you must follow the guidelines for electrostatically sensitive components (ESD guidelines) at the end of this manual.

Limitation of Liability

All technical specifications and licenses apply only to expansion functions approved by SIEMENS. No liability can be assumed for functional constraints caused by the use of devices and components of other manufacturers.

The following sign warns that electrostatically sensitive modules are present. Please read the ESD guidelines.

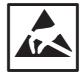

| Before Opening<br>the Unit | <ul> <li>Before opening the unit you should carefully read the following rules:</li> <li>Before you disconnect the power supply cable, discharge any electrostatic charge on your body. You can do this by touching metallic parts, such as screws, on the rear panel of the PG.</li> </ul> |
|----------------------------|----------------------------------------------------------------------------------------------------|
|                            | • Discharge any electrostatic charge from tools that you are using.                                                                                                    |
|                            | • Wear a grounding wrist strap if you are handling components.                                                                                                    |
|                            | • Leave components and modules in their packing until you are ready to install them.                                                                                                    |
|                            | • Disconnect the PC from its power supply before plugging in or removing any modules or components.                                                                                                    |
|                            | • Touch components and modules only on their edges. Above all, do not touch the connecting pins and printed conductors.                                                                                                    |
|                            | • Do not operate the PC with the cover open.                                                                                                    |
| Tools                      | Use a suitable crosstip or TORX screwdriver to remove or install components.                                                                                                    |

## 1.4.1 Opening and closing the system unit

- Remove the diskette from the floppy disk drive.
- Disconnect the power supply.
- Remove the PC from its support/cabinet.
- Release the three screws (see figure 1-3).
- Move the front approx. 4 cm out of the housing, then tilt it down forwards. It remains open at a 90 ° angle (the front is fixed with two straps).

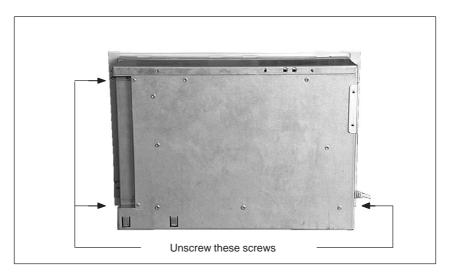

Figure 1-3 Opening the system unit

When the front plate is tilted down the following functional units can be seen in the housing:

- Motherboard
- Passive bus board
- Fan
- Hard disk drive
- Floppy disk drive

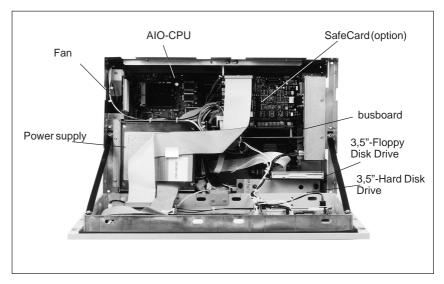

Figure 1-4 Overview of the functional units

The following parts are located in the front:

- LC display and inverter module
- Keyboard controller
- Diagnostics display

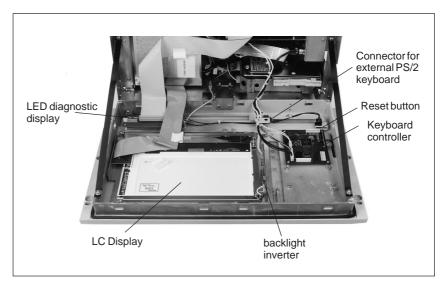

Figure 1-5 Overview of the functional units located in the front plate

# 1.4.2 Removing and installing the diagnostics display

- Open the IPC as described in chapter 1.4.1.
- Carefully disconnect the cables and write down their previous connections.
- Release the four screws to take out the module.

Proceed in reverse order to reassemble the unit.

# 1.4.3 Removing and installing the flat screen / the inverter

- Open the IPC as described in chapter 1.4.1.
- Before disconnecting all cables write down their previous connections.
- The flat screen and its inverter module are fixed on a mounting device which is screwed to the front unit.
- Release the four screws by which the display unit is mounted to the device and take the unit out.
- The inverter module is fastened to the mounting device by means of 3 (TFT) or 4 (DSTN) plastic rivets. Release the rivets by pushing their thorns out of the rivet hole.

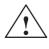

### Caution

Do not forget to mount the insulating sheet between inverter module and sheet metal while installing.

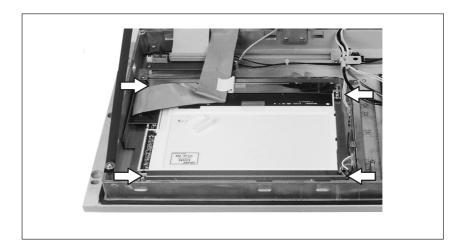

Figure 1-6 Removing the flat screen

# 1.4.4 Replacing backlight tubes for displays

|                                    | The backlight tube of the LC display is subjected to wear. Depending on the operating temperature, the brightness of the tube, and hence the brightness of the display, will become less. We recommend to replace the tube once your display dimmed to 50% of its original brightness. The so called half-life period of your display is indicated (in operating hours) in the description of your LC display.<br>The backlight tube can be ordered as a spare part. Replacing the tube has to be executed in a dustproof room and according to ESD guidelines. The replacement should be executed by our authorized service personnel or in an authorized service shop. |
|------------------------------------|----------------------------------------------------------------------------------------------------|
| Replacement in<br>the DSTN Display | The backlight tube for the DSTN display is replaced as follows:                                                                                                    |
|                                    | • Remove the display from the front plate as described in Section 1.4.3.                                                                                                    |
|                                    | • Place the display face down on a flat dust-free surface.                                                                                                    |
|                                    | • Align the 17 metal lugs (3 at the left, 7 on top, 7 on bottom - see Figure 1-7).                                                                                                    |
|                                    | • Remove the 6 screws as shown in Figure 1-7 (2 left, 4 right).                                                                                                    |
|                                    | • Disassemble the rear panel of the display as shown in Figure 1-8.                                                                                                    |
|                                    | • Lift the reflector foil at the top edge of the display and remove the backlight tube carefully.                                                                                                    |
|                                    | • Insert the new backlight tube and cover it with the reflector foil.                                                                                                    |
|                                    | • The sealing rings (O rings) on the tube must be seated correctly and must be covered with reflector foil.                                                                                                    |
|                                    | • The cables connected to the tube must be laid in the appropriate channels (see Figure 1-9).                                                                                                    |
|                                    | • Reassemble the rear panel of the display (see Figure 1-10) and replace the 6 screws.                                                                                                    |
|                                    | • Turn the 17 metal lugs back to the original skewed position.                                                                                                    |
|                                    | • Check that the tube functions correctly.                                                                                                    |
|                                    |                                                                                                    |

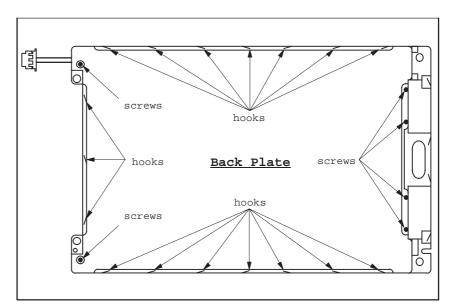

Figure 1-7 Removing the screws and metal hooks

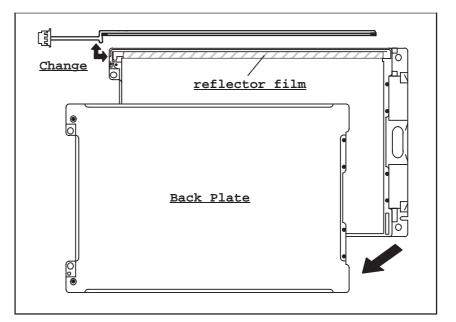

Figure 1-8 Removing the tube

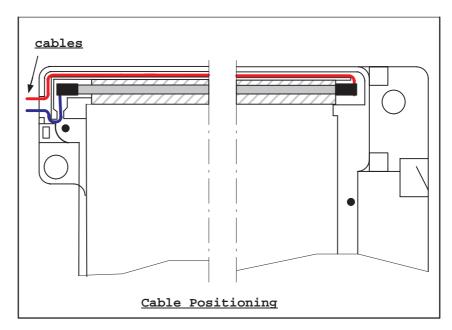

Figure 1-9 Position of the tube cables

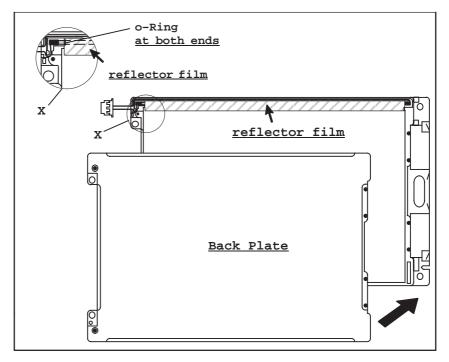

Figure 1-10 Reassembly

# Replacement in the TFT Display

The backlight tube for the TFT display is replaced as follows:

- Compliance with the ESD guidelines in the Manual, Section 1.1 is essential.
- Remove the display from the front plate as described in Section 1.4.3. Lay the display face up on a dust-free surface.
- The backlight tubes are accessible from the side (on the left as viewed from the rear).
- Prise the white plastic tube socket out of the display housing using a medium-sized slot screwdriver. Holding the plastic (not the cable), pull the tube together with the socket carefully out of the display housing.
- Install the new tube by following the above instructions in reverse order. Ensure that the tube socket locks in the display housing correctly.

### Note

Always replace both tubes.

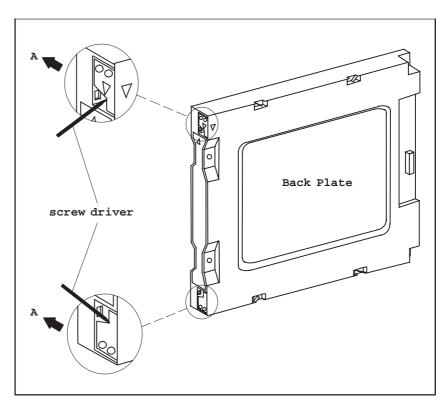

Figure 1-11 Applying the screwdriver

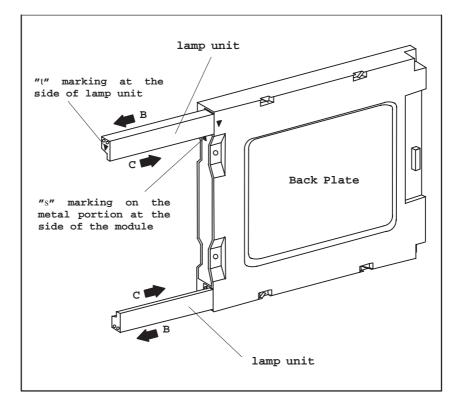

Figure 1-12 Sliding the tubes in and out

# 1.4.5 Removing and installing the keyboard controllers

- Open the IPC as described in chapter 1.4.1.
- Remove the two connecting cables of the membrane keyboard.

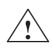

### Caution

Release the socket connector locking before removing the connecting cables to avoid any damage to the foil coating.

- Before disconnecting all cables please write down their previous connections.
- Release the four mounting screws, then take out the keyboard controller module.

Please proceed in reverse order to reassemble the unit.

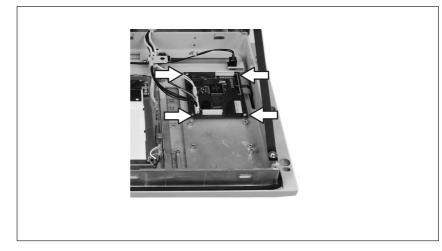

Figure 1-13Removing the keyboard controller

### 1.4.6 Removing and installing disk drives

- Open the system unit as described in chapter 1.4.1.
- Hard disk drive and floppy disk drive are located in a drive support. This drive support is mounted with four screws to the bottom of the system unit. Release these screws, then pull the support out of the unit.
- Before disconnecting the cables please write down their previous connections.

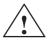

### Caution

Release the socket connector locking before disconnecting the connecting cable of the floppy disk drive.

- Release the three screws which mount the floppy disk drive to its support and loosen the three screws which mount the angle bracket of the floppy disk drive to the support. Pull the floppy disk drive out of the support.
- Release the four screws which mount the floppy disk drive to the vibration reducing part of the support. Take the hard disk drive out of the drive support.

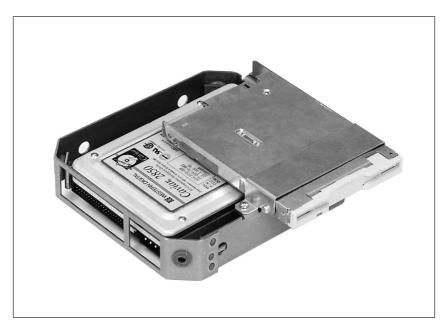

Figure 1-14Support for floppy and hard disk drive

Proceed in reverse order to install a new drive.

# 1.4.7 Removing and installing expansion modules

- Open the system unit as described in chapter 1.4.1.
- Release the six screws on top of the unit (as indicated in figure ) and pull off the sheet metal top.

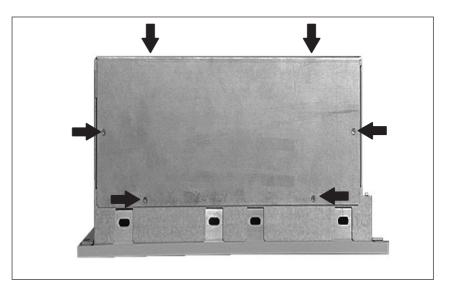

Figure 1-15Removing the top of the casing.

# Removing and installing module retainers

First remove the crossbeam on which the modules are mounted.

- Bend the two notched spring clips slightly inwards to release the snap-in lockings.
- Grip the crossbeam and push it about 1 centimeter (half an inch) backwards and then lift it out with the retainers.

Proceed in reverse order to install the retainers.

### Adjusting retainers

Insert sliding element at the top push it down until it covers the module. Then guide the module in the notch.

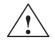

### Caution

Do not exert pressure on the module. Therefore, do *not* push down or force the retainers in any way.

Cut off the part of the sliding element that sticks out as described below:

- Scratch a notch in the top of the sliding element at the surface of the retainer using a knife and bend it over to brake it off.
- Cut off the part that sticks out using a sharp side cutter or a hacksaw.

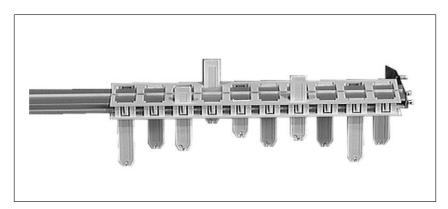

Figure 1-16 Retainers

### Removing and installing an expansion module

Please proceed as follows:

- Release the screw on the slot plate of the module.
- Pull the module carefully out of the slot. Make sure that you do not jam it.

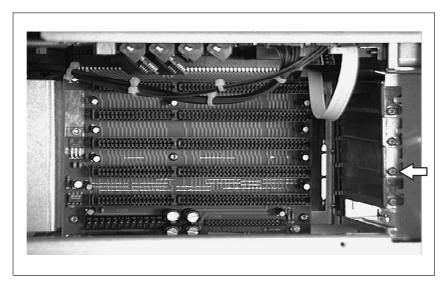

Figure 1-17 Removing an expansion module

• DIP switches and jumpers of the new module should be set as those of the old module, (provided that both modules are of the same type and version; in any other case refer to the corresponding documentation of your module).

Proceed in reverse order to install a new expansion module.

## 1.4.8 Removing and installing the bus board

- Open the system unit as described in chapter 1.4.1.
- Remove all modules from the slots (proceed as described in chapter 1.4.7).
- Disconnect all connecting cables of the bus board. Please write down their previous connections.
- Release the two screws on the right side of the crossbeam (see figure 1-18) and the two screws on top of the fan cage.

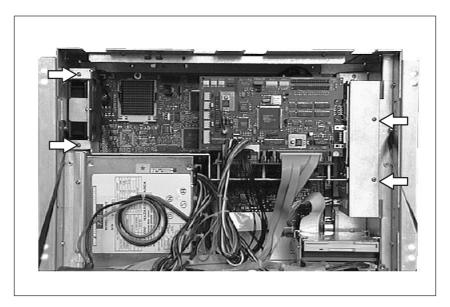

Figure 1-18 Mounting the crossbeam on the system housing

• Now you can remove the crossbeam together with the bus board. Three spacers mount the bus board on the supporting sheet.

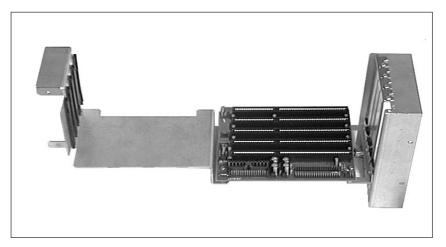

Figure 1-19 Crossbeams

• Undo the three screws on the bus board as shown in figure 1-20.

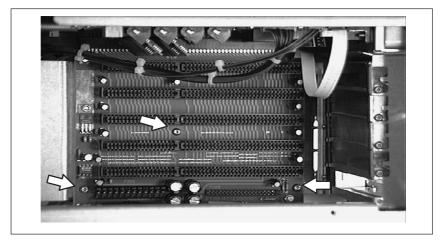

Figure 1-20 Removing the bus board

To install the bus board proceed in reverse order.

# 1.4.9 Removing and installing a fan

- Open the system unit as described in chapter 1.4.1.
- First release the screw to remove the angle brackets (see figure 1-21).
- Then pull the fan by means of a screwdriver forwards and unplug the cable from the CPU board or the SafeCard.

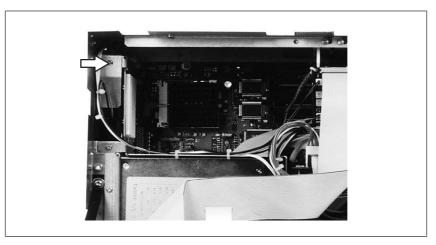

Figure 1-21 Removing the fan

Proceed in reverse order to install the fan.

# 1.4.10 Removing and installing the power supply unit

- Open the system unit as described in chapter 1.4.1.
- Disconnect all connecting cables and write down their previous connections.

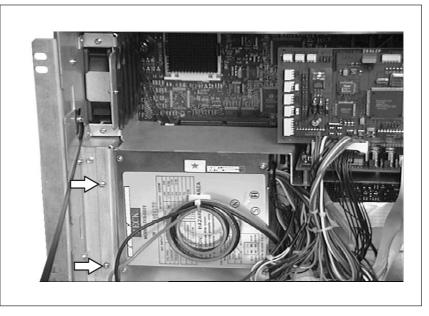

Figure 1-22 Removing the power supply unit

- Release the two screws of the power supply (see figure 1-22).
- The power supply unit is engaged to the casing by two sheet metal notches. Pull the power supply unit some centimeters to the right, then forwards and remove it.

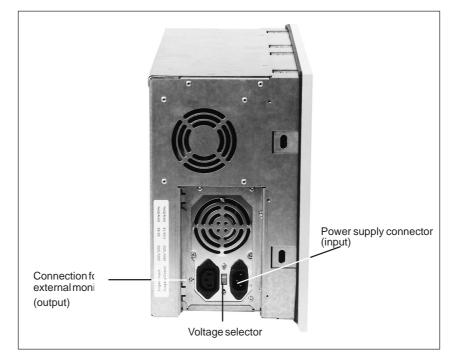

Figure 1-23 Sheet metal notches and screw on the casing

To install the power supply proceed in reverse order.

Input voltage selector

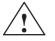

### Caution

using the red switch.

Always disconnect your IPC from the power supply before changing the voltage selector setting!

The power supply unit can be switched over from 115 V AC to 230 V AC

If the voltage selector is set to 115 V, and the PC is connected to a 230 V network, do <u>not</u> try to operate the industrial PC at 230 V! This can damage your PC.

# 1.4.11 Removing and installing CPU board

- Open the system unit as described in chapter 1.4.1 and remove all expansion modules (see chapter 1.4.7) and the crossbeam (see chapter 1.4.8).
- The CPU board is mounted to the rear panel of the unit by seven screws. Release these screws.
- Then pull the CPU downwards out of the casing.

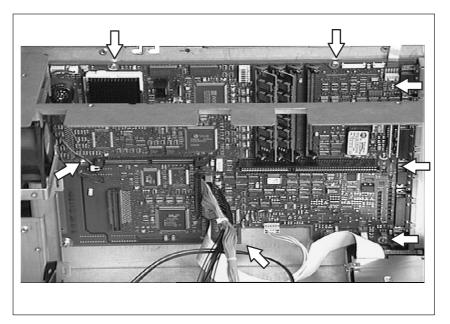

Figure 1-24 Removing CPU board

To reinstall the board or to install a new one, please proceed in reverse order.

### Note

Processor and memory cards are not included with the CPU, when supplied as a spare part.

### 1.4.12 Connecting MPI/DP interface

### Connecting a PROFIBUS-DP network via MPI/DP interface

You can connect your IPC to PROFIBUS-DP networks via the optically isolated \*) MPI/DP interface. The connection is established via SINEC L2 components for stationary links or via an MPI connecting cable with a length of 5 meters for non-stationary links (Order No.: 6ES7001-0BF00-0AA0). SINEC L2 components and MPI connecting cables are not included with the IPC and have to be ordered separately. The MPI connecting cable (5m) can only be employed for data transfer rates up to 187,5 Kbps.

To connect your IPC to a PROFIBUS-DP network, proceed as follows:

- 1. Switch off your IPC.
- 2. Plug the connecting cable (of the SINEC L2 components or the MPI connecting cable) into the MPI/DP socket connector of your IPC and tighten the connector by means of screw-type locking.
- 3. Switch on your IPC.

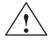

### Caution

Risk of damage to the unit!

Before plugging in the connecting cables, you must discharge the electrostatic charge of the cables and of your body by briefly touching a grounded object (ESD guideline).

# PROFIBUS-DP network

You can network up to 32 devices (PC, PG, PLC or DP components) via the MPI/DP interface in one segment. The interconnection to the PROFIBUS-DP segments is established via an optically isolated \*) RS 458 port, which is part of the interface.

Interconnect several PROFIBUS-DP segments via a repeater.

The entire PROFIBUS-DP network has a maximum capacity of 127 stations. The data transfer rate of the MPI network is 187.5 Kbps. The data transfer rate that can be achieved via MPI/DP interface in the PROFIBUS-DP network ranges from 9.6 Kbps up to 1.5 Mbps.

### Note

For further information on configuring a PROFIBUS-DP network please refer to the "S7-300 Hardware manual", oder no.: 6ES7030-0AA00-8AA0.

\*) Optically isolated within SELV circuit

### 1.5 List of spare parts

The most important components of your PC (e.g. CPU, drives) are listed together with their precise designation in the log. In addition to these components the following spare parts are available for your SIMATIC PC FI25:

| Component                          | Serial number     | FI25 Va-<br>riant<br>1 | FI25 Va-<br>riant<br>2 |
|------------------------------------|-------------------|------------------------|------------------------|
| FI25 AOI main board                | C79458-L7005-B338 | 1                      | 1                      |
| without processor and without RAM  |                   |                        |                        |
| Bus board, 5xISA                   | C79451-Z1538-K1   | 1                      | 1                      |
| Power supply 220W                  | C79451-A3479-B60  | 1                      | 1                      |
| Fan                                | C79451-A3479-B908 | 1                      | 1                      |
| Display board FI25                 | C79451-Z1538-K2   | 1                      | 1                      |
| Monitoring module SafeCard         | C79458-L7000-B126 | 0                      | 1                      |
| 3.5" (0.5") floppy disk drive      | C79451-Z1329-K1   | 1                      | 1                      |
| 3.5" IDE 1.6 GB hard disk drive    | C79451-Z1423-K5   | 1                      | 1                      |
| SIMM 8 MB (EDO)                    | C79458-Z7113-B321 | 0                      | 2                      |
| SIMM 4 MB (Fast Page)              | C79458-Z7101-B321 | 2                      | 0                      |
| TTY X3134 Transmitter              | W79036-X3134-X    | 1                      | 1                      |
| TTY X3133 Receiver                 | W79036-X3133-X    | 1                      | 1                      |
| User's guide FI25                  | C79000-G7000-C790 | 1                      | 1                      |
| Membrane keyboard + Front          | W79451-A3479-B10  | 1                      | 1                      |
| Battery 3.6V                       | W79084-E1003-B1   | 1                      | 1                      |
| Kexboard controller FI25           | C79451-Z1540-K3   | 1                      | 1                      |
| TFT-Display (thin film transistor) | C79451-Z1502-K8   | 0                      | 1                      |
| TFT-Inverter                       | C79451-Z1502-K7   | 0                      | 1                      |
| TFT-Adapter                        | C79451-L7000-B322 | 0                      | 1                      |
| Backlight tube                     | C79451-Z1502-K9   | 0                      | 1                      |
| DSTN Display                       | C79451-Z1530-K5   | 1                      | 0                      |
| DSTN Inverter                      | С79451-Z1530-К4   | 1                      | 0                      |
| DSTN Adapter                       | C79451-L7000-B323 | 1                      | 0                      |
| Backlight tube                     | С79451-Z1530-К6   | 1                      | 0                      |
| Processor Pentium 133 Mhz          | W79038-A3041-T296 | 1                      | 0                      |
| Processor Pentium 166 Mhz          | W79038-A3047-T296 | 0                      | 1                      |

These spare parts can be obtained in the nearest technical service department. Addresses are indicated in your PC's user's guide. In urgent cases please mark "plant standstill" on your order form thus we can ensure immediate performance.

Spare parts are usually available for at least 5 years after the production of the PC has been phased out.

### 1.6 Error diagnostics

| Table 1-1 | Errors in IPC | operation |
|-----------|---------------|-----------|
|-----------|---------------|-----------|

| Error                                                                                                    | Cause                                                                                                    | Remedy                                                                                                    |
|----------------------------------------------------------------------------------------------------|----------------------------------------------------------------------------------------------------|----------------------------------------------------------------------------------------------------|
| Power-ON LED does not light up                                                                                                    | <ul> <li>PC is switched off</li> <li>Power supply<br/>is not properly<br/>connected</li> </ul>             | • Check power supply<br>connections, power cable and<br>power plug                                                                                                    |
| The "Invalid configuration infor-<br>mation Press the F1 key for conti-<br>nue, F2 to run Setup utility"<br>appears on the screen | <ul><li>Incorrect configuration data</li><li>Buffer battery is low or damaged</li></ul>                    | • Press "F2" key, check the confi-<br>guration data in SETUP, enter<br>any default values, and check<br>error messages in the first<br>SETUP menu                                    |
| The "No boot device available" ap-<br>pears on the screen                                                                         | <ul><li>There is no boot diskette in the drive</li><li>Wrong hard disk drive set in SETUP</li></ul>        | • Use the "Fixed disk function" in SETUP                                                                                                    |
| "Keyboard stuck key failure"<br>message appears                                                                                   | • A key has become blocked during the system keyboard self-test                                            | <ul><li>Check the keyboard</li><li>Restart the system</li></ul>                                                                                                    |
| Booting of the PC aborted after several beeps                                                                                     | • An error has occured during the systemself-test                                                          | • Check the hardware                                                                                                    |
| Every time a key is pressed, a beep<br>is heard and no characters appear                                                          | Keyboard buffer overflow                                                                                   | • <ctrl> <pause></pause></ctrl>                                                                                                    |
| Not-ready message when trying to write to a diskette                                                                              | <ul><li>No diskette has been inserted</li><li>Diskette has not been formatted</li></ul>                    | <ul><li>Insert diskette</li><li>Format diskette</li></ul>                                                                                                    |
| Write-protect error when trying to write to a diskette                                                                            | <ul> <li>Diskette write-protect activated</li> <li>Write-protect hole open on 3.5"<br/>diskette</li> </ul> | Cancel write protection                                                                                                    |
| "EPROM TSR Interface disabled,<br>check Power Management" mes-<br>sage                                                            | • "Programming Interface" has been disabled in SETUP                                                       | • Enable "Programming Interface"<br>in SETUP under submenu "FI<br>Hardware options"                                                                                                  |
| COM1,COM2, LPT1 or MPI/DP<br>do not respond                                                                                       | • Ports have been disabled in SETUP                                                                        | • Enable COM1,COM2, LPT1 or MPI/DP in SETUP under sub-<br>menu "FI Hardware Options".                                                                                                |
| <\> key labeling missing                                                                                                    | • No original keyboard                                                                                     | <ul> <li>German keyboard: <altgr>         &lt;ß &gt;, or <alt> &lt;9&gt; &lt;2&gt;</alt></altgr></li> <li>International keyboard: <alt>         &lt;9&gt; &lt;2&gt;</alt></li> </ul> |
| <\> key is not displayed                                                                                                    | • Wrong keyboard driver is being used                                                                      | <ul> <li>Load correct keyboard driver</li> <li><alt> &lt;9&gt; &lt;2&gt;</alt></li> </ul>                                                                                            |
| Mouse not working                                                                                                    | <ul> <li>Trackball does not rotate</li> <li>No or wrong mouse driver is used</li> </ul>                    | <ul> <li>Clean trackball and housing</li> <li>Load correct mouse driver</li> </ul>                                                                                                   |
| Mouse pointer cannot be moved                                                                                                    | • PS/2 port has been disabled in SETUP                                                                     | Check SETUP settings                                                                                                    |
| Mouse pointer moving erratically<br>Drive cover cannot be opened                                                                  | <ul><li>Trackball dirty</li><li>Filter cap not properly fixed</li></ul>                                    | <ul><li>Clean trackball and housing</li><li>Push filter cap in proper position</li></ul>                                                                                             |
| Drive cover cannot be opened                                                                                                    | - Filter cap not property fixed                                                                            | - rush filter cap in proper position                                                                                                    |

# 2

### Motherboard

Chapter Overview

| In chapter | you find                         | on page |
|------------|----------------------------------|---------|
| 2.1        | Components                       | 2-2     |
| 2.2        | Processor                        | 2-3     |
| 2.3        | Cache modules                    | 2-4     |
| 2.4        | Graphics interface module        | 2-5     |
| 2.5        | Memory                           | 2-10    |
| 2.6        | Changing the back-up battery     | 2-13    |
| 2.7        | Block diagram of the motherboard | 2-14    |
| 2.8        | Hardware ports                   | 2-15    |
| 2.9        | Hardware addresses               | 2-28    |
| 2.10       | Interrupt and DMA assignments    | 2-32    |
| 2.11       | Setup                            | 2-33    |
| 2.11.1     | Main Menu                        | 2-37    |
| 2.11.2     | Advanced Menu                    | 2-47    |
| 2.11.3     | Security Menu                    | 2-49    |
| 2.11.4     | Power Menu                       | 2-50    |
| 2.11.5     | Exit Menu                        | 2-52    |
| 2.12       | Diagnostic messages (Port 80)    | 2-55    |

### 2.1 Components

| Features of | The following table lists the components of the motherboard and their |
|-------------|-----------------------------------------------------------------------|
| performance | features:                                                             |

| Components        | Features of components                                                                                                    |
|-------------------|----------------------------------------------------------------------------------------------------|
| Processor         | Pentium 133/166 MHZ with integrated cooling unit in ZIF socket                                                                                                    |
|                   | Prepared for Pentium 200 MHZ                                                                                                    |
| Processor upgrade | Socket 7                                                                                                    |
| Cache             | The cache module is optionally synchronous 256 kB                                                                                                    |
| Memory            | 64 Bit, 4 SIMM sockets, uni-/bilateral, Fast Page Mode or Extended Data Out (EDO). Usable Modules:                                                                |
|                   | 8 MB (2*4MB-Module),<br>16 MB (2*8MB-Module),<br>32 MB (2*16MB-Module),<br>64 MB (2*32MB-Module),<br>128 MB (4*32MB-Module)                                       |
|                   | Pairs can be combined                                                                                                    |
| EPROM             | 128kB or 256kB Flash                                                                                                    |
| CMOS              | 114 Byte CMOS-RAM battery backed-up.                                                                                                    |
| Chipset           | Intel Chipset, NSC Super I/O PC87306                                                                                                    |
| Graficscard       | SVGA-LCD controller Cirrus GD7543 with Windows accelerator on PCI-Bus, 1MB RAM with LCD up to 800x600/64 colors, with CRT up to 1024x768/75Hz/256 colors possible |
| IDE               | PCI bus EIDE interface with IO mode 4 for max. 4 drives                                                                                                    |
| Floppy disk drive | 1 drive 1,44 or 2,88 MByte                                                                                                    |
| Expansion slots   | 4 ISA (full length) with FI25 V1 and 3 ISA (full length) with FI25 V2<br>1 ISA (short)                                                                            |
| Keyboard          | Membrane keyboard, port for external PS/2 keyboard (front side), for external DIN keyboard (at one side of the unit).                                             |
| Mouse             | PS2 mouse port                                                                                                    |
| Serial            | 1 x V.24/TTY, 1 x V.24                                                                                                    |
| Parallel          | Standard, EPP and ECP mode                                                                                                    |
| MPI               | Multi Point Interface for SIMATIC S7                                                                                                    |

### 2.2 Processor

| processors socket.                                                                                                    |  |
|----------------------------------------------------------------------------------------------------|--|
| Replacing the processor       Please proceed as follows:         1. First remove the cooling unit which is fixed by the help of a lifting 2         2. Then push the lever in direction of the arrows (1) and swing it upware until it stops (2).         3. Lift the old processor out of the slot (3). |  |

4. Put the new processor in its socket and make sure that the marks on top of the processor have the exact position (4) as indicated on the slot (A).

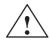

#### Caution

The marks on top of the processor could be covered by the cooling unit. In this case the marks inbetween the pin rows on the outside of the processor will help you.

- 5. Swing the lever upwards until it stops distinctly (5).
- 6. Fix the cooling unit with the help of the lifting lever.

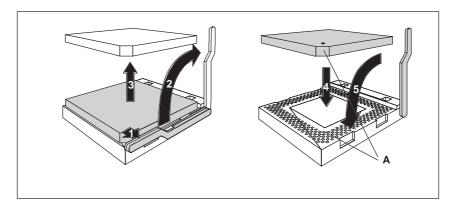

Figure 2-1 Upgrading the processor

### 2.3 Cache modules

| Recommended cache modules   | The cache module is optional synchronous 256 kB or asynchronous (COACH compatible).                                                                                                    |
|-----------------------------|----------------------------------------------------------------------------------------------------|
|                             | Do not use any cache modules that have not been approved by your system engineering company.                                                                                                    |
| Installing cache<br>modules | Plug the optional cache module vertically into connector 23 which is protected against polarity reversal and located on the motherboard (see chapter 2.8 Position of connectors and switches). Enable the cache module under SETUP of the system's BIOS (External Cache Enabled). |

### 2.4 Graphics interface module

**Brief description** The graphics interface module of the motherboard is a planar PCI implementation i.e. the SVGA-LCD-controller Cirrus Logic GD7543 is located on the board and connected to the PCI bus. Its refresh memory has a back-up capacity of 1 MB which cannot be upgraded.

| Supported   | Two modes are supported: |
|-------------|--------------------------|
| resolutions | • standard mode and      |

• extended mode

**Standard Modes** The CL-GD754X VGA BIOS supports all standard VGA modes listed in the table below:

| Mode No.<br>(hex) | VESA No. | Colors   | Charac-<br>ters<br>x<br>line | Charac- Pixels<br>ters<br>per<br>cell |                  | Display<br>mode | Horizon-<br>tal scan<br>frequency<br>kHz | Vertical<br>scan fre-<br>quency<br>Hz |
|-------------------|----------|----------|------------------------------|---------------------------------------|------------------|-----------------|------------------------------------------|---------------------------------------|
| 00/01             |          | 16/256K  | 40x25                        | 8x8                                   | 320x200          | text            | 31,5                                     | 70                                    |
| 00*/01*           | _        | 16/256K  | 40x25                        | 8x14                                  | 320x350          | text            | 31,5                                     | 70                                    |
| 00+/01+           | —        | 16/256K  | 40x25                        | 9x16                                  | 360x400          | text            | 31,5                                     | 70                                    |
| 02/03             |          | 16/256K  | 80x25                        | 8x8                                   | 640x200          | text            | 31,5                                     | 70                                    |
| 02*/03*           |          | 16/256K  | 80x25                        | 8x14                                  | 640x350          | text            | 31,5                                     | 70                                    |
| 02+/03+           |          | 16/256K  | 80x25                        | 9x16                                  | 720x400          | text            | 31,5                                     | 70                                    |
| 04/05             |          | 4/256K   | 40x25                        | 8x8                                   | 320x200          | graphics        | 31.5                                     | 70                                    |
| 6                 |          | 2/256K   | 80x25                        | 8x8                                   | 640x200 graphics |                 | 31,5                                     | 70                                    |
| 07*               |          | mono     | 80x25                        | 9x14                                  | 720x350 text     |                 | 31,5                                     | 70                                    |
| 07+               |          | mono     | 80x25                        | 9x16                                  | 720x400          | text            | 31,5                                     | 70                                    |
| 0D                | _        | 16/256K  | 40x25                        | 8x8                                   | 320x200          | graphics        | 31,5                                     | 70                                    |
| 0E                | —        | 16/256K  | 80x25                        | 8x8                                   | 640x200          | graphics        | 31,5                                     | 70                                    |
| 0F                |          | mono     | 80x25                        | 8x14                                  | 640x350          | graphics        | 31,5                                     | 70                                    |
| 10                |          | 16/256K  | 80x25                        | 8x14                                  | 640x350          | graphics        | 31,5                                     | 70                                    |
| 11                | _        | 2/256K   | 80x30                        | 8x16                                  | 640x480          | graphics        | 31,5                                     | 60                                    |
| 12                | _        | 16/256K  | 80x30                        | 8x16                                  | 640x480          | graphics        | 31,5                                     | 60                                    |
| 13                | _        | 256/256K | 40x25                        | 8x8                                   | 320x200          | graphics        | 31,5                                     | 60                                    |

\*EGA compatible modes

#### CRT Extended Modes

The CL-GD754X VGA Bios supports standard VESA and extended modes listed in the table below:

| Mode No.<br>(hex) | VESA<br>No. (hex) | Colors   | Charac-<br>ters<br>x<br>line | Charac-<br>ters<br>per<br>cell | ters Format Clock tal scar |        | Horizon-<br>tal scan<br>frequency<br>kHz | scan |  |
|-------------------|-------------------|----------|------------------------------|--------------------------------|----------------------------|--------|------------------------------------------|------|--|
|                   |                   |          |                              | Text modes                     | 6                          |        |                                          |      |  |
| 14                | _                 | 16/256K  | 135x25                       | 8x16                           | 1056x400                   | 41,5   | 31,5                                     | 70   |  |
| 54                | 10A               | 16/256K  | 135x43                       | 8x8                            | 1056x350                   | 41,5   | 31,5                                     | 70   |  |
| 55                | 109               | 16/256K  | 135x25                       | 8x14                           | 1056x350                   | 41,5   | 31,5                                     | 70   |  |
|                   | I                 | I        | (                            | <b>Graphic mod</b>             | es                         |        |                                          | I    |  |
| 11                |                   | 2/256K   |                              |                                |                            |        |                                          |      |  |
| 11'               |                   | 2/256K   | 80x30                        | 8x16                           | 640x480                    | 31,5   | 37,5                                     | 75   |  |
| 12                |                   | 16/256K  | 80x30                        | 8x16                           | 640x480                    | 31,5   | 37,9                                     | 72   |  |
| 12'               |                   | 16/256K  | 80x30                        | 8x16                           | 640x480                    | 31,5   | 37,5                                     | 75   |  |
| 58, 6A            | 102               | 16/256K  | 100x37                       | 8x16                           | 800x600                    | 36     | 35,2                                     | 56   |  |
| 58, 6A            | 102               | 16/256K  | 100x37                       | 8x16                           | 800x600                    | 40     | 37,8                                     | 60   |  |
| 58, 6A            | 102               | 16/256K  | 100x37                       | 8x16                           | 800x600                    | 50     | 48,1                                     | 72   |  |
| 58, 6A            | 102               | 16/256K  | 100x37                       | 8x16                           | 800x600                    | 50     | 46,875                                   | 75   |  |
| 5C                | 103               | 256/256K | 100x37                       | 8x16                           | 800x600                    | 36     | 35,2                                     | 56   |  |
| 5C                | 103               | 256/256K | 100x37                       | 8x16 800x600 40 37,9           |                            | 37,9   | 60                                       |      |  |
| 5C                | 103               | 256/256K | 100x37                       | 8x16 800x600 50 48,1           |                            | 72     |                                          |      |  |
| 5C                | 103               | 256/256K | 100x37                       | 8x16 800x600 50                |                            | 46,875 | 75                                       |      |  |
| 5D†               | 104               | 16/256K  | 128x48                       | 8x16                           | 1024x768                   | 44,9   | 45,5                                     | 43†  |  |
| 5D                | 104               | 16/256K  | 128x48                       | 8x16                           | 1024x768                   | 65     | 48,3                                     | 60   |  |
| 5D                | 104               | 16/256K  | 128x48                       | 8x16                           | 1024x768                   | 75     | 56                                       | 70   |  |
| 5D                | 104               | 16/256K  | 128x48                       | 8x16                           | 1024x768                   | 77     | 58                                       | 72   |  |
| 5D                | 104               | 16/256K  | 128x48                       | 8x16                           | 1024x768                   | 78,75  | 60                                       | 75   |  |
| 5E                | 100               | 256/256K | 80x25                        | 8x16                           | 640x400                    | 25     | 31,5                                     | 70   |  |
| 5F                | 101               | 256/256K | 80x30                        | 8x16                           | 640x480                    | 25     | 31,5                                     | 60   |  |
| 5F                | 101               | 256/256K | 80x30                        | 8x16                           | 640x480                    | 31,5   | 37,9                                     | 72   |  |
| 5F                | 101               | 256/256K | 80x30                        | 8x16                           | 640x480                    | 31,5   | 37,5                                     | 75   |  |
| 60‡               | 105               | 256/256K | 128x48                       | 8x16                           | 1024x768                   | 44,9   | 35,5                                     | 43‡  |  |
| 60                | 105               | 256/256K | 128x48                       | 8x16                           | 1024x768                   | 65     | 48,3                                     | 60   |  |
| 60                | 105               | 256/256K | 128x48                       | 8x16                           | 1024x768                   | 75     | 56                                       | 70   |  |
| 60                | 105               | 256/256K | 128x48                       | 8x16                           | 1024x768                   | 77     | 58                                       | 72   |  |
| 60                | 105               | 256/256K | 128x48                       | 8x16                           | 1024x768                   | 78,75  | 60                                       | 75   |  |
| 64                | 111               | 64K      |                              |                                | 640x480                    | 25     | 31,5                                     | 60   |  |
| 64                | 111               | 64K      |                              |                                | 640x480                    | 31,5   | 37,9                                     | 72   |  |
| 64                | 111               | 64K      |                              |                                | 640x480                    | 31,5   | 37,5                                     | 75   |  |
| 65                | 114               | 64K      |                              |                                | 800x600                    | 36     | 35,2                                     | 56   |  |
| 65                | 114               | 64K      |                              |                                | 800x600                    | 40     | 37,8                                     | 60   |  |
| 66                | 110               | 32K†     |                              |                                | 640x480                    | 25     | 31,5                                     | 60   |  |

| Mode No.<br>(hex) | VESA<br>No. (hex) | Colors   | Charac-<br>ters<br>x<br>line | Charac-<br>ters<br>per<br>cell | Bildschirm<br>Format | Dot<br>Clock<br>MHz | Horizon-<br>tal scan<br>frequency<br>kHz | Vertical<br>scan<br>frequency<br>Hz |
|-------------------|-------------------|----------|------------------------------|--------------------------------|----------------------|---------------------|------------------------------------------|-------------------------------------|
| 66                | 110               | 32K‡     |                              |                                | 640x480              | 31,5                | 37,9                                     | 72                                  |
| 66                | 110               | 32K‡     |                              |                                | 640x480              | 31,5                | 37,5                                     | 75                                  |
| 67                | 113               | 32K†     | _                            | —                              | 800x600              | 40                  | 37,8                                     | 60                                  |
| 6C†               | 106               | 16/256K  | 160x64                       | 8x16                           | 1280x1024            | 75                  | 48                                       | 43†                                 |
| 6D†               | _                 | 256/256K | 160x64                       | 8x16                           | 1280x1024            | 75                  | 48                                       | 43†                                 |
| 71                | 112               | 16M      | 80x30                        | 8x16                           | 640x480              | 25                  | 31,5                                     | 60                                  |
| 74†               |                   | 64K      |                              |                                | 1024x768             | 44,9                | 35,5                                     | 43†                                 |

#### Note

Some displays do not support all possible modes. Your display automatically uses the highest vertical scan frequency. is signifies interlaced mode. 43,5 Hz or 87 Hz interlaced is signifies 32K direct or packed-pixel mode (Sierra).

The two graphics modes 11' and 12' are based on the standard modes 11 and 12 but have both a higher refresh rate.

Mode 54 is a text mode with 1056x344 addressable pixels using a 1056x350 timing.

#### Extended modes for operating a flat screen

The CL-GD754X VGA BIOS supports standard VGA modes and the following extended modes on the flat screens listed below.

| Mode<br>No. (hex) | VESA<br>No. (hex) | Colors   | Charac-<br>ters<br>x<br>line | Charac-<br>ters<br>per<br>cell | Display<br>format | Type of flat<br>screen | Dot<br>Clock<br>MHz | Min.<br>MCLK<br>MHz | VCC<br>in<br>Volt |
|-------------------|-------------------|----------|------------------------------|--------------------------------|-------------------|------------------------|---------------------|---------------------|-------------------|
| 5E                | 100               | 256/256K | 80x25                        | 8x16                           | 640x400           | DSTN/TFT               | 25                  | 45                  | 3.3               |
| 5F                | 101               | 256/256K | 80x30                        | 8x16                           | 640x480           | DSTN/TFT               | 25                  | 45                  | 3.3               |
| 64                | 111               | 64K      | _                            |                                | 640x480           | DSTN/TFT               | 25                  | 45                  | 3.3               |
| 66                | 110               | 32K‡     |                              | —                              | 640x480           | DSTN/TFT               | 25                  | 45                  | 3.3               |
| 71                | 112               | 16M      | 80x30                        | 8x16                           | 640x480           | TFT                    | 25                  | 50                  | 5.0               |

### 640x480 (VGA) Flat screens

#### 800x600 (SVGA) Flat screens

| Mode<br>No.<br>(hex) | VESA<br>No.<br>(hex) | Colors   | Cha-<br>ract.<br>x<br>line | Cha-<br>ract.<br>per<br>cell | Display-<br>format | Expan-<br>sion<br>of<br>640x480<br>to<br>800x600 | Type of<br>flat screen | Dot<br>Clock<br>MHz | Min.<br>MCL<br>K<br>MHz | VCC<br>in<br>Volt |
|----------------------|----------------------|----------|----------------------------|------------------------------|--------------------|--------------------------------------------------|------------------------|---------------------|-------------------------|-------------------|
| 58, 6A               | 102                  | 16/256K  | 100x3<br>7                 | 8x16                         | 800x600            |                                                  | DSTN/<br>TFT           | 31.5                | 45                      | 3.3               |
| 5C                   | 103                  | 256/256K | 100x3<br>7                 | 8x16                         | 800x600            | _                                                | DSTN/<br>TFT           | 31.5                | 45                      | 3.3               |
| 5E                   | 100                  | 256/256K | 80x25                      | 8x16                         | 640x400            | Yes                                              | DSTN/<br>TFT           | 31.5                | 45                      | 3.3               |
| 5F                   | 101                  | 256/256K | 80x30                      | 8x16                         | 640x400            | Yes                                              | DSTN/<br>TFT           | 31.5                | 45                      | 3.3               |
| 64                   | 111                  | 64K      |                            | _                            | 640x480            | No                                               | DSTN/<br>TFT           | 31.5                | 45                      | 3.3               |
| 65                   | 114                  | 64K      |                            | _                            | 800x600            |                                                  | TFT                    | 31.5                | 45                      | 3.3               |
| 66                   | 110                  | 32K†     |                            | _                            | 640x480            | No                                               | TFT                    | 31.5                | 45                      | 3.3               |
| 67                   | 113                  | 32K‡     |                            |                              | 800x600            |                                                  | TFT                    | 31.5                | 45                      | 3.3               |

1. Note: † signifies 32K direct-color packed-pixel mode (Sierra)

#### Extended modes working simultaneously (CRT and flat screen)

The CL-GD754X VGA BIOS supports the simultaneous operation of the standard VGA modes and the following extended modes on the flat screens listed below.

| Mode<br>No. (hex) | VESA<br>No. (hex) | Colors   | Charac-<br>ters<br>x<br>line | Charac-<br>ters<br>per<br>cell | Display<br>format | Type of flat<br>screen | Dot<br>Clock<br>MHz | Min.<br>MCLK<br>MHz |
|-------------------|-------------------|----------|------------------------------|--------------------------------|-------------------|------------------------|---------------------|---------------------|
| 5E                | 100               | 256/256K | 80x25                        | 8x16                           | 640x400           | DSTN/TFT               | 25                  | 45                  |
| 5F                | 101               | 256/256K | 80x30                        | 8x16                           | 640x480           | DSTN/TFT               | 25                  | 45                  |
| 64                | 111               | 64K      |                              | —                              | 640x480           | DSTN/TFT               | 25                  | 45                  |
| 66                | 110               | 32K‡     |                              |                                | 640x480           | DSTN/TFT               | 25                  | 45                  |
| 71                | 112               | 16M      | 80x30                        | 8x16                           | 640x480           | TFT                    | 25                  | 50                  |

#### 640x480 (VGA) Flat screens

800x600 (SVGA) Flat screens

| Mode<br>No.<br>(hex) | VESA<br>No.<br>(hex) | Colors   | Charac-<br>ters<br>x<br>line | Charac-<br>ters<br>per<br>cell | Display<br>format | Expan-<br>sion<br>of<br>640x480<br>to<br>800x600 | Type of flat<br>screen | Dot<br>Clock<br>MHz | Min.<br>MCLK<br>MHz |
|----------------------|----------------------|----------|------------------------------|--------------------------------|-------------------|--------------------------------------------------|------------------------|---------------------|---------------------|
| 58, 6A               | 102                  | 16/256K  | 100x37                       | 8x16                           | 800x600           |                                                  | DSTN/TFT               | 36                  | 53/45               |
| 5C                   | 103                  | 256/256K | 100x37                       | 8x16                           | 800x600           | _                                                | TFT                    | 50                  | 45                  |
| 5E                   | 100                  | 256/256K | 80x25                        | 8x16                           | 640x400           | Yes                                              | DSTN/TFT               | 25                  | 53/40               |
| 5F                   | 101                  | 256/256K | 80x30                        | 8x16                           | 640x400           | Yes                                              | DSTN/TFT               | 25                  | 53/40               |
| 64                   | 111                  | 64K      |                              |                                | 640x480           | No                                               | TFT                    | 25                  | 45                  |
| 65                   | 114                  | 64K      |                              | —                              | 800x600           |                                                  | TFT                    | 36                  | 50                  |
| 66                   | 110                  | 32K‡     |                              | —                              | 640x480           | No                                               | TFT                    | 25                  | 40                  |
| 67                   | 113                  | 32K‡     |                              |                                | 800x600           |                                                  | TFT                    | 36                  | 50                  |

1. Note: † signifies 32K direct-color packed-pixel mode (Sierra)

### 2.5 Memory

# Memory64 Bit, 4 uni- or bilateral SIMM sockets, Fast Page Mode or Extended Data Outconfiguration(EDO) are provided. Only use SIMM cards with an access time of 60 ns or lower!

Do not operate your system with both Fast page and EDO cards.

Only use memory cards recommended for SIMATIC PC or PG. Your dealer will help you to find out which card you can use.

Recommended memory expansion cards:

- 8 MB (2\*4MB card)
- 16 MB (2\*8MB card)
- 32 MB (2\*16MB card)
- 64 MB (2\*32MB card)
- 128 MB (4\*32MB card) pairs can be combined

Only plug memory cards of the same type and brand into an expansion slot!

| Memory configuration | Memory cards in expansion slot 1/2 | Memory cards in expansion slot 3/4 |
|----------------------|------------------------------------|------------------------------------|
| 8 MB                 | empty                              | 2 * 4 MB                           |
| 16 MB                | empty                              | 2 * 8 MB                           |
| 16 MB                | 2 * 4 MB                           | 2 * 4 MB                           |
| 32 MB                | empty                              | 2 * 16 MB                          |
| 32 MB                | 2 * 8 MB                           | 2 * 8 MB                           |
| 64 MB                | empty                              | 2 * 32 MB                          |
| 64 MB                | 2 * 16 MB                          | 2 * 16 MB                          |
| 128 MB               | 2 * 32 MB                          | 2 * 32 MB                          |

Replacing/ upgrading memory cards How to proceed First remove the bus module before you start to upgrade the main memory.

Please refer to the notes in chapter 1 of the included user's guide and read carefully the ESD guidelines!

- 1. Disconnect the device from the (external) power source.
- 2. Switch off the device.
- 3. Unscrew the housing and remove the cover (it is not necessary to remove the two screws on top of the front, just unscrew them far enough).
- 4. Remove all plugged ISA- and PCI modules.
- 5. Remove the bus module (start with unscrewing the 5 screws which are accessible from their tops using a Torx screwdriver, then lift the module and pull it out of its motherboard socket).
- 6. Plug or unplug the SIMM cards as described below. Plug in from the right to the left slot, unplug in reverse order.
- 7. Make sure that the cards are correctly plugged in as shown in figure 2-2.
- 8. Reassemble the unit in reverse order.

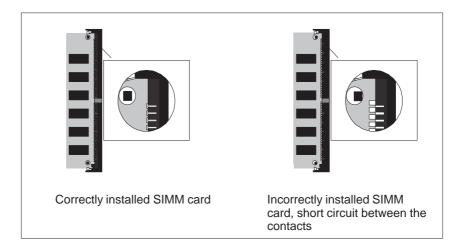

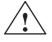

#### Caution

Risk of short circuit!

The SIMM cards have to be installed properly, otherwise the motherboard or the card might be destroyed.

Make sure that the contacts of the SIMM card and socket are on top of each other.

#### Install memory card

Proceed as follows to install a memory card:

- 1. Plug the card diagonally into the corresponding slot (1). Make sure that the marked slot and the two holes on the card engage properly with the centering pivot of the carrying device.
- 2. Press the card lightly down until it locks into place (2).

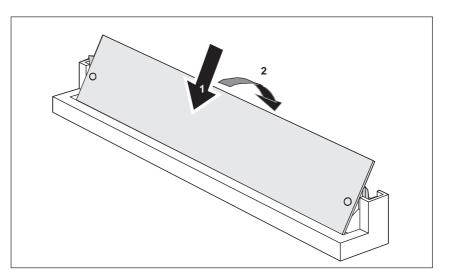

Figure 2-2 Install memory card

### Remove memory card

Proceed as follows to remove a memory card:

- 1. Press the holding clips on the left and right side carefully outwards (1).
- 2. Tilt the memory card forward (2) and pull it diagonally out of the slot (3).

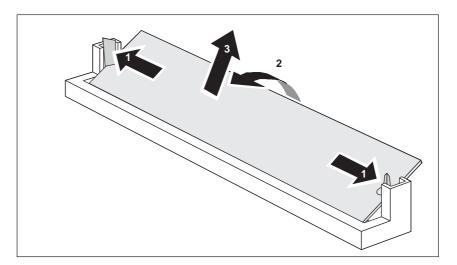

Figure 2-3 Remove memory card

### 2.6 Changing the back-up battery

| Battery Power<br>Supply for Real-<br>Time Clock and<br>Configuration | A back-up battery powers the real-time clock even after the PC is switched off. In addition to the time of day, all information about the SIMATIC PC (configuration) is stored. If the back-up battery fails or is removed, these data are lost. |  |  |  |  |
|----------------------------------------------------------------------|----------------------------------------------------------------------------------------------------|--|--|--|--|
|                                                                      | Because the clock's low power consumption and the lithium battery's high capacity, the battery can provide back-up power for the real-time clock for several years. Therefore, changing the battery is only seldom required.                     |  |  |  |  |
| Battery voltage too<br>low                                           | If the battery voltage is too low, the current time setting is lost and a correct configuration can no longer be guaranteed.                                                                                                    |  |  |  |  |
| Changing the battery                                                 | In this case, you have to replace the battery. The battery is located under-<br>neath the bus board.                                                                                                    |  |  |  |  |
|                                                                      | To change the battery, please proceed as follows:                                                                                                    |  |  |  |  |
|                                                                      | 1. Disconnect the device from the (external) power source; then disconnect all connecting cables.                                                                                                    |  |  |  |  |
|                                                                      | 2. Open the unit as described in chapter 1.4.                                                                                                    |  |  |  |  |
|                                                                      | 3. Remove the drive support.                                                                                                    |  |  |  |  |
|                                                                      | 4. Now replace the back-up battery, which is attached to the motherboard by a short length of a cable.                                                                                                    |  |  |  |  |
|                                                                      | 5. Reassemble the drive support and close the unit.                                                                                                    |  |  |  |  |
| $\wedge$                                                             | Caution                                                                                                    |  |  |  |  |
| <u>/ •                                   </u>                        | You may only replace the lithium battery with an identical battery or a battery type recommended by the manufacturer.                                                                                                    |  |  |  |  |
|                                                                      | Dispose used batteries keeping with local regulations (special waste). If returned to the manufacturer, the battery materials can be recycled (Order                                                                                             |  |  |  |  |

# **Resetting SETUP** After having changed the back-up battery, you have to reset your PC's configuration data using the SETUP program.

No.:W79070-G13212-S2).

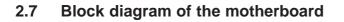

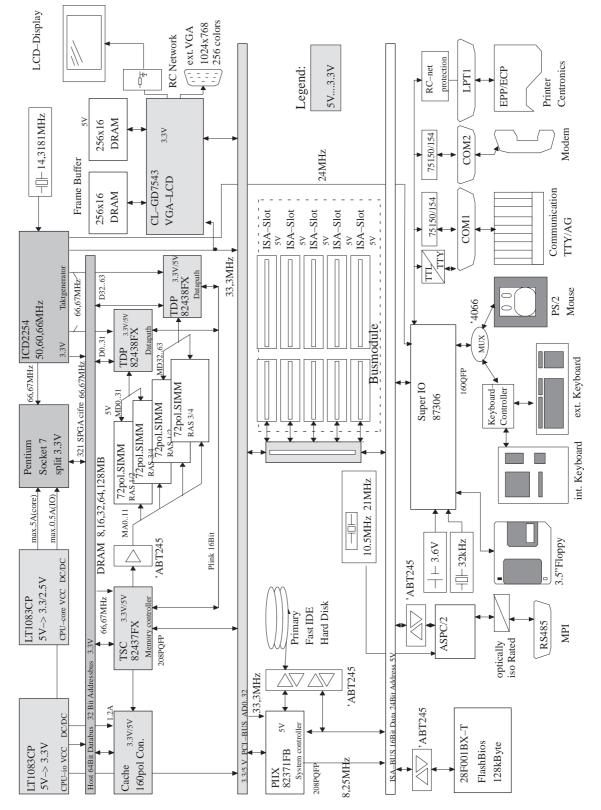

Figure 2-4 Motherboard

### 2.8 Hardware ports

Position of connectors and switches The following figure illustrates connector and switch positions of the motherboard components.

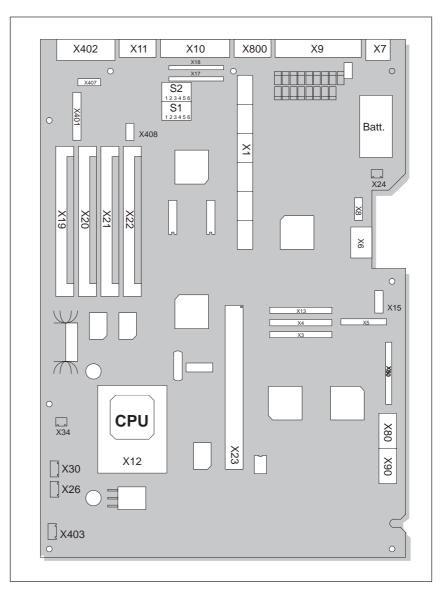

Figure 2-5 Motherboard

| Designa-<br>tion | Name              | Description                                                      |  |  |  |  |
|------------------|-------------------|------------------------------------------------------------------|--|--|--|--|
| X1               | Slotbus           | ISA/PCI connector linking motherboard (GBG) and bus module (BBG) |  |  |  |  |
| X4               | IDE primary       | primary IDE port standard ribbon cable                           |  |  |  |  |
| X5               | Floppy Disk       | Floppy Disk port                                                 |  |  |  |  |
| X7               | Mouse port        | MINI DIN PS/2 mouse connector                                    |  |  |  |  |
| X8               | Keyboard port     | Port for keyboard controller                                     |  |  |  |  |
| X9               | LPT               | Parallel port LPT1/printer port (25-pin Centronics)              |  |  |  |  |
| X10              | Com1              | Serial port 1 (25-pin)                                           |  |  |  |  |
| X11              | Com2              | Serial port 2 (standard 9-pin)                                   |  |  |  |  |
| X12              | CPU               | Processor with cooling unit (Pentium Socket 7)                   |  |  |  |  |
| X13              | Power             | 16-pin power supply connection of the mother board               |  |  |  |  |
| X15              | Display module    | Port for display module cable / SafeCard                         |  |  |  |  |
| X17              | Socket            | Socket for TTY sender module                                     |  |  |  |  |
| X18              | Socket            | Socket for TTY receiver module                                   |  |  |  |  |
| X19              | RAM bank 1,2 low  | Socket for RAM                                                   |  |  |  |  |
| X20              | RAM bank 1,2 high | Socket for RAM                                                   |  |  |  |  |
| X21              | RAM bank 3,4 low  | Socket for RAM                                                   |  |  |  |  |
| X22              | RAM bank 3,4 high | Socket for RAM                                                   |  |  |  |  |
| X23              | 2ndlevel cache    | Socket for CACHE module                                          |  |  |  |  |
| X24              | Battery           | Connector for lithium battery                                    |  |  |  |  |
| X26              | Fan               | Fan port +12V                                                    |  |  |  |  |
| X30              | Fan               | Fan port +12V                                                    |  |  |  |  |
| X34              | (plug-in) jumper  | Selects processor type                                           |  |  |  |  |
| X401             | Display           | Port for flat screen                                             |  |  |  |  |
| X402             | VGA               | Standard-VGA (15-pin)                                            |  |  |  |  |
| X403             | VCC inverter      | Port for inverter module                                         |  |  |  |  |
| X407             | Contrast          | Contrast control port                                            |  |  |  |  |
| X408             | VCC Display       | Power supply for display port                                    |  |  |  |  |
| X800             | MPI               | MPI port                                                         |  |  |  |  |
| S1               | Switch 1          | Display type                                                     |  |  |  |  |
| S2               | Switch 2          | CPU clock, FlashEPROM, TTY port                                  |  |  |  |  |

# **Connectors on the** The following connectors are located on the IPC's motherboard: **motherboard**

# Description of ports and switches

The following table describes ports and switches.

| Ports          | Pin desi-<br>gnation | Description of ports                                |
|----------------|----------------------|-----------------------------------------------------|
| Floppy Disk    | X5                   | one drive possible (82078 compatible) 360kB, 720kB, |
|                |                      | 1,2MB, 1,44MB                                       |
|                |                      | 3F0h-3F7h, 370h-377h, disconnectable                |
|                |                      | IRQ 6, edge triggered                               |
|                |                      | 26-pin,                                             |
| IDE hard disks | X4                   | capacity of two drives                              |
|                |                      | 170h-177h, 1F0h-1F7h, disconnectable                |
|                |                      | IRQ14, IRQ15, edge triggered                        |
|                |                      | 40-pin standard connector                           |
| COM1           | X10                  | 3F8h-3FFh, disconnectable                           |
|                |                      | IRQ4, edge triggered                                |
|                |                      | 25-pin, socket connector, V24/V28, TTY              |
| COM2           | X11                  | 2F8h-2FFh, disconnectable                           |
|                |                      | IRQ3, edge triggered                                |
|                |                      | 9-pin, standard connector                           |
| LPT1/PRINTER   | X9                   | 378h-37Fh, disconnectable                           |
|                |                      | IRQ7, edge triggered                                |
|                |                      | 25-pin, standard socket connector                   |
| VGA            | X402                 | 3B0h-3BFh, 3C0h-3CFh, 3D0h-3DFh, disconnectable     |
|                |                      | IRQ9, edge triggered                                |
|                |                      | 15-pin, standard connector                          |
| Mouse          | X7                   | 060h-064hIRQ12, edge triggered                      |
|                |                      | 6-pin, mini Din socket                              |
| MPI/DP         | X800                 | 0CC000h-0CC7FFn or 0DC000h-0DC7FFh                  |
|                |                      | IRQ5,                                               |
|                |                      | 9-pin, D-Sub-socket connector                       |

### Switch position

S1 Display type and bus clock.

| S1 (3) | S1 (2) | S1 (1) | Function                       |
|--------|--------|--------|--------------------------------|
| on     | on     | on     | 800x600 DSTN 1)                |
| on     | on     | off    | 800x600 TFT special            |
| on     | off    | on     | 640x480 DSTN 1)                |
| on     | off    | off    | 640x480 TFT special            |
| off    | on     | on     | 800x600 DSTN 2)                |
| off    | on     | off    | 640x480 TFT                    |
| off    | off    | on     | 640x480 DSTN 2)                |
| off    | off    | off    | 800x600 TFT (standard setting) |

1) full color selection

2) reduced color selection

| S1 (6) | S1 (5) | S1 (4) | Function                       |
|--------|--------|--------|--------------------------------|
| Х      | Х      | on     | VGA Disabled                   |
| х      | Х      | off    | Onboard VGA (standard setting) |
| х      | on     | Х      | Clockratio CPU-BUS/-CORE 1/2   |
| х      | off    | Х      | Clockratio CPU-BUS/-CORE 2/3   |
| on     | Х      | Х      | Clockratio ISA/PCI 1/4         |
| off    | Х      | Х      | Clockratio ISA/PCI 1/3         |

| S2 (2) | S2 (1) | Function                                                             |
|--------|--------|----------------------------------------------------------------------|
| on     | on     | active TTY port (standard setting)                                   |
| Х      | off    | TTY transmission loop separate from current source (passive setting) |
| off    | Х      | TTY receiving loop separate from current source (passive setting)    |

| S2 (4) | S2 (3) | Function                                              |
|--------|--------|-------------------------------------------------------|
| on     | off    | Hardware in normal operation (standard setting)       |
| х      | on     | Boot-EPROM disabled (Boot module necessary)           |
| off    | х      | Disable Boot block; ROM-pages are swapped at 32 kByte |

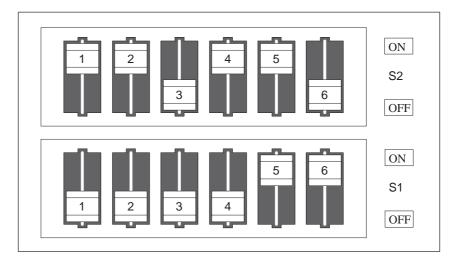

Figure 2-6 Standard setting for switches S1 (1..6) and S2 (1..6) for 133 MHz Pentium-CPU

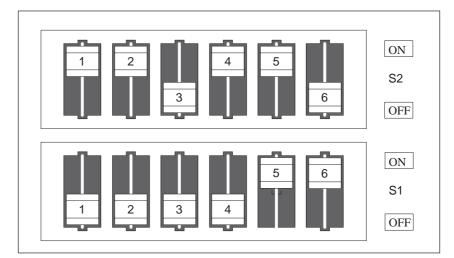

Figure 2-7 Standard settings for switches S1 (1..6) and S2 (1..6) for 166 MHz Pentium CPU, jumper X34 closed

| Jum-<br>per<br>X34 | S2(6) | S2(5) | S1(6) | S1(5) | ISA bus<br>clock | PCI<br>bus<br>clock | CPU<br>bus<br>clock | CPU core<br>clock<br>(CPU in-<br>ternal) |
|--------------------|-------|-------|-------|-------|------------------|---------------------|---------------------|------------------------------------------|
| open               | off   | on    | on    | on    | 8.25MHz          | 33MHz               | 66MHz               | 133MHz                                   |
| open               | on    | off   | on    | on    | 7.50MHz          | 30MHz               | 60MHz               | 120MHz                                   |
| open               | on    | on    | off   | on    | 8.33MHz          | 25MHz               | 50MHz               | 100MHz                                   |
| open               | off   | on    | on    | off   | 8.25MHz          | 33MHz               | 66MHz               | 100MHz                                   |
| open               | on    | off   | on    | off   | 7.50MHz          | 30MHz               | 60MHz               | 90MHz                                    |
| open               | on    | on    | off   | off   | 8.33MHz          | 25MHz               | 50MHz               | 75MHz                                    |
| closed             | off   | on    | on    | on    | 8.25MHz          | 33MHz               | 66MHz               | 166MHz                                   |
| closed             | off   | on    | on    | off   | 8.25MHz          | 33MHz               | 66MHz               | 200MHz                                   |

### **Clock setting**

### COM1 port (AG/V24/modem)

The port is designed for V.24/TTY.

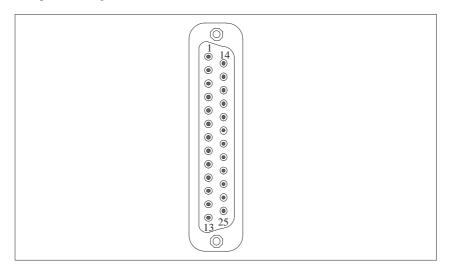

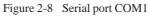

| Pin–<br>No. | Description                  | Input/Output |  |
|-------------|------------------------------|--------------|--|
| 1           | Shield                       |              |  |
| 2           | Transmit data (TxD/D1)       | Output       |  |
| 3           | Receive data (RxD/D2)        | Input        |  |
| 4           | Request to send (RTS/S2)     | Output       |  |
| 5           | Clear to send (CTS/M2)       | Input        |  |
| 6           | Data set ready (DSR/M1)      | Input        |  |
| 7           | Signal ground (GND/E2)       |              |  |
| 8           | Data carrier detect (DCD/M5) | Input        |  |
| 9           | +TTY Receive data (RxD)      | Input        |  |
| 10          | -TTY Receive data (RxD)      | Input        |  |
| 11          | unassigned                   |              |  |
| 12          | unassigned                   |              |  |
| 13          | unassigned                   |              |  |
| 14          | unassigned                   |              |  |
| 15          | unassigned                   |              |  |
| 16          | unassigned                   |              |  |
| 17          | unassigned                   |              |  |
| 18          | +TTY Transmit data (TxD)     | Output       |  |
| 19          | Current source, isolated     |              |  |
| 20          | Data terminal ready (DTR/S1) | Output       |  |
| 21          | -TTY Transmit data (TxD)     | Output       |  |
| 22          | Incoming call (RI/M3)        | Input        |  |
| 23          | unassigned                   |              |  |
| 24          | unassigned                   |              |  |
| 25          | unassigned                   |              |  |

### COM2 port (V.24/mouse)

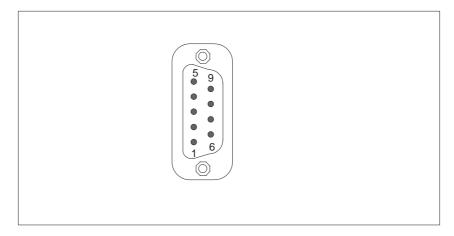

Figure 2-9 Serial port COM 2

# Signal designation

| Pin | Signal designation                    | Description         |  |  |
|-----|---------------------------------------|---------------------|--|--|
| 1   | DCD (Data Carrier Detect)             | Data Carrier Detect |  |  |
| 2   | RxD (Receive Data)                    | Receive Data        |  |  |
| 3   | TxD (TransmitData)                    | Transmit Data       |  |  |
| 4   | DTR (Data Terminal Ready)             | Data Terminal Ready |  |  |
| 5   | Signal Ground                         | Signal Ground       |  |  |
| 6   | DSR (Data Set Ready)                  | Data Set Ready      |  |  |
| 7   | RTS (Request to Send) Request to Send |                     |  |  |
| 8   | CTS (Clear to Send) Clear to Send     |                     |  |  |
| 9   | Ri (Ring Indicator) Incoming call     |                     |  |  |

**LPT1 / Printer port** The parallel port offers two transmisison modes: unidirectional and bidirectional. The SPP mode (Standard Parallel Port) is the standard mode which is usually used to trigger or address a printer. EPP (Enhanced Parallel Port) is a transmission mode which permits data transfer rates of 2 up to 2.4 Mbytes/s. Such rates demand I/O devices which support these new modes.

The new modes are applied in cases like e.g. the conversion of parallel port to an SCSI or to an IDE port. Each mode has an individual pinout.

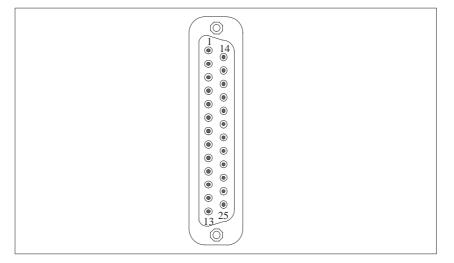

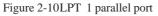

| Pin-No | Description        | Input/Output                   |
|--------|--------------------|--------------------------------|
| 1      | / Strobe           | Output (open collector)        |
| 2      | Data - Bit 0       | Output (TTL-level)             |
| 3      | Data - Bit 1       | Output (TTL-level)             |
| 4      | Data - Bit 2       | Output (TTL-level)             |
| 5      | Data - Bit 3       | Output (TTL-level)             |
| 6      | Data - Bit 4       | Output (TTL-level)             |
| 7      | Data - Bit 5       | Output (TTL-level)             |
| 8      | Data - Bit 6       | Output (TTL-level)             |
| 9      | Data - Bit 7       | Output (TTL-level)             |
| 10     | /ACK (Acknowledge) | Input (4,7 k $\Omega$ pull up) |
| 11     | BUSY               | Input (4,7 k $\Omega$ pull up) |
| 12     | P.E.               | Input (4,7 k $\Omega$ pull up) |
| 13     | SELECT             | Input (4,7 k $\Omega$ pull up) |
| 14     | /AUTO FD           | Output (open collector)        |
| 15     | /ERROR             | Input (4,7 k $\Omega$ pull up) |
| 16     | /INIT              | Output (open collector)        |
| 17     | /SELCET IN         | Output (open collector)        |
| 18     | GND                | -                              |
| :      |                    |                                |
| 25     |                    |                                |

Signal description SPP mode

The VGA socket connector has the following pinout:

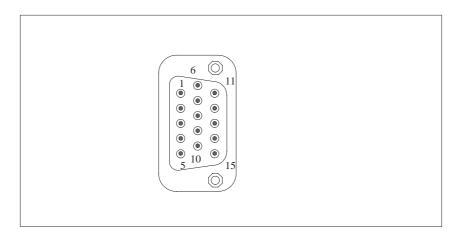

Figure 2-11 VGA socket connector

#### Pinout

| Pin | Description        | Pin | Description                |
|-----|--------------------|-----|----------------------------|
| 1   | Video signal red   | 9   | Code (no pin)              |
| 2   | Video signal green | 10  | Ground synchronisation     |
| 3   | Video signal blue  | 11  | Display ID Bit 0           |
| 4   | Display ID Bit 2   | 12  | Display ID Bit 1           |
| 5   | Ground             | 13  | Horizontal synchronisation |
| 6   | Ground red         | 14  | Vertical synchronisation   |
| 7   | Ground green       | 15  | Display ID Bit 3           |
| 8   | Ground blue        |     |                            |

# Connecting an external keyboard

You can connect an external PS/2 keyboard to the front of your IPC. The connector has the following pinout:

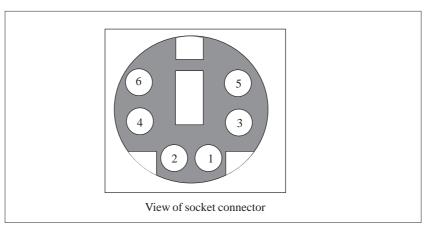

Figure 2-12Connecting cable for external keyboard

### Pinout

| Pin | Description         |  |  |
|-----|---------------------|--|--|
| 1   | Keyboard data line  |  |  |
| 2   | open                |  |  |
| 3   | 0 V                 |  |  |
| 4   | +5 V                |  |  |
| 5   | Keyboard clock line |  |  |
| 6   | open                |  |  |

# Connecting an external keyboard

You can connect an external MF-II keyboard to one side of your IPC. The connector has the following pinout:

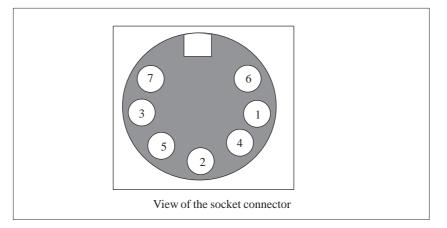

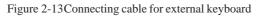

| Pin | Description         |  |  |
|-----|---------------------|--|--|
| 1   | Keyboard clock line |  |  |
| 2   | Keyboard data line  |  |  |
| 3   | open                |  |  |
| 4   | 0 V                 |  |  |
| 5   | 5 V                 |  |  |
| 6   | open                |  |  |
| 7   | open                |  |  |

# Connecting PS/2 mouse

You can connect an external PS/2 mouse to your IPC. The connector has the following pinout:

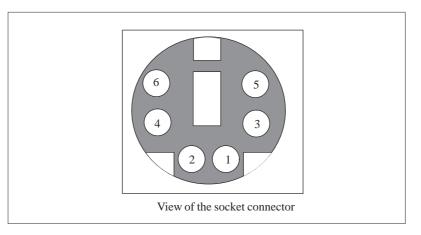

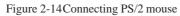

### Pinout

| Pin | Description      |  |  |
|-----|------------------|--|--|
| 1   | Mouse data line  |  |  |
| 2   | open             |  |  |
| 3   | 0 V              |  |  |
| 4   | +5 V             |  |  |
| 5   | Mouse clock line |  |  |
| 6   | open             |  |  |

### **MPI/DP port** The MPI/DP socket connector has the following pinout:

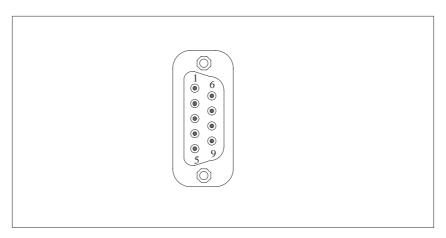

#### Figure 2-15MPI/DP socket connector

#### Pinout

| Pin-No | Abbre-<br>viation | Description                                                                                                    | Input/Out-<br>put |
|--------|-------------------|----------------------------------------------------------------------------------------------------|-------------------|
| 1      | NC                | Pin 1 is unassigned                                                                                                    | _                 |
| 2      | NC                | Pin 2 is unassigned                                                                                                    | -                 |
| 3      | LTG_B             | Data line B                                                                                                    | Input/Output      |
| 4      | RTSAS             | RTSAS control signal for receive data current.<br>Signal '1' is active when directly linked PLC<br>transmits data.                                            | Input             |
| 5      | M5EXT             | M5EXT Ground (GND) of 5 V supply. The cur-<br>rent load of an external consumer connected bet-<br>ween P5EXT and M5EXT must not exceed a<br>maximum of 90 mA. |                   |
| 6      | P5 EXT            | P5EXT supply (+5 V) of 5V supply. The current<br>load of an external consumer connected between<br>P5EXT and M5EXT must not exceed a maxi-<br>mum of 90 mA.   | Output            |
| 7      | NC                | Pin 7 is unassigned                                                                                                    | -                 |
| 8      | LTG_A             | Data line A Input/C                                                                                                    |                   |
| 9      | RTS_PG            | RTS output signal. The signal is '1' when your<br>IPC starts transmitting.Output                                                                              |                   |
| Shield |                   | on connector shell                                                                                                    |                   |

### 2.9 Hardware addresses

How memory The memory address area of a Pentium CPU has a capacity of 4 Gbyte. decoding works Together with the 64 bit large CPU data bus the CPU is equipped with 29 address lines (A3...A31) and 8 bus enable lines (BE0...BE7) which encode the non-existent byte address lines A0, A1 and A2. The CPU address bus is mapped via the system controller (TSC) on the PCI address bus. Memory addresses from 0000 0000h to 0009 FFFFh (640 kByte) and from 0010 0000h to 07FF FFFFh (127 MByte) are not included. The ISA bridge maps the ISA address bus exactly one time on the PCI address bus via the PIIX (PCI ISA IDE Xcellerator) block. The ISA address bus for 8 bit modules covers the address area from A0 to A19 which corresponds to the CPU addresses from 0000 0000h to 000F FFFh (1 MByte). For 16 bit ISA modules, the address bus has been extended by the address lines A20...A23 and it therefore addresses from 0000 0000h to 00FF FFFFh (16 MByte). Special memory read/write signals, which are only activated in case of a logic zero level of the address lines A20, A21, A22 and A23, draw the distinction between the 1 MByte and the 16 MByte ISA address area. If the CPU references address areas which are occupied by the main memory, ISA bus control signals do not occur i.e. ISA bus modules within this memory area are not referenced. In the reverse case an ISA bus master cannot reach addresses higher than 16 MByte. Different decoding holes in the Pentium PG motherboard are provided for Dualport RAM extensions in order to gain a larger address area than the memory address area with a maximum range from 640kByte to 1 MByte: The CPU address area from FFF8 0000h to FFFD FFFFh (512 k to 128 k BIOS = 384 Kbyte) is mapped in the ISA address area from 00F8 0000h to 00FD FFFFh and is always referenced in the CPU address area. Decoding of the address lines A24 to A 31 which do not exist on the ISA bus is fulfilled by special hardware located on the motherboard. A 1MByte memory address area can be assigned to the ISA bus in the 16th MByte. This option can be activated or deactivated during SETUP. During the division of the address areas distinction is made between: Memory address area and I/O address area Different read/write signals (I/O, WR, I/O RD, MEMR, MEMW) are used to reference these areas. The following tables will give you an overview of the occupied address areas. Please refer to the description of the inidvidual functional groups for more details.

| Address |      | Size | Description                                   |                                            |
|---------|------|------|-----------------------------------------------|--------------------------------------------|
| from    | to   | byte | Basic function                                | Additional functions                       |
| 0000    | 000F | 16   | PiiX DMA 1                                    |                                            |
| 0020    | 0021 | 2    | PiiX PIC 1 (Interrupt Controller)             |                                            |
| 002E    | 002F | 2    | Configuration port Ultra I/O                  |                                            |
| 0040    | 0043 | 4    | PiiX Timer1 (SW-clock/refresh/speaker)        |                                            |
| 0060    | 0060 | 1    | Keyboard controller date                      |                                            |
| 0061    | 0061 | 1    | PiiX NMI, Speaker control                     |                                            |
| 0063    | 0063 | 1    | PG configuration port write only              |                                            |
| 0064    | 0064 | 1    | Keyboard controller CMD/STATUS                |                                            |
| 0070    | 0070 | 1    | PiiX NMI enable, RTC Index                    |                                            |
| 0071    | 0071 | 1    | RTC Date                                      |                                            |
| 0080    | 008F | 16   | PiiX DMA–Page Register                        |                                            |
| 00A0    | 00A1 | 2    | PiiX PIC2 Interrupt controller                |                                            |
| 00B2    | 00B3 | 2    | PiiX Power management control, status         |                                            |
| 00C0    | 00DE | 31   | PiiX DMA 2                                    |                                            |
| 00F0    | 00F0 | 1    | Reset numeric error                           |                                            |
| 0100    | 010F | 16   | SINEC H1 expansion card                       | usually free                               |
| 0170    | 0177 | 8    | Secondary IDE channel                         |                                            |
| 01F0    | 01F7 | 8    | Primary IDE channel                           |                                            |
| 0200    | 020F | 16   | Game I/O expansion card                       | usually free                               |
| 0278    | 027B | 4    | LPT 2 unassigned                              |                                            |
| 02F0    | 02F7 | 8    | GBIP adapter expansion card                   | usually free                               |
| 02F8    | 02FF | 8    | COM2                                          |                                            |
| 0300    | 032B | 32   | unassigned                                    |                                            |
| 032C    | 032F | 32   | Monitoring module                             | usually free                               |
| 0320    | 033F | 32   | unassigned                                    | (XT hard disk), SCSI adapter<br>(AHA1540B) |
| 0340    | 035F | 8    | HighGraph (CPU-)host interface expansion card | usually free                               |
| 0360    | 036F | 16   | PC-Net expansion card                         | usually free                               |
| 0370    | 0375 | 16   | Secondary Floppy                              | unassigned                                 |
| 0376    | 0376 | 1    | Second IDE command                            |                                            |
| 0377    | 0377 | 1    | Second IDE status                             |                                            |
| 0378    | 037F | 8    | LPT 1                                         |                                            |
| 0380    | 038F | 16   | SDLC 2 expansion card usually free            |                                            |
| 03A0    | 03AF | 16   | SDLC 1 expansion card         usually free    |                                            |
| 03B0    | 03BB | 12   | Monochrome monitor card / VGA                 |                                            |
| 03BC    | 03BF | 4    | LPT x unassiged                               | unassigned                                 |
| 03C0    | 03CF | 16   | VGA control register                          |                                            |
| 03D0    | 03DF | 16   | CGA / VGA control register                    |                                            |

# **IO address** The following table shows the IO address assignments.

| Address |      | Size | Description                                                                     |                              |
|---------|------|------|---------------------------------------------------------------------------------|------------------------------|
| from    | to   | byte | <b>Basic function</b>                                                           | Additional functions         |
| 03E0    | 03E1 | 2    | PCMCIA controller<br>can be switched off in Setup                               | then free                    |
| 03E8    | 03EF | 2    | COM 3 unassigned                                                                |                              |
| 03F0    | 03F5 | 6    | Primary Floppy on board                                                         |                              |
| 03F6    | 03F6 | 1    | Primary IDE-command                                                             |                              |
| 03F7    | 03F7 | 1    | Primary IDE-status / Floppy Change                                              |                              |
| 03F8    | 03FF | 8    | COM 1 / TTY                                                                     |                              |
| 0400+   | LPT1 | 8    | ECP LPT                                                                         |                              |
| 04D0    | 04D1 | 2    | PiiX PIC 1,2 Interrupt controller<br>edge/level control                         |                              |
| 0CF8    | 0CFB | 4    | PCI config index (TSC)                                                          | 0CF9h PiiX- CPU system reset |
| 0CFC    | 0CFF | 4    | PCI config data (TSC)                                                           |                              |
| FCF0    | FCF2 | 2    | Bus Master Interface prim.IDE register<br>Command & Status                      |                              |
| FCF4    | FCF7 | 4    | Bus Master Interface prim. IDE register<br>Memory Descriptor Table Base Address |                              |
| FCF8    | FCFA | 2    | Bus Master Interface prim. IDE register<br>Command & Status                     |                              |
| FCFC    | FCFF | 4    | Bus Master Interface prim. IDE register<br>Memory Descriptor Table Base Address |                              |

| from<br>address | to<br>address | Size             | Description of basic function                           | Additional functions                                         |
|-----------------|---------------|------------------|---------------------------------------------------------|--------------------------------------------------------------|
| 0000 0000       | 0007 FFFF     | 512k             | conventional aystem memory                              |                                                              |
| 0008 0000       | 0009 FBFF     | 127k             | conventional aystem memory extended                     | via Setup ISA-Memory                                         |
| 0009 FC00       | 0009 FFFF     | 1k               | conventional aystem memory extended BIOS data           | via Setup ISA-Memory                                         |
| 000A 0000       | 000A FFFF     | 64k              | VGA graphics refresh memory                             | shared SMM for Power<br>management                           |
| 000B 0000       | 000B 7FFF     | 32k              | Monochrome graphics/text refresh<br>memory              | shared SMM for Power<br>management                           |
| 000B 8000       | 000B FFFF     | 32k              | VGA graphics/text refresh memory                        | shared SMM for Power<br>management                           |
| 000C 0000       | 000C BFFF     | 48k              | VGA-BIOS-expansion                                      |                                                              |
| 000C C000       | 000C C7FF     | 2k               | MPI when enabled                                        | via EMM High Dos Memory                                      |
| 000C C800       | 000C FFFF     | 12k              | ISA memory usually BIOS expansion                       | via EMM High Dos Memory                                      |
| 000D 0000       | 000D FFFF     | 64k              | PCMCIA when enabled, usually BIOS expansion             | via EMM High Dos Memory                                      |
| 000E 0000       | 000E BFFF     | 48k              | System BIOS                                             | via EMM High Dos Memory                                      |
| 000E C000       | 000E CFFF     | 4k               | System BIOS BootMessageLogo                             | via EMM High Dos Memory                                      |
| 000E D000       | 000E DFFF     | 4k               | System BIOS ECSD (plug & play confi-<br>gurations area) | via EMM High Dos Memory                                      |
| 000E E000       | 000E FFFF     | 8k               | System BIOS Boot Block                                  | via EMM High Dos Memory                                      |
| 000F 0000       | 000F FFFF     | 64k              | System BIOS                                             |                                                              |
| 0010 0000       | 00EF FFFF     | 14M              | Extended system memory                                  |                                                              |
| 00F0 0000       | 00FF FFFF     | 16M-15M<br>=1M   | Extended system memory                                  | via Setup ISA Memory<br>(Memory Hole or Memory<br>Space GAP) |
| 0100 0000       | 07FF FFFF     | 112M             | Extended system memory                                  |                                                              |
| 0800 0000       | FFF7 FFFF     | 4G-128M-<br>512k | PCI expansion                                           |                                                              |
| FFF8 0000       | FFFD FFFF     | 384 k            | ISA memory, DualPort memory application                 |                                                              |
| FFFE 0000       | FFFF FFFF     | 128k             | System BIOS (mirrowed from<br>000E 0000 to 000F FFFF)   |                                                              |

# **Assignment of** The following table shows the assignment of memory addresses:

### 2.10 Interrupt and DMA assignments

| Interrupt assign-<br>ments | Inter-<br>rupt | Description                                                                                             |
|----------------------------|----------------|----------------------------------------------------------------------------------------------------|
|                            | NMI            | Expansion slots signal IO Channel Check 2                                                               |
|                            | IRQ 0          | Internal Timer (System clock)                                                                           |
|                            | IRQ 1          | Keyboard buffer full                                                                                    |
|                            | IRQ 2          | Cascading of Interrupt controller 2                                                                     |
|                            | IRQ 3          | serial port 2 (COM 2) can be enabled via Setup                                                          |
|                            | IRQ 4          | serial port 1 (COM 1/TTY) can be enabled via Setup                                                      |
|                            | IRQ 5          | MPI port can be enabled via Setup                                                                       |
|                            | IRQ 6          | Floppy                                                                                                  |
|                            | IRQ 7          | Parallel Port 1 (Printer port LPT 1/EPP/ECP) can be enabled via Setup                                   |
|                            | IRQ 8          | Battery backed-up real time clock                                                                       |
|                            | IRQ 9          | VGA controller usually unassigned                                                                       |
|                            | IRQ 10         | unassigned                                                                                              |
|                            | IRQ 11         | unassigned                                                                                              |
|                            | IRQ 12         | PS/2 mouse/ keyboard trackball can be enabled via Setup if no need for mouse or trackball function      |
|                            | IRQ 13         | Arithmeticcoprocessor                                                                                   |
|                            | IRQ 14         | primary IDE interface can be enabled via Setup                                                          |
|                            | IRQ 15         | secondary IDE interface (only necessary for special configuration versions)<br>can be enabled via Setup |

DMA assignments

| DMA<br>Channel | Data transfer | Description                 |
|----------------|---------------|-----------------------------|
| 0              | 8 / 16 Bit    | free                        |
| 1              | 8 / 16 Bit    | free                        |
| 2              | 8 / 16 Bit    | Floppy                      |
| 3              | 8 / 16 Bit    | free                        |
| 4              |               | Cascading of DMA controller |
| 5              | 16 Bit        | free                        |
| 6              | 16 Bit        | free                        |
| 7              | 16 Bit        | free                        |

### 2.11 Setup

**Setup settings** Press <F2> key if you want to enter SETUP while booting. The following table lists the settings:

| Menu item                                               | Standard        | Optional                                             |
|---------------------------------------------------------|-----------------|------------------------------------------------------|
| Main                                                    |                 |                                                      |
| System time                                             |                 |                                                      |
| System Date                                             |                 |                                                      |
| Diskette A                                              | 1.44 MB, 31/2   | 1.2 MB; 720 KB; 360 KB; 2,88 MB                      |
| Diskette B                                              | Notinstalled    | 1,2 MB; 720 KB; 360 KB; 1.44 MB; 2.88 MB             |
| IDE Adapter O Master                                    | C: 1.6 GB       | User, 1 - 14, RSRV, 16 - 39                          |
| IDE Adapter O Slave                                     | None            | User, 1 - 14, RSRV, 16 - 39                          |
| IDE Adapter 1 Master                                    | None            | User, 1 - 14, RSRV, 16 - 39                          |
| IDE Adapter 1 Slave                                     | None            | User, 1 - 14, RSRV, 16 - 39                          |
| X7 1 0 4                                                |                 |                                                      |
| Video System                                            | EGA/VGA         |                                                      |
| Memory Cache                                            |                 |                                                      |
| Cache                                                   | Enabled         | Disabled                                             |
| Cache system BIOS area                                  | Enabled         | Disabled                                             |
| Cache video BIOS area                                   | Enabled         | Disabled                                             |
| Memory Shadow                                           |                 |                                                      |
| System shadow                                           | Enabled         |                                                      |
| Video shadow                                            | Enabled         | Disabled                                             |
|                                                         |                 |                                                      |
| Boot sequence                                           |                 |                                                      |
| Boot sequence                                           | A: then C:      | C: only, C: then A:                                  |
| SETUP prompt                                            | Enabled         | Disabled                                             |
| POST errors                                             | Enabled         | Disabled                                             |
| Floppy check                                            | Enabled         | Disabled                                             |
| Summary Screen                                          | Enabled         | Disabled                                             |
| N 1 1                                                   |                 |                                                      |
| Numlock                                                 | 200             |                                                      |
| Numlock                                                 | Off<br>Disabled | ON<br>Enabled                                        |
| Key click                                               |                 |                                                      |
| Keyboard auto repeat time<br>Keyboard auto repeat delay | 30/s            | 2/s, 6/s, 10/s, 13,3/s, 18,5/s, 21,8/s, 26,7/s, 30/s |
| Keyboard auto repeat delay                              | 1/2s            | 1/4s, 3/4s, 1s                                       |
| FI HW Options                                           | Addr.           | Addr.                                                |
| Configure MPI address range                             | CC00            | DC00, Disabled                                       |
| Internal COM1                                           | 3F8, IRQ 4      | Disabled                                             |
| Internal COM2                                           | 2F8, IRQ 3      | Disabled                                             |
| Internal LPT1                                           | 378, IRQ 7      | Disabled                                             |
| LPT Mode                                                | Output Only     | Bi-directional, EPP-Mode, ECP-Mode                   |
| CRT/LCD selection                                       | SIMULTAN        | LCD enabled / CRT enabled                            |
| CRT 640 x 480                                           | 75              | 72, 60                                               |
| CRT 800 x 600                                           | 75              | 72, 60, 56                                           |

| Menu item                   | Standard       | Optional                            |
|-----------------------------|----------------|-------------------------------------|
| CRT 1024 x 768              | 72             | interlaced, 60, 70, 72              |
| LCD Screensize              | EXPANDED       | Normal                              |
| Trackball / PS2 Mouse       | External       | Internal, Disabled                  |
| Advanced                    |                |                                     |
| PCI-Devices                 | _              |                                     |
| Slot#1                      | _              |                                     |
| Enable Master               | Enabled        | Disabled                            |
| Default Latency Timer       | Yes            | No                                  |
| Latency Timer               | 0040           | 0 - 280H in steps of 8              |
|                             |                |                                     |
| Plug & Play O/S             | No             | Yes                                 |
| Reset Configuration Data    | No             | Yes                                 |
| Diskette controller         | Enabled        | Disabled                            |
| Local Bus IDE Adapter       | Primary        | Disabled, Primary                   |
| Large Disk Access Mode      | DOS            | Other                               |
| VGA Interrupt               | Disabled       | Enabled                             |
| Memory Gap at 15. MByte     | Disabled       | Enabled                             |
| Security                    |                |                                     |
| Supervisor Password is      | Disabled       |                                     |
| User Password is            | Disabled       |                                     |
| Set Supervisor Password     | Press Enter    | Input                               |
| Set User Password           |                | only after supervisor password      |
| Password on boot            | Disabled       | Enabled                             |
| Diskette Acces              | Supervisor     | User                                |
| Fixed disk boot sector      | Normal         | Write protected                     |
| Power                       |                |                                     |
| APM                         | Enabled        | Disabled                            |
| Power Savings               | Disabled       | Customize, Maximum, Medium, Minimum |
| Power Saving with customize |                |                                     |
| Standby Timeout             | Disabled       | 2, 15, 30 min, 1, 2, 3, 4h          |
| Suspend Timeout             | Disabled       | 2, 15, 30 min, 1, 2, 3, 4h          |
| Standby CPU-Speed           | Med            | Low, High, Max                      |
| Fixed Disk Timeout          | Disabled       | 1, 2, 3, 4, 5, 10, 16 min           |
| CRT Timeout                 | Off in Standby | On                                  |
| Exit                        |                |                                     |
| Save Changes & Exit         |                |                                     |
| Exit Without Saving Changes |                |                                     |
| Get Default Values          |                |                                     |
| Load Previous Values        |                |                                     |
| Save Changes                |                |                                     |

#### **Display after** Once your PC has been switched on, the following standard settings appears on switching ON the screen: PhoenixBIOS Version 4.05 Copyright 1985-1995 Phoenix Technologies Ltd., All Rights Reserved. SIEMENS PC FI V03.0 CPU = Pentium 100 MHz 0000640K System RAM Passed 0015360K Extended RAM Passed System BIOS shadowed Video BIOS shadowed UMB upper limit segment address: F2xx Press <F2> to enter SETUP **Change to BIOS** If you press <F2> while the BIOS prompt is on the screen, the Setup program Setup in the ROM BIOS is started. This program helps you to set system characteristics and the hardware configuration of your PC. Preset values have already been determined before the PC is delivered. You can alter these default values in the BIOS Setup. After having stored the current settings and after exiting the BIOS Setup your alterations become valid.

Once you have started up BIOS Setup, the main Setup menu appears on your screen:

|                            | PhoenixBIOS Setup-Copyright 1985-95 Phoenix Technologies Ltd.                                                                                                    |
|----------------------------|----------------------------------------------------------------------------------------------------|
| Menubar                    | Main Advanced Security Power Exit                                                                                                    |
| Selectable<br>menu options | System Time:       [ 15:55:32 ]         System Date:       [ 11/17/1995 ]         Diskette A:       [ 1.44 MB, 31/2" ]         Diskette B:       [ Not Installed ]         IDE Adapter 0 Master       (C: 853 Mb)         IDE Adapter 0 Slave       (None)         Video System:       EGA/VGA         Memory Cache:       Memory Shadow:         Boot Sequence:       [ A: then C: ]         Numlock:       [ Off ]         FI Hardware Options       5ystem Memory:         System Memory:       15 MB |
| Operatin <u>g</u> key      | F1       Help       ↓↓       Select Item       + / - Change Values       F9       Setup Defaults         ESC       Exit       ← → Select Menu       Enter Select ► Sub-Menu       F10       Previous Values                                                                                                    |

Figure 2-16SETUP main menu

**Menu structure** The screen form is divided into 4 parts. In the upper part the menu bar offers the selection of the menu titles [Main] [Advanced] [Security] [Power] [Exit]. In the middle part, on the left side, you can select different settings or submenus. The right side offers short help texts referring to the currently selected menu command. The lower part indicates operating keys.

You can jump from one menu to another using the left or right arrow key:  $[\leftarrow]$  or  $[\rightarrow]$ .

| Menu     | Description                          |
|----------|--------------------------------------|
| Main     | Set system characteristics           |
| Advanced | Define expanded system configuration |
| Security | Define access rights e.g. password   |
| Power    | Define power management functions    |
| Exit     | Save settings and exit SETUP         |

#### 2.11.1 Main Menu

#### Overview

The main menu has the following structure:

|              | PhoenixBIOS Setup-Copyright 1985-95 Phoenix Technologies Ltd.                                                                                                    |
|--------------|----------------------------------------------------------------------------------------------------|
|              | Main Advanced Security Power Exit                                                                                                    |
|              | System Time: [ 15:55:32 ] Item Specific Help                                                                                                    |
|              | System Date:       [11/17/1995]         Diskette A:       [1.44 MB, 31/2"]         Diskette B:       [Not Installed]         • IDE Adapter 0 Master       (C: 853 Mb)                                                  |
|              | ► IDE Adapter 0 Slave (None)                                                                                                    |
| Selectable   | Video System: EGA/VGA  Memory Cache: Memory Shadow:                                                                                                    |
| menu options | ► Boot Sequence: [A: then C: ]                                                                                                    |
|              | <ul> <li>Numlock: [Off]</li> <li>FI Hardware Options</li> </ul>                                                                                                    |
|              | System Memory:640 KBExtended Memory:15 MB                                                                                                    |
|              | F1       Help       ↓↓       Select Item       + / - Change Values       F9       Setup Defaults         ESC       Exit       ←→       Select Menu       Enter Select ▶       Sub-Menu       F10       Previous Values |

Figure 2-17 SETUP Main Menu

Boot sequence/

FI Hardware Op-

Numlock

tions

#### Use the arrow keys $[\uparrow]$ and $[\downarrow]$ to select one of the following menu options in Settings in the main menu the main menu: Menu option Description System Time Sets or displays the current time System Date Sets or displays the current date Diskette A Sets type of installed floppy disk drive Diskette B Sets type of installed floppy disk drive Submenus IDE Adapter Sets type of installed hard disk drives Video Displays monitor settings Memory cache/ Sets memory options shadow

Sets boot options

Sets FI special characteristics

System Time and System Time and System Date show the current time and day. After having System Date selected the corresponding menu option you can set the System Time with the (Time and Date) [+] and [-] keys starting with hour: Minute: seconds and the system date in the order month/day/year. Use the tabulator key to jump from one setting to another (e.g. from hour to minute etc.) within the menu option Time or Date. Diskette A / This menu option helps you to set the installed type of floppy disk drive. The **Diskette B** following settings are possible: Floppy disk drive [Not installed] Only if disk drive has not been installed (Standard setting for

| [Not installed]   | floppy disk drive B)                               |
|-------------------|----------------------------------------------------|
| [360 KB,5 1/4"]   |                                                    |
| [1.2 MB,5 1/4"]   |                                                    |
| [720 KB,3 1/2"]   |                                                    |
| [1.44 MB, 3 1/2"] | Standard setting for installed floppy disk drive A |
| [2.88 MB, 3 1/2"] |                                                    |

#### IDE Adapter

Hard disk drive

After having selected one of the menu options described, the following submenu appears:

| Type:       [User] 853 Mb         Cylinders:       [ 1654]         Heads:       [ 16]         Sectors/Track:       [ 63]         Write Precomp:       [None]         Multi-Sector Transfers:       [16 Sectors]         LBA Mode Control:       [Enabled]         32 Bit I/O:       [Enabled]    | Main Advanced                                   | Security Power Exit                        |                                                                                                    |
|----------------------------------------------------------------------------------------------------|-------------------------------------------------|--------------------------------------------|----------------------------------------------------------------------------------------------------|
| Type:       [User]       853 Mb         Cylinders:       [1654]         Heads:       [16]         Sectors/Track:       [63]         Write Precomp:       [None]         Multi-Sector Transfers:       [16 Sectors]         LBA Mode Control:       [Enabled]         32 Bit I/O:       [Enabled] | IDE Adapter 0 Mas                               | ter (C: 853 Mb)                            | Item Specific Help                                                                                    |
| LBA Mode Control: [Enabled]<br>32 Bit I/O: [Enabled]                                                                                                    | Type:<br>Cylinders:<br>Heads:<br>Sectors/Track: | [User] 853 Mb<br>[ 1654]<br>[ 16]<br>[ 63] | Attempts to automatically detect<br>the drive type for drives that<br>comply with ANSI specifications |
|                                                                                                    | LBA Mode Control:<br>32 Bit I/O:                | [Enabled]<br>[Enabled]                     |                                                                                                    |
| F1 Help ↓ Select Item +/- Change Values F9 Setup Defat                                                                                                    | 71 Help ♠↓ Selec                                | t Item + / - Change Val                    | ues F9 Setup Defaults                                                                                 |

Figure 2-18Submenu "Hard disk drive IDE Adapter"

The system parameters you can select under this submenu are usually stored on the corresponding IDE drive and are read out of the IDE drive and written in the screen form after you have selected the option Autotype Hard Disk. **CD-ROM drives with IDE interface (ATAPI) are not entered in this op-tion.** 

Autotype Hard Disk If the option Autotype Hard Disk has been selected for a non-existing hard disk, abortion occurs after max. 5 minutes because of time-out. The current settings remain unchanged. It is therefore useful to execute an Autotype only for existing system hard disks.

In the standard configuration of your PC only one hard disk drive connected to IDE adapter 0 is set as master. The setting of the option Type for all other hard disks is [none].

In some cases it might be necessary to deviate from the suggested hard disk parameters. Select the corresponding menu option for this purpose and choose the desired value using the keys [+] and [–]. Enter [none] as Type if an IDE hard disk or an IDE CD-ROM has not been installed. Enter a number from 1 to 39 to use a predefined hard disk type.

For user-defined hard disk types enter "user" and set the parameters for the options Cylinders, Heads, Sectors/Track, Write-Precomp.

| Multi-Sector<br>Transfers | The option Multi-Sector Transfers defines the number of sectors transferred<br>per interrupt. This value depends on the drive and should only be set using<br>the Autotype function.<br>Disabled 1 sector<br>2, 4, 6, 8, 16 sectors                                                                                                    |
|---------------------------|----------------------------------------------------------------------------------------------------|
| LBA Mode Control          | A hard disk capacity higher than 528 MByte is supported with the setting "enabled" under menu option LBA Mode control (which can be enabled or disabled). This value depends on the drive and should only be set using the Autotype function.                                                                                                    |
| 32 Bit-IO                 | Define the access mode for the drive under menu option 32 Bit-IO.<br>Disabled 16 bit access<br>Enabled 32 bit access                                                                                                    |
| Transfer Mode             | Set the transfer speed to the IDE drive under menu option Transfer Mode.<br>This value depends on the drive and should only be set using the Autotype function.<br>Standard up to a maximum of 2 Mbyte/s<br>Fast PIO 1 up to a maximum of 4 Mbyte/s<br>Fast PIO 2 up to a maximum of 5 Mbyte/s<br>Fast PIO 3 up to a maximum of 10 Mbyte/s<br>We recommend to use the Autotype function. Only use the manual setting<br>option to set old hard disks without IDE features.<br>Depending on the operating system used e.g. SCO OOT3.0, SORIX etc. it<br>might be necessary to disable the "LBA Mode" in some cases. Press <esc></esc> |

to exit the submenu.

# **Memory Cache** If you call up the menu option Memory Cache, the following submenu appears:

| Main Advanced                                               | Security Power Exit                         | :                                                                                                    |
|-------------------------------------------------------------|---------------------------------------------|----------------------------------------------------------------------------------------------------|
| Memo                                                        | ry Cache                                    | Item Specific Help                                                                                                    |
| Cache:<br>Cache System BIOS area:<br>Cache Video BIOS area: | [Enabled]<br>[Enabled]<br>[Enabled]         | Cache Controls. If Diasabled is<br>selected, then both internal and<br>external Cache are disabled. If set<br>to Enabled, then internal Cache<br>and optionaly external Cache are<br>enabled. System and Video BIOS<br>Cache settings have no effect, if<br>this item is set to Disabled. |
| 71 Help <b>♦↓</b> Select<br>SC Exit <b>←→</b> Select        | Item +/- Change Va<br>Menu Enter Select ► S | •                                                                                                    |

Figure 2-19Submenu "Memory Cache"

The cache memory is a fast intermediate memory located between CPU and main memory (dRAM). If the feature has been enabled, repeated memory access is not performed in the main memory but in the faster cache memory. Some hardware or software might require to disable your cache memory because the necessary program execution or waiting times become too short using the fast cache memory.

## **Memory Shadow** When you call up the menu option Memory Shadow in the main menu, the following submenu appears:

| Phoenix            | BIOS Setu         | p-Copyr  | ight 1985- | 95 Phoenix      | Technol  | logies Ltd. |         |                                       |
|--------------------|-------------------|----------|------------|-----------------|----------|-------------|---------|---------------------------------------|
| Main               | Advan             | iced     | Security   | Power           | Exit     |             |         |                                       |
|                    |                   | Memory   | / Shadow   |                 |          | Item Spec   | cific H | lelp                                  |
| System<br>Video sl | shadow:<br>hadow: |          |            | bled<br>nabled] |          |             | RAM     | ay be copied to<br>for increased per- |
|                    | elp <b>↑</b> ↓    |          |            | +/- Cha         | ~        |             | F9      | Setup Defaults                        |
| ESC Ex             | it ←→             | Select I | Menu       | Enter Sele      | ct ► Sub | -Menu       | F10     | Previous Values                       |

Figure 2-20Submenu "Memoy Shadow"

Some parts of the EPROM e.g. those which contain PowerOnSelfTests and the BasicInOutputSystem are copied into the dRAM memory (shadow memory) providing faster access. System Shadow is always enabled because the System BIOS is always copied into the faster RAM.

| Video Shadow<br>enabled  | copies the BIOS expansion for display output in the RAM               |
|--------------------------|-----------------------------------------------------------------------|
| Video shadow<br>disabled | does <b>not</b> copy the BIOS expansion for display output in the RAM |

These settings are only valid if an extended VGA graphics interface is used.

# **Boot sequence** When you call up the menu option Boot Sequence in the main menu, the following submenu appears:

| Main Advance                                                                        | d Security Power                                                 | Exit                                             |
|-------------------------------------------------------------------------------------|------------------------------------------------------------------|--------------------------------------------------|
| Во                                                                                  | oot Options                                                      | Item Specific Help                               |
| Boot sequence:<br>Setup prompt:<br>POST errors:<br>Floppy check:<br>Summary screen: | [A: then C:]<br>[Enabled]<br>[Enabled]<br>[Enabled]<br>[Enabled] | Order system searches drives for<br>a boot disk. |
| F1 Help ▲↓ Se                                                                       | elect Item +/- Ch                                                | ange Values F9 Setup Defaults                    |

Figure 2-21 Submenu "Boot Options"

| Boot sequence  | sets the boot sequenceA: then C:first boot Floppy A: then Drive C:C: then A:first boot Drive C: then Floppy A:C: only:only boot Drive C:      |
|----------------|----------------------------------------------------------------------------------------------------|
| SETUP prompt   | A SETUP prompt appears at the bottom of the screen during system startup.                                                                     |
| POST Errors    | If an error is detected during the system startup period, startup is canceled.                                                                |
| Floppy check   | The floppy head is moved some steppings back and then forth again during the startup period. This test is required to reinitialize the drive. |
| Summary screen | After the startup period the most important system parameters are displayed on the screen.                                                    |

The entry "enabled" releases the corresponding feature, "disabled" blocks it.

#### Example of a Summary Screen:

| CPU [100MHz]: | Pentium   | System ROM:   | F28C – FFFF     |
|---------------|-----------|---------------|-----------------|
| Coprocessor:  | Installed | BIOS Date:    | 11/14/95        |
| System RAM:   | 640 Kb    | COM Ports:    | 03F8, 02F8      |
| Extended RAM: | 15360 Kb  | LPT Ports:    | 0378            |
| Shadow RAM:   | 384 Kb    | Display Type: | EGA / VGA       |
| Cache RAM:    | None      | PS/2 Mouse:   | Installed       |
| Hard Disk 0:  | 853 Mb    | Diskette A:   | 1,44 MB, 31/2 " |
| Hard Disk 1:  | None      | Diskette B:   | None            |
| Hard Disk 2:  | None      |               |                 |
| Hard Disk 3:  | None      |               |                 |

#### Numlock

When you call up the menu option Numlock in the main menu, the following submenu appears:

| Main    | Advanced        | Security       | y Power                                | Exit          |                     |                      |
|---------|-----------------|----------------|----------------------------------------|---------------|---------------------|----------------------|
|         | Ke              | yboard Featu   |                                        | Item Specific | Help                |                      |
| -       |                 | [L<br>rate: [3 | Off]<br>Disabled]<br>0/sec]<br>/2 sec] |               | Selects Pow<br>lock | er-on state for Num- |
| F1 Helj | o <b>≜</b> ↓ Se | lect Item      | +/- Ch                                 | ange Value    | es F9               | Setup Defaults       |

Figure 2-22Submenu "Keyboard Features"

| Numlock                    | Numlock is switched on/off after PowerOn              |
|----------------------------|-------------------------------------------------------|
| Key Click                  | Pressing a key can be perceived by a "click"          |
| Keyboard auto-repeat rate  | Increase of the automatic-repeat rate of the keyboard |
| Keyboard auto-repeat delay | On-delay of the automatic-repeat feature              |

# **Hardware Options** When you call up the menu option Hardware Options in the main menu, the following submenu appears:

| Main Advanced Sec           | curity Power                  | Exit                                                                                                    |
|-----------------------------|-------------------------------|----------------------------------------------------------------------------------------------------|
| PC FI Hard                  | Item Specific Help            |                                                                                                    |
| Configure MPI AdrRange:     | [Adr. – CC00H]                | Configures the address range or<br>disables MPI. To prevent address<br>conflicts, choose between two<br>different base addresses. |
| Internal COM1:              | [3F8, IRQ 4]                  |                                                                                                    |
| Internal COM2:              | [2F8, IRQ 3]                  |                                                                                                    |
| Internal LPT1:<br>LPT Mode: | [378, IRQ 7]<br>[Output Only] |                                                                                                    |
| LFT Mode.                   | [Output Only]                 |                                                                                                    |
| CRT7LCD Selection           | [SIMULTAN]                    |                                                                                                    |
| CRT 640 x 480:              | [75 Hz]                       |                                                                                                    |
| CRT 800 x 600:              | [75 Hz]                       |                                                                                                    |
| CRT 1024 x 768:             | [75 Hz]                       |                                                                                                    |
| LCD Screensize              | [EXPANDED]                    |                                                                                                    |
| Trackball / PS/2 Mouse:     | [Enabled]                     |                                                                                                    |
|                             |                               |                                                                                                    |
| F1 Help ♠↓ Select Iten      | +/- Change                    | e Values F9 Setup Defaults                                                                                                    |

Figure 2-23Submenu "PC FI Hardware Options"

In this submenu you assign parameters to the ports located on the motherboard.

| Configure MPI<br>Addr. Range |                                                    | e MPI which is referenced. "OCC00H"<br>emory addresses. MPI covers an address area of 2 |  |  |  |
|------------------------------|----------------------------------------------------|-----------------------------------------------------------------------------------------|--|--|--|
| Addi. Kalige                 | kByte. "Disabled" releases the address area.       |                                                                                         |  |  |  |
| Internal COM1                |                                                    |                                                                                         |  |  |  |
|                              |                                                    | s the COM1/TTY port                                                                     |  |  |  |
| Internal COM2                | enables or disables                                | s the COM2 port                                                                         |  |  |  |
| Internal LPT1                | enables or disables                                | s the printer port                                                                      |  |  |  |
| LPT Mode                     | if the LPT1 port has<br>using this option          | as been enabled you can set the operating mode                                          |  |  |  |
|                              | Output Only                                        | standard operating mode                                                                 |  |  |  |
|                              | <b>Bi-directional</b>                              | printer port can also be used as,                                                       |  |  |  |
|                              |                                                    | input port or EPP support                                                               |  |  |  |
|                              | EPP                                                | EPP support                                                                             |  |  |  |
|                              | ECP                                                | ECP support                                                                             |  |  |  |
| CRT/LCD                      | Monitor selection                                  |                                                                                         |  |  |  |
| Selection                    | SIMULTAN                                           | LCD and external monitor enabled                                                        |  |  |  |
|                              | LCD enabled                                        | only LCD enabled                                                                        |  |  |  |
|                              | CRT enabled                                        | only external monitor enabled                                                           |  |  |  |
| CRT 640 x 480                | refresh rate with a resolution of 640 x 480 dots*  |                                                                                         |  |  |  |
| CRT 800 x 600                | refresh rate with a resolution of 800 x 600 dots*  |                                                                                         |  |  |  |
| CRT 1024 x 768               | refresh rate with a resolution of 1024 x 768 dots* |                                                                                         |  |  |  |
| LCD Screensize               | EXPANDED:                                          | With a TFT display, the 640 x 480 resolution                                            |  |  |  |
|                              |                                                    | is expanded to the size of the screen.                                                  |  |  |  |
|                              | Normal:                                            | With TFT, 640 x 480 is imaged; that is, a smaller picture                               |  |  |  |

| Trackball / PS/2 | Internal | PS/2port is enabled.                      |
|------------------|----------|-------------------------------------------|
| Mouse            |          | IRQ 12 is occupied.                       |
|                  | Disabled | PS/2 port is disabled. IRQ12 is available |
|                  | External | PS/2 port is enabled IRQ 12               |
|                  |          | is occupied The keyboard trackball is     |
|                  |          | blocked.                                  |

\* only valid for external monitor

## 2.11.2 Advanced Menu

#### Menu structure

| Main                                                                                    | Advanced                    | Security       | Power                 | Exit     |               |                   |
|-----------------------------------------------------------------------------------------|-----------------------------|----------------|-----------------------|----------|---------------|-------------------|
|                                                                                         | Warni                       | ng!            |                       |          | Item Specific | Help              |
| Setting items on this menu to incorrect values<br>may cause your system to malfunction. |                             |                |                       |          |               |                   |
| Plug & P<br>Reset Co                                                                    | lay O/S<br>nfiguration Data | [No]<br>a [No] |                       |          |               |                   |
| L. L. L. L. L. L. L. L. L. L. L. L. L. L                                                |                             |                | bled]<br>nary & Sec   | ondary]  |               |                   |
| Large Di                                                                                | sk Acces Mode:              | [DO            | S]                    |          |               |                   |
| VGA Int                                                                                 | errupt:                     | [Ena           | bled]                 |          |               |                   |
| Memory Gap at 15.Mbyte [Disabled]                                                       |                             |                | abled]                |          |               |                   |
| F1 Hel                                                                                  | a de Salar                  | ct Item        | +/- Cha               | ngo Volu | les F9        | Setup Defaults    |
| ESC Exit                                                                                | · • • •                     | et Menu        | +/- Cha<br>Enter Sele | 0        |               | ) Previous Values |

Figure 2-24Menu "Advanced"

| Plug & Play O/S  | Plug & Pla                                        | y signifies that | built-in modules are automatically   |  |  |  |
|------------------|---------------------------------------------------|------------------|--------------------------------------|--|--|--|
|                  | recognized                                        | and installed if | f they support Plug & Play features. |  |  |  |
|                  | [No]                                              | BIOS             | provides all Plug & Play features.   |  |  |  |
|                  | [Yes]                                             | The of           | perating system provides a part of   |  |  |  |
|                  |                                                   | the Plu          | ug & Play features.                  |  |  |  |
| Reset Configura- | [Yes] signifies that any previous installation of |                  |                                      |  |  |  |
| tion Data        |                                                   | Plug & Play is   | canceled. The                        |  |  |  |
|                  |                                                   |                  | is reinitiated after the next        |  |  |  |
|                  |                                                   | system startup   | The entry is then reset to           |  |  |  |
|                  |                                                   | [No]. System     | components that do not               |  |  |  |
|                  |                                                   | support Plug &   | & Play have to be defined            |  |  |  |
|                  |                                                   | manually.        |                                      |  |  |  |
|                  | [No]                                              | After the next   | system startup, system               |  |  |  |
|                  | components with Plug & Play features              |                  |                                      |  |  |  |
|                  |                                                   | are initialized. |                                      |  |  |  |
| Diskette         | enables or                                        | disables the Flo | ppy controller of the motherboard.   |  |  |  |
| controller       |                                                   |                  |                                      |  |  |  |
| Local Bus IDE    | [Primary]                                         |                  | One IDE interface for                |  |  |  |
| adapter          |                                                   |                  | a max. of two drives                 |  |  |  |
|                  | [Primary a                                        | nd Secondary]    | Two IDE interfaces for a max.        |  |  |  |
|                  |                                                   |                  | of 4 drives                          |  |  |  |
|                  | [Disabled]                                        |                  | no local IDE interface               |  |  |  |
| Large Disk       | [DOS]                                             | The di           | rive tables are configured           |  |  |  |
| Access Mode      |                                                   | accord           | ling to Enhanced IDE                 |  |  |  |
|                  |                                                   | compa            | atible DOS drive access.             |  |  |  |
|                  | [OTHER]                                           | The ta           | bles are not adapted.                |  |  |  |
|                  | 1                                                 |                  | *                                    |  |  |  |

#### Settings

| VGA Interrupt:          | [Enabled]<br>[Disabled] | IRQ 9 is reserved for the VGA card.<br>IRQ 9 is reserved for other devices.                                                                   |
|-------------------------|-------------------------|----------------------------------------------------------------------------------------------------|
| Memory Gap at 15. Mbyte | [Disabled]              | The "on–board RAM memory" is completely available.                                                                                            |
|                         | [Enabled]               | A 1MByte area of the HSP address area from<br>15MByte onward (addresses F0 0000–<br>FF FFFF) can be used by ISA bus<br>supplementary modules. |

## 2.11.3 Security Menu

#### Overview

Only system parameters in brackets can be edited. In order to prevent unauthorized use of your PC you can define two passwords. The supervisor's password prevents the use of the floppy disk drive by any other user.

| Main                 | Advanced                   | Security | Power                  | Exit     |                 |                 |
|----------------------|----------------------------|----------|------------------------|----------|-----------------|-----------------|
|                      |                            |          |                        |          | Item Specific H | Help            |
| Supervis             | or Password is             |          | Disabled               |          |                 |                 |
| -                    | ssword is                  |          | Disabled               |          |                 |                 |
| Set Supe             | ervisor Password           | [        | Press Enter            | ]        |                 |                 |
| Set User             | Password                   |          | Press Enter            |          |                 |                 |
| Passwor              | d on boot:                 | [        | Disabled ]             |          |                 |                 |
| Diskette<br>Fixed di | access:<br>sk boot sector: |          | Supervisor<br>Normal ] | ]        |                 |                 |
|                      |                            |          |                        |          |                 |                 |
|                      |                            |          |                        |          |                 |                 |
|                      |                            |          |                        |          |                 |                 |
| F1 He                | lp <b>▲↓</b> Select        | Item     | +/- Char               | nge Valu | es F9           | Setup Defaults  |
| ESC Ex               | it ←→ Select               | Menu     | Enter Sele             | et ► Sub | -Menu F10       | Previous Values |

Figure 2-25 Submenu "Security"

### 2.11.4 Power Menu

**Overview** 

This menu has the following structure:

| Main Advanced Secu                                         | urity Power Exit            |                                                              |
|------------------------------------------------------------|-----------------------------|--------------------------------------------------------------|
| APM:                                                       | [Enabled]                   | Item Specific Help                                           |
| Power Savings:                                             | [Disabled]                  | APM (Advanced Power Management                               |
| Standby Timeout:<br>Suspend Timeout:<br>Standby CPU Speed: | Disabled<br>Disabled<br>MAX | allows APM aware software to better<br>manage power savings. |
| Fixed Disk Timeout:                                        | Disabled                    |                                                              |
|                                                            |                             |                                                              |
| F1 Help ♠↓ Select Ite                                      | m +/- Change Va             | lues F9 Setup Defaults                                       |
| ESC Exit ←→ Select Me                                      | enu Enter Select ► S        | ub-Menu F10 Previous Values                                  |

Figure 2-26Submenu "Power"

The power management menu of your "green PC" offers you a range of power saving modes:

| APM           | [Enabled]      | The operating system can switch off any superfluous system resources.                                                                                                    |
|---------------|----------------|----------------------------------------------------------------------------------------------------|
|               | [Disabled]     | Disables the APM ( <u>A</u> dvanced <u>P</u> ower<br><u>M</u> anagement) access of the operating system                                                                                                    |
| Power Savings | [Disabled]     | No power-saving parameter settings                                                                                                    |
|               | [Maximum][Medi | um][Minimum][Customize]                                                                                                    |
|               |                | Preset power-saving parameters for<br>maximum, medium and minimum power-<br>saving features. The parameters for Standby<br>Timeout/Suspend Timeout, Standby CPU<br>Speed, Fixed Disk Timeout and CRT Mode<br>are set correspondingly. User-defined<br>parameters are set with Customize. |

| Standby Timeout | [disable]            | no Standby mode                                                                                    |
|-----------------|----------------------|----------------------------------------------------------------------------------------------------|
|                 | [15min][30min]       | minutes causing the PC to enter<br>Standby mode,                                                   |
|                 | [1hr][2hr][3hr][4hr] | hours causing the PC to enter<br>Standby mode during absence<br>of any mouse or keyboard operation |
| Suspend         | [disable]            | no Suspend mode                                                                                    |
| Timeout         | [15min][30min]       | minutes causing the PC to enter<br>Suspend mode,                                                   |
|                 | [1hr][2hr][3hr][4hr] | hours causing the PC to enter Suspend mode<br>during absence of any mouse or keyboard<br>operation |

When the system goes into suspend mode the CPU is deactivated and can only be restarted by an interrupt e.g. keyboard, mouse, COM1/2, hard disk.

| Standby CPU           |                                                          | CPU speed in standby mode                                                                                                    |
|-----------------------|----------------------------------------------------------|----------------------------------------------------------------------------------------------------|
| Speed                 | [Low]                                                    | 1/16 CPU-Clock                                                                                                    |
|                       | [Medium]                                                 | 1/8 CPU-Clock                                                                                                    |
|                       | [High]                                                   | 1/4 CPU-Clock                                                                                                    |
|                       | [Max]                                                    | 1/1 CPU-Clock                                                                                                    |
|                       | [Disabled]                                               | Hard disk is not switched off                                                                                                    |
| Fixed Disk<br>Timeout | [1min][2min]<br>[3min][4min]<br>[5min][10min]<br>[16min] | Minutes causing the hard disk drive to<br>switch-off if there are no disk read/write<br>operations. If any access to the hard disk is<br>made after is has been switched-off, access<br>delay occurs during which the hard disk is<br>re-accelerated. |
| CRT                   | [OFF in Standby]                                         | signifies that the synchronous signals<br>to the VGA graphics interface are shut<br>off in standby mode. The connected<br>monitor also enters standby mode.                                                                                           |
|                       | [On]                                                     | Monitor or display always remains in operation                                                                                                    |

## 2.11.5 Exit Menu

#### **Overview**

Always exit the setup program via the following submenu.

| Main    | Advanced                   | Security | Power       | Exit     |                                      |
|---------|----------------------------|----------|-------------|----------|--------------------------------------|
|         |                            |          |             |          | Item Specific Help                   |
|         | anges & Exit               |          |             |          |                                      |
|         | hout Saving Cl             | nanges   |             |          | Exit after writing all changed SETUP |
|         | ult Values<br>vious Values |          |             |          | item values to CMOS.                 |
| Save Ch |                            |          |             |          |                                      |
| Sure Ch | 411505                     |          |             |          |                                      |
|         |                            |          |             |          |                                      |
|         |                            |          |             |          |                                      |
|         |                            |          |             |          |                                      |
|         |                            |          |             |          |                                      |
|         |                            |          |             |          |                                      |
|         |                            |          |             |          |                                      |
|         |                            |          |             |          |                                      |
|         |                            |          |             |          |                                      |
|         |                            |          |             |          |                                      |
|         |                            |          |             |          |                                      |
| E1 II.1 |                            | T        | char        | X7-1     | EQ Catair Defaulte                   |
| F1 Hel  |                            | ect Item | +/- Char    | ~        | •                                    |
| ESC Exi | t ←→ Sel                   | ect Menu | Enter Selec | ct 🕨 Sul | b-Menu F10 Previous Values           |

Figure 2-27Submenu "Exit"

| Save Changes &<br>Exit         | All modifications are saved, and a system restart with the current parameters is performed.   |
|--------------------------------|-----------------------------------------------------------------------------------------------|
| Exit Without<br>Saving Changes | All modifications are abandoned and a system restart with the preset parameters is performed. |
| Get Default<br>Values          | All parameters are saved as default settings. The hard disk has to be set explicitly.         |
| Load Previous<br>Values        | Previously saved parameters are restored.                                                     |
| Save Changes                   | All Setup entries are stored in the intermediate memory.                                      |

#### Documenting your System Configuration

If you have made any modifications to your standard SETUP settings, you can enter them in the following table. Thus, you gain ready access to the values you have set, in case you want to make any hardware modifications at a later moment.

| Menu item                   | Standard settings | Your entries |
|-----------------------------|-------------------|--------------|
| Main                        |                   |              |
| System time                 |                   |              |
| System Date                 |                   |              |
| Diskette A                  | 1.44 MB, 31/2     |              |
| Diskette B                  | Notinstalled      |              |
| IDE Adapter O Master        | C: 1.6 GB         |              |
| IDE Adapter O Slave         | None              |              |
| IDE Adapter 1 Master        | None              |              |
| IDE Adapter 1 Slave         | None              |              |
| Video System                | EGA/VGA           |              |
| Memory Cache                |                   |              |
| Cache                       | Enabled           |              |
| Cache system BIOS area      | Enabled           |              |
| Cache video BIOS area       | Enabled           |              |
| Memory Shadow               |                   |              |
| System shadow               | Enabled           |              |
| Video shadow                | Enabled           |              |
| Destaction                  |                   |              |
| Boot sequence               |                   |              |
| Boot sequence               | A: then C:        |              |
| SETUP prompt<br>POST errors | Enabled           |              |
|                             | Enabled           |              |
| Floppy check                | Enabled           |              |
| Summary Screen              | Enabled           |              |
| Numlock                     |                   |              |
| Numlock                     | Off               |              |
| Key click                   | Disabled          |              |
| Keyboard auto repeat time   | 30/s              |              |
| Keyboard auto repeat delay  | 1/2s              |              |
| FI HW Options               | Addr.             |              |
| Configure MPI address range | Adr-CC00          |              |
| Internal COM1               | 3F8, IRQ 4        |              |
| Internal COM2               | 2F8, IRQ 3        |              |
| Internal LPT1               | 378, IRQ 7        |              |
| LPT Mode                    | Output Only       |              |
| CRT/LCD selection           | SIMULTAN          |              |
| CRT 640 x 480               | 75                |              |
| CRT 800 x 600               | 75                |              |

| Menu item                   | Standard settings | Your entries |
|-----------------------------|-------------------|--------------|
| CRT 1024 x 768              | 72                |              |
| LCD Screensize              | EXPANDED          |              |
| Trackball / PS2 Mouse       | External          |              |
| Advanced                    |                   |              |
| PCI-Devices                 |                   |              |
| Slot#1                      |                   |              |
| Enable Master               | Enabled           |              |
| Default Latency Timer       | Yes               |              |
| Latency Timer               | 0040              |              |
| Plug & Play O/S             | No                |              |
| Reset Configuration Data    | No                |              |
| Diskette controller         | Enabled           |              |
| Local Bus IDE Adapter       | Primary           |              |
| Large Disk Access Mode      | DOS               |              |
| VGA Interrupt               | Disabled          |              |
| Memory Gap at 15 Mbyte      | Disabled          |              |
| Security                    |                   |              |
| Supervisor Password is      | Disabled          |              |
| User Password is            | Disabled          |              |
| Set Supervisor Password     | Press Enter       |              |
| Set User Password           |                   |              |
| Password on boot            | Disabled          |              |
| Diskette Acces              | Supervisor        |              |
| Fixed disk boot sector      | Normal            |              |
| Power                       |                   |              |
| APM                         | Enabled           |              |
| Power Savings               | Disabled          |              |
| Power Saving with customize |                   |              |
| Standby Timeout             | Disabled          |              |
| Suspend Timeout             | Disabled          |              |
| Standby CPU-Speed           | Med               |              |
| Fixed Disk Timeout          | Disabled          |              |
| CRT Timeout                 | Off in Standby    |              |
| Exit                        |                   |              |
| Save Changes & Exit         |                   |              |
| Exit Without Saving Changes |                   |              |
| Get Default Values          |                   |              |
| Load Previous Values        |                   |              |
| Save Changes                |                   |              |

## 2.12 Diagnostic messages (Port 80)

#### in order of occurence

Any errors are also output as sound sequences up to the test for the video controller (codes 01 to 4A). The tone generation mode is structured as follows:

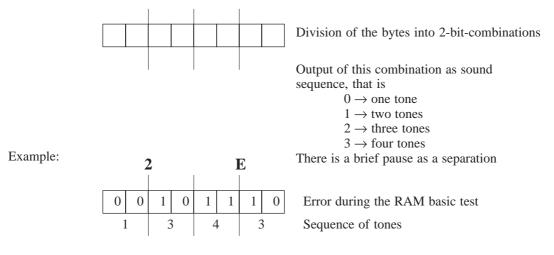

| Display (hex) | Signification    | Description                             |
|---------------|------------------|-----------------------------------------|
| 02            | TP_VERFY_REAL    | Test whether CPU is in the real mode    |
| 04            | TP_GET_CPU_TYPE  | Determine the CPU type                  |
| 06            | TP_HW_INIT       | Initialize the main hardware (DMA, IRQ) |
| 18            | TP_TIMER_INIT    | Initialize the timer                    |
| 08            | TP_CS_INIT       | Initialize the chip set                 |
| 0C            | TP_CACHE_INIT    | Initialize the cache                    |
| 16            | TP_CHECKSUM      | EPROM checksum test                     |
| 28            | TP_SIZE_RAM      | Determine RAM size                      |
| 3A            | TP_CACHE_AUTO    | Determine cache size                    |
| 2A            | TP_ZERO_BASE     | Set 512k base RAM to 0                  |
| 2C            | TP_ADDR_TEST     | Test the base RAM address cables        |
| 2E            | TP_BASERAML      | Check the 1.64k base RAM                |
| 38            | TP_SYS_SHADOW    | BIOS shadow                             |
| 20            | TP_REFRESH       | Refresh circuit test                    |
| 09            | TP_SET_IN_POST   | Start Power on self-test                |
| 0A            | TP_CPU_INIT      | Initialize CPU                          |
| 0B            | TP_CPU_CACHE_ON  | Switch on cache                         |
| 0F            | TP_FDISK_INIT    | Initialize hard disk                    |
| 14            | TP_8742_INIT     | Initialize 8742 circuit                 |
| 1A            | TP_DMA_INIT      | Initialize DMA circuit                  |
| 1C            | TP_RESET_PIC     | Reset interrupt controller              |
| 22            | TP_8742_TEST     | Test circuit 8742                       |
| 32            | TP_COMPUTE_SPEED | Determine clock pulse speed             |
| 34            | TP_CMOS_TEST     | Test CMOS RAM                           |

| Display (hex) | Signification      | Description                                      |
|---------------|--------------------|--------------------------------------------------|
| C1            | TP_740_INIT        | Initialize PG 740 I/O                            |
| 3C            | TP_ADV_CS_CONFIG   | Configure the advanced chip set                  |
| 42            | TP_VECTOR_INIT     | Initialize interrupt vectors                     |
| 46            | TP_COPYRIGHT       | Test copyright                                   |
| 47            | TP_PCI_OP_INIT     | Initialize PCI interface                         |
| 49            | TP_PCI_INIT        | Initialize PCII interface                        |
| 48            | TP_CONFIG          | Check configuration                              |
| 4A            | TP_VIDEO           | Initialize video interface                       |
| 4C            | TP_VID_SHADOW      | Copy video BIOS into RAM                         |
| 52            | TP_KB_TEST         | Keyboard available?                              |
| 54            | TP_KEY_CLICK       | Switch on/off the keyboard click                 |
| 76            | TP_KEYBOARD        | Check keyboard                                   |
| 58            | TP_HOT_INT         | Test for unexpected interrupts                   |
| 4B            | TP_QUIETBOOT_START | Switch off any boot messages                     |
| 4E            | TP_CR_DISPLAY      | Display copyright notice                         |
| 50            | TP_CPU_DISPLAY     | Display CPU type                                 |
| 5A            | TP_DISPLAY_F2      | Display the F2 message for "SETUP"               |
| 5B            | TP_CPU_CACHE_OFF   | Switch off cache (SETUP settings) if necessary   |
| 5C            | TP_MEMORY_TEST     | Test system memory                               |
| 60            | TP_EXT_MEMORY      | Test extended system memory                      |
| 62            | TP_EXT_ADDR        | Test A20 address line                            |
| 66            | TP_CACHE_ADVNCD    | Determine and enable cache size                  |
| 68            | TP_CACHE_CONFIG    | Configure and test cache                         |
| 6A            | TP_DISP_CACHE      | Display cache configuration                      |
| 6C            | TP_DISP_SHADOWS    | Display configuration and size of the shadow RAM |
| 72            | TP_TEST_CONFIG     | Check SETUP irregularities                       |
| 74            | TP_RTC_TEST        | Test REAL TIME Clock                             |
| 7C            | TP_HW_INTS         | Set IRQ vectors                                  |
| 7E            | TP_COPROC          | Check whether the coprocessor is present or not  |
| 94            | TP_DISABLE_A20     | Disable A20 line                                 |
| 80            | TP_IO_BEFORE       | Disable IO circuit                               |
| 85            | TP_PCI_PCC         | Determine PCI circuit                            |
| 82            | TP_RS232           | Determine serial ports                           |
| 84            | TP_LPT             | Determine parallel ports                         |
| 86            | TO_IO_AFTER        | Re-enable IO circuit                             |
| 88            | TP_BIOS_INIT       | Initialize BIOS data area                        |
| 8C            | TP_FLOPPY          | Initialize floppy controller                     |
| 90            | TP_FDISK           | Initialize hard disk controller                  |
| 8A            | TP_INIT_EXT_BDA    | Initialize external BIOS data area               |
| 8B            | TP_MOUSE           | Test internal mouse port                         |
| 98            | TP_ROM_SCAN        | Search for BIOS expansions                       |
| 69            | TP_PM_SETUP        | Initialize power management                      |
| 9E            | TP_IRQS            | Enable the hardware IRQ                          |
| A0            | TP_TIME_OF_DAY     | Set clock time and date                          |
| A2            | TP_KEYLOCK_TEST    | Preset keylock                                   |

| Display (hex) | Signification   | Description                            |
|---------------|-----------------|----------------------------------------|
| A8            | TP_ERASE_F2     | Delete F2 message                      |
| AA            | TP_SCAN_FOR_F2  | Check whether to activate setup or not |
| AC            | TP_SETUP_CHECK  | Output any F1 / F2 message             |
| AE            | TP_CLEAR_BOOT   | Cancel self test flag                  |
| B0            | TP_ERROR_CHECK  | Check for any possible errors          |
| B2            | TP_POST DONE    | End of self test                       |
| B6            | TP_PASSWORD     | Password query (option)                |
| BC            | TP_PARITY       | Cancel parity memory                   |
| BA            | TP_DMI          |                                        |
| BD            | TP_BOOT_MENU    | Display boot menu (option)             |
| BE            | TP_CLEAR_SCREEN | Clear screen                           |
| C0            | TP_INIT19       | Boot via interrupt 19                  |

# 3

# **Keyboard controller**

Chapter Overview

| In chapter | you find                                       | on page |
|------------|------------------------------------------------|---------|
| 3.1        | Overview                                       | 3-2     |
| 3.2        | Syntax and structure of the configuration file | 3-3     |
| 3.3        | Connector assignment of keyboard controller    | 3-5     |
| 3.4        | Matrix configuration                           | 3-9     |
| 3.5        | Configuration file for keyboard controller     | 3-10    |

#### 3.1 Overview

The keyboard controller checks the 10 x 8 keyboard matrix of the SIMATIC PC FI25. In this matrix the functions of a standard AT keyboard can be assigned to any key. An additional standard AT–MF II keyboard can be connected (to the front or back of the unit).

The key assignment, which is exclusively determined by software, can be modified at any time without requiring any further technical means. Programming the keyboard is executed via the common link between AT and keyboard controller. All settings are saved in the controller integrated EEPROM. The controller is backed-up by a hardware watchdog circuit.

The key assignment can be re-defined by the programming software (which is included with the PC and installed under C:\KEYBOARD). The configuration file for the PC FI25 is described in the following chapter 3.2..

The following programs/data are included with the PC:

- PROG.EXE which is required to program the keyboard controller start with "PROG [name]" ([name] of the text file without ".KEY")
- SHOW. EXE provides the matrix number of keys and switches during confirmation start with "SHOW"
- FI25.KEY Configuration file for PC FI25

### 3.2 Syntax and structure of the configuration file

To program the keyboard controller you have to generate a text file.Choose [name].key as file name.

| Text file structure | KEY <hex< th=""><th>X&gt; <hex> <hex> <hex< th=""><th><pre>K&gt; [<hex> <hex>] [;{TEXT}]</hex></hex></pre></th></hex<></hex></hex></th></hex<> | X> <hex> <hex> <hex< th=""><th><pre>K&gt; [<hex> <hex>] [;{TEXT}]</hex></hex></pre></th></hex<></hex></hex> | <pre>K&gt; [<hex> <hex>] [;{TEXT}]</hex></hex></pre> |
|---------------------|----------------------------------------------------------------------------------------------------|----------------------------------------------------------------------------------------------------|------------------------------------------------------|
|                     | Matrix-                                                                                                    | -No. AT-Codel Attributel IO-A                                                                               | ttribute AT-Code2 Attribute2                         |
|                     | SWITCH <hex< th=""><th>X&gt; <hex> <hex> <hex< th=""><th>&gt; [<hex> <hex>] [;{TEXT}]</hex></hex></th></hex<></hex></hex></th></hex<>          | X> <hex> <hex> <hex< th=""><th>&gt; [<hex> <hex>] [;{TEXT}]</hex></hex></th></hex<></hex></hex>             | > [ <hex> <hex>] [;{TEXT}]</hex></hex>               |
|                     | Matrix-                                                                                                    | -No. AT-Codel Attributel IO-At                                                                              | tribute AT-Code2 Attribute2                          |
|                     | STRING                                                                                                    | <hex> [;</hex>                                                                                              | [TEXT}]                                              |
|                     | SYSTEM FLAG                                                                                                    | <hex> [;</hex>                                                                                              | [TEXT ] ]                                            |
|                     | BEEPLEN                                                                                                    | <hex> [;</hex>                                                                                              | [TEXT ] ]                                            |
|                     | ENTPRELL                                                                                                    | <hex> [;</hex>                                                                                              | [TEXT ] ]                                            |
|                     | EXTENDPRELL                                                                                                    | <hex> [;</hex>                                                                                              | [TEXT]]                                              |
|                     | SPEZBREAK                                                                                                    | <hex> [;</hex>                                                                                              | [TEXT ] ]                                            |
|                     |                                                                                                    |                                                                                                    |                                                      |
| Key words and       | Key word                                                                                                    |                                                                                                    | initalics                                            |
| their syntax        | HEX                                                                                                    |                                                                                                    | Hex-value from 00 to FF                              |

| Rey word |                         |
|----------|-------------------------|
| HEX      | Hex-value from 00 to FF |
| TEXT     | characterstring         |
| []       | optional                |
| <>       | one word                |
| {}       | several                 |

#### Definitions

| SYSTEMFLAG               | 00 – FF, e. g. LED outputs for control purposes, auto-<br>repeat possible, no ESC after RESET, several keys can be<br>pressed simultaneously: 20                                     |  |
|--------------------------|----------------------------------------------------------------------------------------------------|--|
| BEEPLEN                  | 00 – 3F, duration of beep sound in 1/60 of a second,<br>e.g., 02: 2/60 seconds, 00: inactive                                                                                         |  |
| ENTPRELL,<br>EXTENDPRELL | 00 – 3F, duration of debounce time in 1/60 second, e.g<br>04: 4/60 seconds. If Bit 7 in IO–attribute = 0, EXTEND-<br>PRELL is taken.                                                 |  |
| SPEZBREAK                | 00 – FF If Bit 6 in attribute1,2 is set, the defined break<br>code is sent instead of the normal break code, e. g. AA:<br>AA                                                         |  |
| Matrix-Ngor.             | 00 – 7F will be revealed when the program SHOW.EXE is<br>started and the key or the switch is hit. You can also refer<br>to figure 3-3 to obtain the XY–matrix point.                |  |
| AT-Code1,2               | 00 – 65<br>FF when no key code should be sent;<br>70 – 7F String 0 15 in the sequence defined by<br>STRING,<br>e. g. "hello": 70 if first STRING definition<br>STRING 40 3B 43 43 2E |  |
| Attribute1,2             | 00 – FF, e.g. key with auto-repeat and Shift: 81                                                                                                    |  |
| IO attribute             | 00 – FF, e.g. Shift key (first debouncing): 7F; toggle (first debouncing): 20                                                                                                    |  |
|                          | Attention! Bit 0 to 5 must be 1 when no port functions exist.                                                                                                    |  |

| SYSTEMFLAG   | Bit 7                                      | Bit 6                                                        | Bit 5                                                                | Bit 4                          | Bit 3                            | Bit 2                             | Bit 1                                           | Bit 0                            |
|--------------|--------------------------------------------|--------------------------------------------------------------|----------------------------------------------------------------------|--------------------------------|----------------------------------|-----------------------------------|-------------------------------------------------|----------------------------------|
|              | internal,<br>must be 0                     | 1: only one<br>key must<br>be pressed<br>at the same<br>time | internal,<br>must be 0                                               | 1: ESC af-<br>ter RESET        | internal,<br>must be 0           | 1: Auto-re-<br>peat locked        | 1: LED–<br>outputs for<br>control pur-<br>poses | internal,<br>must be 0           |
|              |                                            | 0: N–Key<br>Rollover                                         |                                                                      | 0: no ESC<br>after<br>RESET    |                                  | 0: Auto-re-<br>peat possi-<br>ble | 0: LED for<br>CAPS,<br>NUM,<br>SCROLL           |                                  |
|              |                                            |                                                              |                                                                      |                                |                                  |                                   |                                                 |                                  |
| Attribute1,2 | Bit 7                                      | Bit 6                                                        | Bit 5                                                                | Bit 4                          | Bit 3                            | Bit 2                             | Bit 1                                           | Bit 0                            |
|              | Key with auto-repeat                       | special<br>break code                                        | send no<br>break code                                                | Send ESC<br>before key<br>code | Send AltGr<br>before key<br>code | Send Alt<br>before key<br>code    | Send Strg<br>before key<br>code                 | Send Shift<br>before key<br>code |
|              |                                            | •                                                            | •                                                                    | •                              |                                  | -                                 | F                                               | -                                |
| IO attribute | Bit 7                                      | Bit 6                                                        | Bit 5                                                                | Bit 4                          | Bit 3                            | Bit 2                             | Bit 1                                           | Bit 0                            |
|              | Key uses<br>internal de-<br>bounce<br>time | Key swit-<br>ches to se-<br>cond level                       | 00: Port–No.<br>01: Port–No.<br>10: Port–No.<br>11: Port–No.<br>tion | ON<br>toggle                   | Port number:                     | 0001                              | LED1<br>LED2<br>LED3                            |                                  |

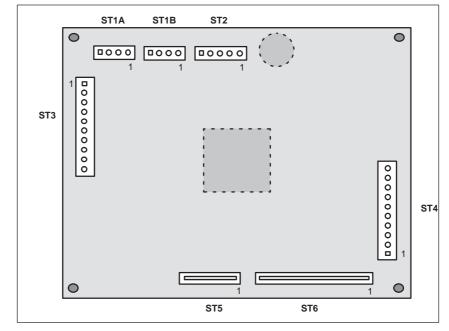

#### Connector assignment of keyboard controller 3.3

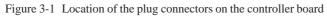

| Connector for | Pin | Description | 4-pin plug connector: ST1A/ST1B |
|---------------|-----|-------------|---------------------------------|
| external      | 1   | CLOCK       | 1 2 3 4                         |
| keyboard      | 2   | +5 V        |                                 |
|               | 3   | GND         |                                 |
|               | 4   | DATA        | ST1                             |

**Connector for** keyboard port on slot CPU

| Pin | Description |
|-----|-------------|
| 1   | GND         |
| 2   | +5 V        |
| 3   | CLOCK       |
| 4   | DATA        |
| 5   | unassigned  |

5-pin plug connector: ST2

| 1 | 2 | 3 | 4 | 5 |
|---|---|---|---|---|
|   | 0 | 0 | 0 | 0 |

ST2

| Connector for |  |
|---------------|--|
| LED           |  |
| (unassigned)  |  |

| Pin | Description         |
|-----|---------------------|
| 1   | LED Power (Anode)   |
| 2   | V <sub>CC</sub>     |
| 3   | GND                 |
| 4   | Beeper              |
| 5   | LED3 (direct, o.k.) |
| 6   | LED3 cathode        |
| 7   | LED2 (direct, o.k.) |
| 8   | LED2 cathode        |
| 9   | LED1 (direct, o.k.) |
| 10  | LED1 cathode        |

Connector for input switches and direct key outputs (not assigned in the standard configuration)

| Pin | Description |
|-----|-------------|
| 1   | Switch1     |
| 2   | Switch2     |
| 3   | Switch3     |
| 4   | Switch4     |
| 5   | GND         |
| 6   | D-Dat       |
| 7   | D-Latch     |
| 8   | D-CLK       |
| 9   | GND         |
| 10  | GND         |

| Output   | keyboard |
|----------|----------|
| matrix 2 | κ        |

| Pin | Description |
|-----|-------------|
| 1   | X0          |
| 2   | X1          |
| 3   | X2          |
| 4   | Х3          |
| 5   | X4          |
| 6   | X5          |
| 7   | X6          |
| 8   | X7          |

#### Input keyboard matrix Y

| Pin   | Description |
|-------|-------------|
| 1     | Y0          |
| 2     | Y1          |
| 3     | Y2          |
| 4     | Y3          |
| 5     | Y4          |
| 6     | Y5          |
| 7     | Y6          |
| 8     | Y7          |
| 9     | Y8          |
| 10    | Y9          |
| 11    | Y10         |
| 12    | Y11         |
| 13 16 | unassigned  |

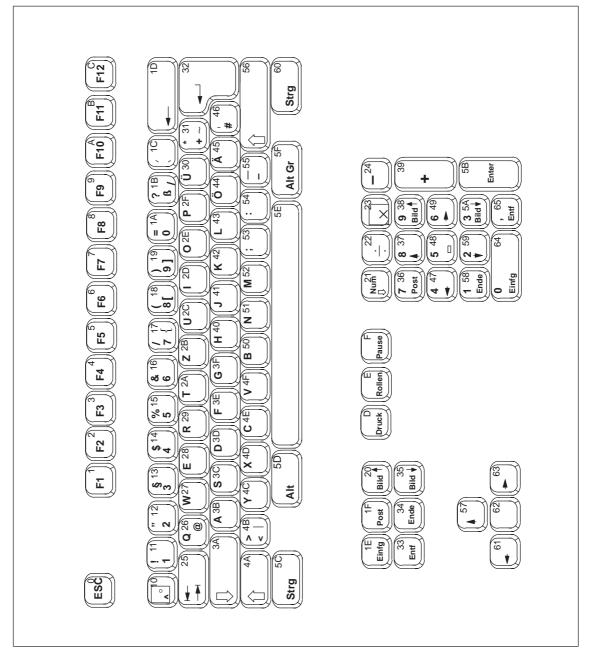

Figure 3-2 Serial numbers of keys

## 3.4 Matrix configuration

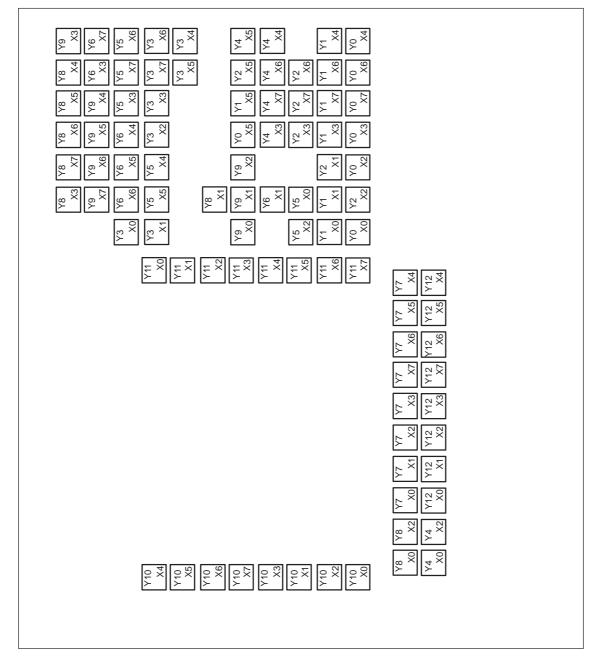

Figure 3-3 Matrix configuration of the membrane keyboard

## 3.5 Configuration file for keyboard controller

| Syster | n Fl       | ag  | 04   | Ł  |     | Send ESC after RESET       |
|--------|------------|-----|------|----|-----|----------------------------|
| Beep I | len        |     | 02   | 2  |     | Beep length                |
| Entpre | ell        |     | 00   | )  |     | normal debounce time       |
| Extend | lPr        | ell | 00   | )  |     | Extended debounce time     |
| Spez E | Brea       | ık  | AA   | 4  |     | Special break code \$AA    |
|        | ਜ਼ਾਜ       | 0.0 | 7 17 |    |     | ; alpha (gradial character |
| KEY03  |            |     |      |    |     | ; alpha-/special character |
| KEY13  | 4A         | 00  | 3 F  |    |     | ; upper-case/lower-case    |
| KEY38  | 3B         | 80  | 3F   | 19 | 81  | ; a/A, (                   |
| KEY78  | 50         | 80  | 3F   | lA | 81  | ; b/B, )                   |
| KEY68  | 4E         | 80  | 3F   | 17 | 81  | ; c/C, &                   |
| KEY58  | 3D         | 80  | 3F   | 14 | 81  | ; d/D, \$                  |
| KEY48  | 28         | 80  | 3F   | 55 | 81  | ; e/E, ?                   |
| KEY39  | <u>२</u> ह | 80  | বদ   | 30 | 80  | ; f/F, [                   |
| KEY79  |            |     |      |    |     |                            |
| KEY69  |            |     |      |    |     | ; h/H, @                   |
| KEY59  |            |     |      |    |     | ; i/I, %                   |
| KEY49  |            |     |      |    |     | ; j/J, !                   |
| ALI49  | 41         | 00  | ЗF   | ΤT | 01  | , ,, ;                     |
| KEY36  | 42         | 80  | 3F   | 30 | 81  | ; k/K, {                   |
| KEY76  |            |     |      |    |     | ; l/L, }                   |
| КЕҮ бб | 52         | 80  | 3F   | 13 | 81  | ; m/M, #                   |
| KEY56  | 51         | 80  | 3F   | 45 | 81  | ; n/N, "                   |
| KEY46  | 2E         | 80  | 3F   | 45 | 80  | ; 0/0, '                   |
| KEY35  | 2f         | 80  | 3F   | 53 | 81  | ; p/P, C                   |
| KEY75  |            |     |      |    |     | ; q/Q, "                   |
| KEY65  |            |     |      |    |     | ; z/R, "                   |
| KEY55  |            |     |      |    |     | ; s/S,                     |
| KEY45  |            |     |      |    |     | ; t/T, ,                   |
|        |            |     |      |    |     |                            |
| KEY23  | 2C         | 80  | 3F   | 16 | 81  | ; u/U, "                   |
| KEY33  |            |     |      |    |     | ; v/V, /                   |
| KEY73  |            |     |      |    |     | ; w/W, \                   |
| KEY63  |            |     |      |    |     | ; x/X, "                   |
| KEY53  |            |     |      |    |     |                            |
|        |            |     |      |    |     | ; y/Y, .<br>; z/Z, ;       |
|        |            | ~ ~ | ~-   |    | ~ ~ |                            |
| KEY70  |            |     |      |    |     | ; 0                        |
| KEY31  |            |     |      |    |     | ; 1                        |
| KEY71  |            |     |      |    |     | ; 2                        |
| KEY61  |            |     |      |    |     | ; 3                        |
| KEY32  |            |     |      |    |     | ; 4                        |
| KEY72  |            |     |      |    |     | ; 5                        |
| KEY62  |            |     |      |    |     | ; 6                        |
| KEY34  | 17         | 80  | 3F   | 36 | 80  | ; 7                        |
| KEY74  | 18         | 80  | 3F   | 37 | 80  | ; 8                        |
|        | 10         | 00  | 3 🖬  | 38 | 80  | ; 9                        |

| KEY ( | 08 01 | 80 | 3F | ; Function key F1  |   |
|-------|-------|----|----|--------------------|---|
| KEY2  | 28 02 | 80 | 3F | ; Function key F2  |   |
| KEY ( | 07 03 | 80 | 3F | ; Function key F3  |   |
| KEY1  | L7 04 | 80 | 3F | ; Function key F4  |   |
| KEY2  | 27 05 | 80 | 3F | ; Function key F5  |   |
| KEY 3 | 37 06 | 80 | 3F | ; Function key F6  |   |
| KEY7  | 77 07 | 80 | 3F | ; Function key F7  |   |
| KEY6  | 57 08 | 80 | 3F | ; Function key F8  |   |
| KEY 5 | 57 09 | 80 | 3F | ; Function key F9  |   |
| KEY4  | 17 OA | 80 | 3F | ; Function key Fl  | 0 |
| KEY ( | )4 OE | 80 | 3F | ; Function key F1  | 1 |
| KEY2  | 24 OC | 80 | 3F | ; Function key F1. | 2 |
| KEY ( | )C 03 | 80 | 3F | ; Function key F1  | 3 |
| KEY1  | LC 04 | 80 | 3F | ; Function key 14  |   |
| KEY2  | 2C 05 | 80 | 3F | ; Function key F1  | 5 |
| KEY 3 | 3C 06 | 80 | 3F | ; Function key Fl  | 6 |
| KEY7  | 7C 07 | 80 | 3F | ; Function key F1  | 7 |
| KEY6  | 5C 08 | 80 | 3F | ; Function key F1  | 8 |
| KEY 5 | 5C 09 | 80 | 3F | ; Function key F1  | 9 |
| KEY4  | 1C OA | 80 | 3F | ; Function key F2  | 0 |
|       |       |    | _  |                    |   |
|       | 4A 01 |    |    | ; Softkey Sl       |   |
|       | 5A 02 |    | 3F | ; Softkey S2       |   |
|       | 5A 03 |    | 3F | ; Softkey S3       |   |
| KEY7  | 7A 04 | 80 | 3F | ; Softkey S4       |   |
| KEY 3 | 3A 05 | 80 | 3F | ; Softkey S5       |   |
| KEY1  | LA 06 | 80 | 3F | ; Softkey S6       |   |
| KEY2  | 2A 07 | 80 | 3F | ; Softkey S7       |   |
| KEY(  | 0 A ( | 80 | 3F | ; Softkey S8       |   |
| KEY ( | )A 09 | 80 | 3F | ; Softkey S9       |   |
| KEY1  | LB 0A | 80 | 3F | ; Softkey S10      |   |
| KEY2  | 2B 0E | 80 | 3F | ; Softkey S11      |   |
| KEY 3 | 3B 0C | 80 | 3F | ; Softkey S12      |   |
| KEY4  | 1B 01 | 80 | 3F | ; Softkey S13      |   |
| KEY 5 | 5в 02 | 80 | 3F | ; Softkey S14      |   |
| KEY6  | 5B 03 | 80 | 3F | ; Softkey S15      |   |
| KEY 7 | 7в 04 | 80 | 3F | ; Softkey S16      |   |
|       |       |    | -  |                    |   |
|       | L8 57 |    | 3F | ; 'upwards'        |   |
|       | )9 61 |    | 3F | ; 'to the left'    |   |
|       | L9 1F |    | 3F | ; 'HOME'           |   |
|       | 34 80 |    | 3F | ; 'END'            |   |
|       | 29 63 |    | 3F | ; 'to the right'   |   |
|       | L6 62 |    | 3F | ; 'down'           |   |
|       | )5 20 |    | 3F | ; 'Page up'        |   |
| KEY2  | 25 35 | 80 | 3F | ; 'Page down'      |   |
| KEY 5 | 54 39 | 80 | 3F | ; +                |   |
| KEY4  | 14 1C | 80 | 3F | ; =                |   |
| KEY 5 | 52 24 | 80 | 3F | ; –                |   |
| KEY 5 | 51 22 | 80 | 3F | ; /                |   |
| KEY 3 | 30 54 | 80 | 3F | ; ;                |   |
| KEY6  | 50 5E | 80 | 3F | ; 'Blank'          |   |
| KEY 5 | 50 23 | 80 | 3F | ; *                |   |
|       |       |    |    |                    |   |

| KEY22 | 5C 80 | 3F | ; | <ctrl></ctrl> |
|-------|-------|----|---|---------------|
| KEY12 | 1E 80 | 3F | ; | <ins></ins>   |
| KEYOl | 5D 80 | 3F | ; | <alt></alt>   |
| KEYll | 33 80 | 3F | ; | <del></del>   |
| KEY41 | 1D 80 | 3F | ; | 'Backspace'   |
| KEY00 | 00 80 | 3F | ; | <esc></esc>   |
| KEY20 | 25 80 | 3F | ; | 'Tab right'   |
| KEY25 | 81 80 | 3F | ; | 'Tab left'    |
| KEY40 | 32 80 | 3F | ; | <cr></cr>     |

3D 2D 3C 42 28 2A 2A 28 STRING ; 2E 29 3D 51 28 29 STRING ; 42 3B 2A 3B 43 2E 3F STRING ; 3E 2E 29 52 2C 43 3B 29 STRING ; STRING 3E 2E 29 52 2C 43 3B 29 28 ; STRING 2D 2F 4E 5E 3E 2D 5E 12 1A ; STRING 2A 3B 3C 2A 3B 2A 2C 29 ; STRING 52 3B 2C 3C ;

# 4

# **Bus board**

Chapter Overview

| In chapter | you find                     | on page |
|------------|------------------------------|---------|
| 4.1        | Technical Specifications     | 4-2     |
| 4.2        | Design and mode of operation | 4-3     |
| 4.3        | Pin assignments              | 4-4     |

# 4.1 Technical Specifications

| Slots                                | 5 AT slots, AT format                                                        |  |  |
|--------------------------------------|------------------------------------------------------------------------------|--|--|
| Ambient temperature during operation | max. 60 °C                                                                   |  |  |
| Dimensions                           | L x W 136 x 152 mm<br>Mounting holes 3,2 mm                                  |  |  |
| Design                               | Bas e materialEpoxy 2,6 mmSupply conductors70 μm CuSignal conductors35 μm Cu |  |  |

## 4.2 Design and mode of operation

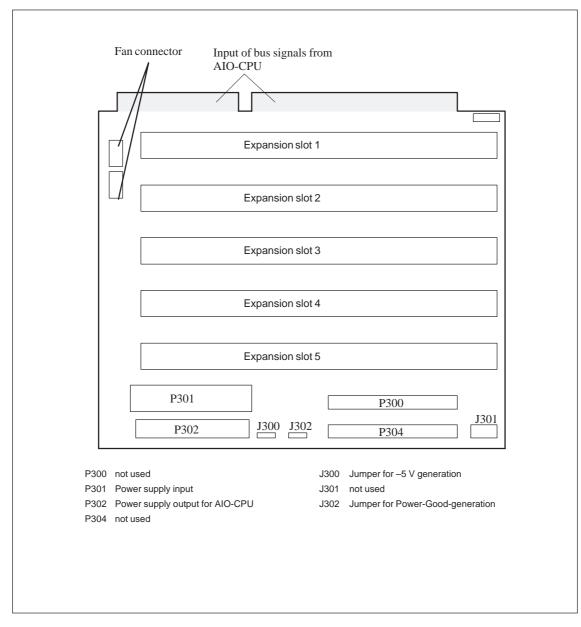

The bus board is designed as a passive link to the All–In–One CPU. It is mounted by means of three screws above the CPU.

Figure 4-1 Bus board

# 4.3 Pin assignments

| Power supply | Pin | Description           |
|--------------|-----|-----------------------|
| input (P301) | 1   | Power Good (external) |
|              | 2   | + 5V                  |
|              | 3   | + 12V                 |
|              | 4   | - 12V                 |
|              | 5   | GND                   |
|              | 6   | GND                   |
|              | 7   | GND                   |
|              | 8   | GND                   |
|              | 9   | - 5V (external)       |
|              | 10  | + 5V                  |
|              | 11  | + 5V                  |
|              | 12  | + 5V                  |

Power supply output for AIO-CPU (P302)

| Pin     | Description      |  |  |
|---------|------------------|--|--|
| 1       | GND              |  |  |
| 2       | GND              |  |  |
| 3       | GND              |  |  |
| 4       | + 5V             |  |  |
| 5       | + 5V             |  |  |
| 6       | + 5V             |  |  |
| 7       | - 5V             |  |  |
| 8       | - 12V            |  |  |
| 9       | + 12V            |  |  |
| 10      | + 12V            |  |  |
| 11      | GND              |  |  |
| 12      | Power Good (out) |  |  |
| 13 – 16 | not connected    |  |  |

### Fan connector

| Pin | Description   |  |
|-----|---------------|--|
| 1   | + 12V         |  |
| 2   | GND           |  |
| 3   | not connected |  |

### Bus signal input from AI0-CPU and expansion slots

| Pin | Signal name | Type* | Pin | Signal name | Туре            |
|-----|-------------|-------|-----|-------------|-----------------|
| A1  | -IOCHCK     | Ι     | B1  | 0 V         | GND             |
| A2  | SD 07       | I/O   | B2  | RESET DRV   | 0               |
| A3  | SD 06       | I/O   | B3  | + 5V        | V <sub>CC</sub> |
| A4  | SD 05       | I/O   | B4  | IRQ 9       | Ι               |
| A5  | SD 04       | I/O   | B5  | - 5V        | V <sub>CC</sub> |
| A6  | SD 03       | I/O   | B6  | DRQ 2       | Ι               |
| A7  | SD 02       | I/O   | B7  | - 12V       | V <sub>CC</sub> |
| A8  | SD 01       | I/O   | B8  | –OWA        | Ι               |
| A9  | SD 00       | I/O   | B9  | + 12V       | V <sub>CC</sub> |
| A10 | -IOCHRDY    | Ι     | B10 | 0 V         | GND             |
| A11 | AEN         | 0     | B11 | -SMEMW      | 0               |
| A12 | SA 19       | I/O   | B12 | -SMEMR      | 0               |
| A13 | SA 18       | I/O   | B13 | -IOW        | I/O             |
| A14 | SA 17       | I/O   | B14 | –IOR        | I/O             |
| A15 | SA 16       | I/O   | B15 | -DACK3      | 0               |
| A16 | SA 15       | I/O   | B16 | DRQ 3       | Ι               |
| A17 | SA 14       | I/O   | B17 | -DACK1      | 0               |
| A18 | SA 13       | I/O   | B18 | DRQ 1       | Ι               |
| A19 | SA 12       | I/O   | B19 | -REFRESH    | I/O             |
| A20 | SA 11       | I/O   | B20 | CLK         | 0               |
| A21 | SA 10       | I/O   | B21 | IRQ 7       | 0               |
| A22 | SA 09       | I/O   | B22 | IRQ 6       | 0               |
| A23 | SA 08       | I/O   | B23 | IRQ 5       | 0               |
| A24 | SA 07       | I/O   | B24 | IRQ 4       | 0               |
| A25 | SA 06       | I/O   | B25 | IRQ 3       | 0               |
| A26 | SA 05       | I/O   | B26 | -DACK2      | 0               |
| A27 | SA 04       | I/O   | B27 | TC          | 0               |
| A28 | SA 03       | I/O   | B28 | BALE        | 0               |
| A29 | SA 02       | I/O   | B29 | + 5V        | V <sub>CC</sub> |
| A30 | SA 01       | I/O   | B30 | OSC         | 0               |
| A31 | SA 00       | I/O   | B31 | 0 V         | GND             |

\*) I/O determines the direction of the signals coming from the CPU module.

| Pin | Signal name | Type * | Pin | Signal name | Туре            |
|-----|-------------|--------|-----|-------------|-----------------|
| C1  | -SBHE       | 0      | D1  | -MEMCS16    | Ι               |
| C2  | LA 23       | I/O    | D2  | -IOCS16     | Ι               |
| C3  | LA 22       | I/O    | D3  | IRQ 10      | Ι               |
| C4  | LA 21       | I/O    | D4  | IRQ 11      | Ι               |
| C5  | LA 20       | I/O    | D5  | IRQ 12      | Ι               |
| C6  | LA 19       | I/O    | D6  | IRQ 13      | Ι               |
| C7  | LA 18       | I/O    | D7  | IRQ 14      | Ι               |
| C8  | LA 17       | I/O    | D8  | -DACK0      | 0               |
| C9  | -MEMR       | I/O    | D9  | DRQ 0       | Ι               |
| C10 | -MEMW       | I/O    | D10 | -DACK5      | 0               |
| C11 | SD 08       | I/O    | D11 | DRQ 5       | Ι               |
| C12 | SD 09       | I/O    | D12 | -DACK6      | 0               |
| C13 | SD 10       | I/O    | D13 | DRQ 6       | Ι               |
| C14 | SD 11       | I/O    | D14 | –DACK7      | 0               |
| C15 | SD 12       | I/O    | D15 | DRQ 7       | Ι               |
| C16 | SD 13       | I/O    | D16 | + 5V        | V <sub>CC</sub> |
| C17 | SD 14       | I/O    | D17 | -MASTER     | Ι               |
| C18 | SD 15       | I/O    | D18 | 0 V         | GND             |

Under common circumstances the signals -SBHE, LA17 - LA23, -MEMR and MEMW are operated as outputs (transmit data from the CPU). Only CPU-boards which can be employed as master CPUs for system bus access operations send and receive these signals. A "-" indicated before any signal name, signifies that this signal is low-active.

| Jumper for – 5V | Pin   | Description                           |
|-----------------|-------|---------------------------------------|
| generation      | none  | – 5V does not exist                   |
|                 | 1 - 2 | – 5V via charge controller from – 12V |
|                 | 2-3   | - 5V directly from power supply input |

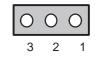

| Jumpe  | r for |
|--------|-------|
| Power  | Good  |
| genera | tion  |

| Pin   | Description                                    |
|-------|------------------------------------------------|
| none  | no Power Good generation                       |
| 2-3   | Power Good generated internally                |
| 3 – 4 | Power–Good directly from power<br>supply input |
| 1     | Coding                                         |

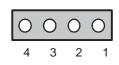

## Status display PC FI25

#### The status display contains:

|                     | 1                                                                  |  |
|---------------------|--------------------------------------------------------------------|--|
| 5 LEDs              | DUO-LED red/green, 5x2,5 mm rectangular                            |  |
| Diagnostics display | Two green 7-segment display with a character size of approx. 8 mm; |  |
|                     | Connectors conducted onto plug connector P1                        |  |
| Plug connectorP1    | 40-pin, 2-row plug connector                                       |  |
| Plug connector P2   | 10-pin, 2-row plug connector                                       |  |
|                     | Connection to the motherboard (no SafeCard plugged).               |  |
| Plug connector P3   | 2-pin plug connector,                                              |  |
|                     | Connector for Reset key button                                     |  |

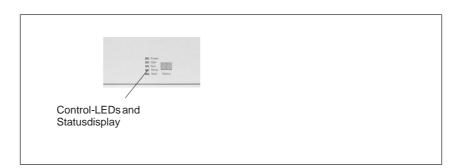

Figure 4-2 Status display

#### Connector pinout plug connector P1

| Pin | Assignment           | Pin | Assignment           |
|-----|----------------------|-----|----------------------|
| 1   | Reset                | 21  | Display 2, Segment 5 |
| 2   | Speakers             | 22  | Display 1, Segment 5 |
| 3   | Coding               | 23  | Display 2, Segment 6 |
| 4   | + 5V                 | 24  | Display 1, Segment 6 |
| 5   | GND                  | 25  | n.c.                 |
| 6   | Power LED/green      | 26  | n.c.                 |
| 7   | n.c.                 | 27  | n.c.                 |
| 8   | Lock                 | 28  | n.c.                 |
| 9   | HD-LED/+             | 29  | n.c.                 |
| 10  | HD-LED/green         | 30  | LED Temp.            |
|     |                      |     | red                  |
| 11  | Display 2, Segment 0 | 31  | LED Temp.            |
|     |                      |     | green                |
| 12  | Display 1, Segment 0 | 32  | LED Run              |
|     |                      |     | red                  |
| 13  | Display 2, Segment 1 | 33  | LED Run              |
|     |                      |     | green                |
| 14  | Display 1, Segment 1 | 34  | n.c.                 |
| 15  | Display 2, Segment 2 | 35  | LED FDD.             |
|     |                      |     | green                |
| 16  | Display 1, Segment 2 | 36  | n.c.                 |
| 17  | Display 2, Segment 3 | 37  | n.c.                 |
| 18  | Display 1, Segment 3 | 38  | n.c.                 |
| 19  | Display 2, Segment 4 | 39  | n.c.                 |
| 20  | Display 1, Segment 4 | 40  | n.c.                 |

#### Connector pinout plug connector P2

| Pin | Assignment | Pin | Assignment        |
|-----|------------|-----|-------------------|
| 1   | Reset      | 2   | n.c.              |
| 3   | n.c.       | 4   | Power LED / green |
| 5   | GND        | 6   | n.c.              |
| 7   | n.c.       | 8   | n.c.              |
| 9   | HD LED / + | 10  | HD LED / green    |

| Connector    | Pin | Assignment | Pin | Assignment |
|--------------|-----|------------|-----|------------|
| pinout plug  | 1   | Reset      | 2   | GND        |
| connector P3 |     | •          |     |            |

# 5

# Displays

Chapter Overview

| In cha | pter | you find          |     |
|--------|------|-------------------|-----|
| 5.1    | Т    | FT Display (SVGA) | 5-2 |
| 5.2    | Т    | FT Display (VGA)  | 5-3 |
| 5.3    | D    | DSTN Display      | 5-4 |

# 5.1 TFT Display (SVGA)

#### Note

The backlight tube of the TFT display is subjected to wear and hence a guaranty against a defective tube cannot be granted. Depending on its operating temperature, the tube's half-life period is at least 10000 operating hours i.e. your display then dimmed to 50% of its original brightness. Under unfavorable operating conditions, we recommend you replace the tube after the half-life period has elapsed. The backlight tube is available as a spare part.

# Technical specifications

| Screen<br>(visible effective surface) | Diagonal:<br>Width:<br>Heigth:              | 10.4 inches<br>211.2 mm<br>158.4 mm |
|---------------------------------------|---------------------------------------------|-------------------------------------|
| Resolution                            | 800 x (RGB) x 600 pixels                    |                                     |
| Size of pixels                        | 0.264 mm<br>0.264 mm                        | vertical<br>horizontal              |
| Faulty spots permitted                | High-Level<br>Low-Level<br>Green-High-Level | < 25 spots                          |
| Order of pixels                       | RGB vertical strips                         |                                     |
| Display mode                          | white characters on black background        |                                     |
| Dimensions                            | Width:<br>Height:<br>Depth:                 | 246.5 mm<br>179.4 mm<br>8.0 mm      |
| Weight                                | 380 g                                       |                                     |

## 5.2 TFT Display (VGA)

#### Note

The backlight tube of the TFT display is subjected to wear and hence a guaranty against a defective tube cannot be granted. Depending on its operating temperature, the tube's half-life period is at least 25000 operating hours i.e. your display then dimmed to 50% of its original brightness. Under unfavorable operating conditions, we recommend you replace the tube after the half-life period has elapsed. The backlight tube is available as a spare part.

# Technical specifications

| Screen<br>(visible effective surface) | Diagonal:<br>Width:<br>Heigth:           | 10.4 inches<br>211.2 mm<br>158.4 mm |  |
|---------------------------------------|------------------------------------------|-------------------------------------|--|
| Resolution                            | 640 x (RGB) x                            | 480 pixels                          |  |
| Size of pixels                        | 0.264 mm<br>0.264 mm                     | vertical<br>horizontal              |  |
| Faulty spots permitted                | High-Level<br>Low-Level<br>Green-High-Le | < 25 spots                          |  |
| Order of pixels                       | RGB vertical s                           | RGB vertical strips                 |  |
| Display mode                          | white characters on black background     |                                     |  |
| Dimensions                            | Width:<br>Height:<br>Depth:              | 265 mm<br>195 mm<br>11 mm           |  |
| Weight                                | 710 g                                    |                                     |  |

## 5.3 DSTN Display

#### Note

The backlight tube of the STN display is subjected to wear and hence a guaranty against a defective tube cannot be granted. Depending on its operating temperature, the tube's half-life period is at least 10000 operating hours i.e. your display then dimmed to 50% of its original brightness. Under unfavorable operating conditions, we recommend you replace the tube after the half-life period has elapsed. The backlight tube is available as a spare part.

# Technical specifications

| Screen<br>(visible effective surfaces) | Diagonal:<br>Width:<br>Height: | 10.4 inches<br>211.2 mm<br>158.4 mm |
|----------------------------------------|--------------------------------|-------------------------------------|
| Resolution                             | 640 x (RGB) x 48               | 0 pixels                            |
| Size of pixels                         | 0.33 mm<br>0.33 mm             | vertical<br>horizontal              |
| Dimensions                             | Width:<br>Height:<br>Depth:    | 243 mm<br>179.4 mm<br>8.0 mm        |
| Weight                                 | 450 g                          |                                     |

# 6

# Monitoring module

### Chapter Overview

| In chapter | you find                                                    | on page |
|------------|-------------------------------------------------------------|---------|
| 6.1        | Overview                                                    | 6-2     |
| 6.2        | Status and diagnostics displays                             | 6-5     |
| 6.3        | Temperature monitoring /temperature display and fan control | 6-6     |
| 6.4        | Watchdog (WD)                                               | 6-7     |
| 6.5        | Relay output                                                | 6-9     |
| 6.6        | Backed-up RAM (optional)                                    | 6-10    |
| 6.7        | Software Interfaces                                         | 6-11    |
| 6.8        | Hardware ports                                              | 6-14    |

## 6.1 Overview

Function

The SafeCard is a short ISA module. It is applied as a monitoring module in SIMATIC PCs. It monitors the ambient conditions and the operating mode of the PC and indicates operating modes, fail-state characteristics and controls the fans.

SafeCards fulfill the following individual functions:

- Displaying status
- Monitoring temperature and indicating excess or insufficient temperature
- Controlling fans
- Serving as watchdog
- Serving as relay interface
- Backing up the optional RAM 64kB by battery

SafeCard messages can be forwarded to applications using the SafeCard driver. To install the SafeCard driver for different operating systems, see the **ReadMe.TXT** file in the **C:\SAFECARD** directory.

# Functional block diagram

Figure 6-1 shows the basic block diagram of a Safe Card. Depending on the individual type of PC, the components that can be part of the PC's equipment are marked as cross hatched blocks.

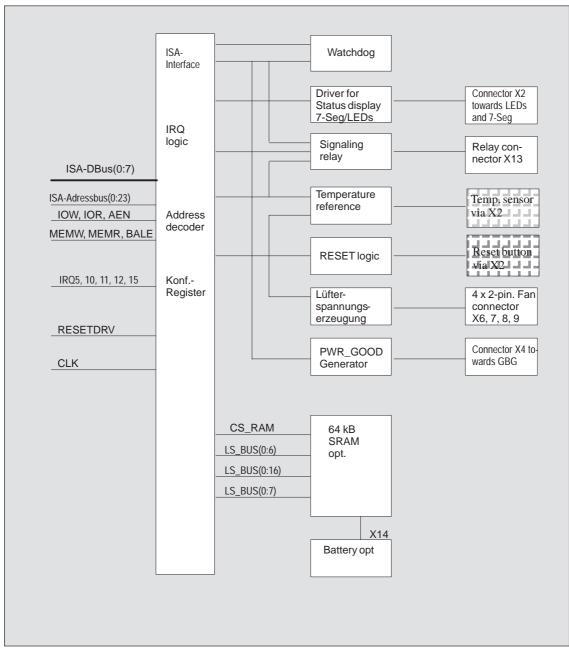

Figure 6-1 Functional block diagram of a SafeCard

# Connector and switch position

Figure 6-2 illustrates the position of connectors and switches on the monitoring module.

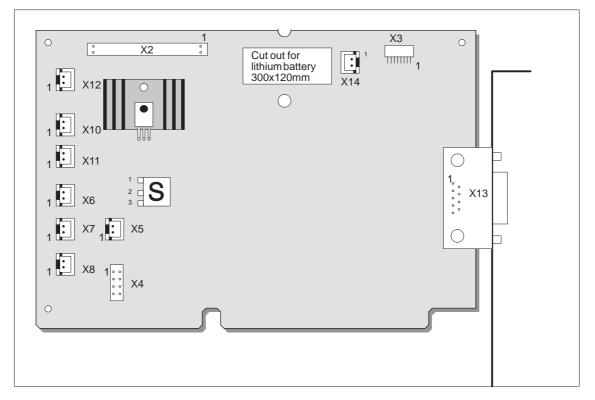

Figure 6-2 Connector and switch positions on the SafeCard

# 6.2 Status and diagnostics displays

| Overview          | The diagnostics display for SIMATIC PCs is triggered by the SafeCard and realized in form of LEDs and a seven-segment display which are visible on the control panel mounted on the front side of the device (different for inidivdual PCs). Monitoring features are thus controlled and the current status of the PC is indicated.                                                                   |
|-------------------|----------------------------------------------------------------------------------------------------|
|                   | The control panel is a separate component and only connected to the SafeCard via a cable (see Technical description, chapter Control panel).                                                                                                    |
| 7-segment display | Diagnostics port 80H- Output via 7-segment display:<br>Any writing access to IO port 80 is latched and its value indicated on the two-<br>digit 7-segment display.                                                                                                    |
|                   | Every cold restart of the system (switch ON/OFF) causes a detailed Power Onself Test ( <b>POST</b> = $\underline{P}$ ower $\underline{O}$ n $\underline{S}$ elf $\underline{T}$ est). The POST controlling steps are displayed as so called POST codes on the 7-segment display of the PC. The POST code descriptions are listed in chapter 2.12, Diagnostic Messages of the motherboard description. |
| LEDindicators     | The LEDs have the following significations:                                                                                                    |

| LED   | OFF               | GREEN                            | RED                                                                                                    |
|-------|-------------------|----------------------------------|----------------------------------------------------------------------------------------------------|
| Power | System OFF        | System ON                        | —                                                                                                    |
| Disk  | inactive          | active                           |                                                                                                    |
| Run   | Watchdog inactive | Watchdog active                  | Watchdog executed                                                                                                    |
| Temp  | System OFF        | Normal internal tempe-<br>rature | internal temperature be-<br>yond acceptance level or<br>cable towards temperature<br>sensor unplugged or<br>interrupted. |

## 6.3 Temperature monitoring /temperature display and fan control

# Temperature monitoring

The temperature is measured via a sensor (NTC) and its status is indicated via a green LED for normal temperature and via a red LED for errors. The following conditions may cause errors:

- Overrange of the acceptance limit of excess temperature
- Underflow of the acceptance limit of insufficient temperature
- Line break or temperature sensor unplugged

The temperature status can be checked at bit 0 of the IO cell base address + 0Eh.

An error causes one of the following reactions:

| Reaction                                           | Option     |
|----------------------------------------------------|------------|
| TempLED from GREEN to RED                          | always     |
| Canceling of TempBit in IO cell base address + 0Eh | always     |
| Relay output falls in quiet state                  | always     |
| Initiate IRQ                                       | can be set |

#### Note

The NTC is a separate component and only connected to the monitoring module via a plug connector. The NTC is equipped with cable and connector and is part of the list of components. In order to guarantee a correct temperature monitoring, an NTC with a resistance of 10 kOhm is required (SBS Order No. B57703-M103-G).

**Monitoring line** break The NTC resistance is conducted to a SafeCard connector via twisted pair cable. The errors "line break" and "connector unplugged" are additionally monitored by an open-circuit monitoring. Line break is signaled by a temperature error.

## 6.4 Watchdog (WD)

**Function** Watchdog monitors the program execution. WD has the task to inform the user by different reactions about a program crash.

When you switch on your PC or you execute a cold restart (hardware reset) the Watchdog remains in its quiet state, that means that it does not cause any reaction and the RUN LEDs remain dark. The description of the IO cell base address +0Eh triggers the Watchdog. This is indicated by the green RUN-LED The WD status can be checked in bit 1 of the IO cell base address + 0Eh.

**WD reactions** If Watchdog is not triggered with the description of the cell base address + 0Eh within a preset time intervall the following reactions occur:

| Reaction                                    | Option     |
|---------------------------------------------|------------|
| RUN LED changes from GREEN to RED           | always     |
| Canceling WD bit in cell base address + 0Eh | always     |
| Relay output falls in quiet state           | always     |
| Initiating of PC reset                      | can be set |
| Transmitting IRQ to PC                      | can be set |

If an executed WD is retriggered the green LED is again illuminated. Options are set via the configuration register bits 6 and 7.

# WD monitoring times TWD

Monitoring times are set in 4 steps in the configuration register.

|      |      | Contents of register base address<br>+ 0Eh |       |
|------|------|--------------------------------------------|-------|
|      | Time | Bit 3                                      | Bit 4 |
| TWD1 | 1s   | 0                                          | 0     |
| TWD2 | 2s   | 0                                          | 1     |
| TWD3 | 8s   | 1                                          | 0     |
| TWD4 | 16s  | 1                                          | 1     |

#### Note

If you modify the WD time after the Watchdog has been activated (that is during Watchdog execution) the WD is retriggered!

# Marginal conditions

In order to secure the recognition of a fail-state through an alarm evaluating unit which is connected to the relay interface the SafeCard guarantees an error hold time with a minimum of 500 ms. This is also valid if the PC is for example reset after the Watchdog has been executed.

### 6.5 Relay output

Switching ON/OFF<br/>conditionsAn external unit (e.g. a call device, a horn or a signal lamp) can be informed<br/>about the PC's current system status via the relay output.

After switching ON or resetting the PC, the relay output starts operating (no error occurs) that is the relay coil is energized and the switch makes contact, that means it changes into working position.

The relay is deactivated if watchdog has been executed or excess temperature occured. The coil is then de-energized and the switch breaks contact (fail-state) that is, it changes into de-energized position.

Open circuit and break circuit working of the the relay output can also be controlled via bit 1 in the IO cell base address + 0Dh.

#### Note

Commuting the relay from fail-state to error -free status by software is impossible if fail-state occurs (that is temperature error or Watchdog executed).

**State diagram** The following table informs you about the occuring operating status and the corresponding switch positions.

| State                                             | Switch position       |
|---------------------------------------------------|-----------------------|
| Normal operation                                  | Working position      |
| WD executed                                       | De-energized position |
| User cancels bit 1 in register base address + 0Dh | De-energized position |
| User sets bit 1 in register base address+ 0Eh     | Working position      |
| Temperature error                                 | De-energized position |
| Power failure                                     | De-energized position |

In order to secure the recognition of a fail-state through an alarm evaluating unit which is connected to the relay interface, the SafeCard guarantees an error hold time with a minimum of 500 ms. This is also valid if the PC is for example reset after the Watchdog has been executed.

The following table lists the technical specifications of the relays:

# Technical specifications of the relays

| Switching voltage DC           | max. 60V  |
|--------------------------------|-----------|
| Switching current DC           | max. 1 A  |
| Switching capacity DC          | max. 30 W |
| Limiting continuous current DC | max. 1 A  |

## 6.6 Backed-up RAM (optional)

| Size             | The maximum capacity of the backed-up RAM is limited to <b>64 kByte</b> because the PC's memory area for ADD-ON components is very limited and the addressing of the RAM should be located in the memory mapped area.                                                                   |                                         |
|------------------|----------------------------------------------------------------------------------------------------|-----------------------------------------|
| Addressing       | The address area listed below is determined to the programmer. The motherboard mirrows the address areas FFF80000h to FFFFFFFh on to the 16th Mbyte of the AT bus that is, on the addresses 00F80000h to 00FFFFFFh. The base address is set via address switch S1 (on = Switch closed). |                                         |
| Address settings | Address switch RAM address area S1                                                                                                    |                                         |
|                  | on                                                                                                    | 000D0000 to 000DFFFF (standard setting) |
|                  | off                                                                                                    | 00FD0000 to 00FDFFFF                    |
| Backup           | A lithium battery                                                                                                    | provides the RAM back-up power.         |

A lithium battery provides the RAM back-up power. Battery: lithium battery 3,6V type SL-750 Manufacturer: Fa. Sonnenschein Lithium GmbH

#### 6.7 Software Interfaces

Overview The module is addressed via an IO register. Four IO addresses are occupied (xxCh, xxDh, xxEh, xxFh). Only the backed-up RAM is located in the memory-mapped area.

> In order to avoid address overlaps, alternative addresses are available. These are set by two address switches S2 and S3 (on = Switch closed).

**Base addresses** 

| Address<br>switch S3 | Address<br>switch S2 | Base<br>addresses | Notes            |
|----------------------|----------------------|-------------------|------------------|
| on                   | on                   | 220h              |                  |
| on                   | off                  | 2A0h              |                  |
| off                  | on                   | 320h              | Standard setting |
| off                  | off                  | 3A0h              |                  |

# **Reading register** base address

The monitoring features WD and Temp are provided by the register base address + 0Eh.

+ 0Eh

Contents of IO cell base address + 0Eh while reading out.

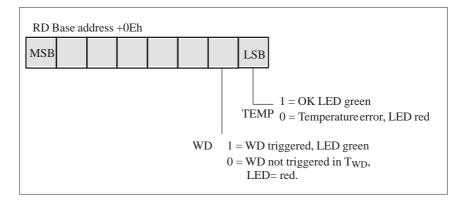

If WD is reset or not used (LED OFF) the number 1 is also indicated in this bit.

#### Writing register base address + 0Dh

Via register base address + 0Dh the relay output can be distinctly set to open-circuit and break circuit. It also sets the status of the software LED or causes a hardware reset of the PC.

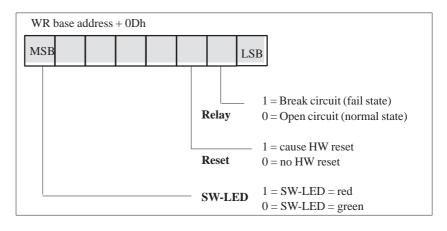

# Write register base address + 0Eh

The first writing access to this register enables the Watchdog, WD LED (also called RUN LED) is set green.

The Watchdog is retriggered by additional writing access. At the end of the Watchdog execution time the WD is retriggered by another writing access.

#### Writing register base address + 0Fh

The register base address + 0Fh defines parameters for interrupts and Watchdog times as well as reactions concerning excess temperature and the Watchdog.

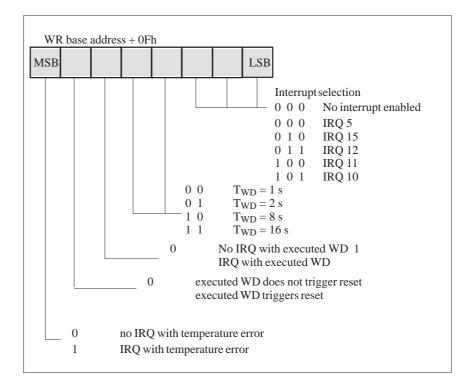

#### Note

If you modify the Watchdog time after the Watchdog has been activated (that is during Watchdog execution) the Watchdogs is retriggered!

## 6.8 Hardware ports

Signal output towards display panel (X2)

Signal assignments

| Pin | Signal                 | Туре |
|-----|------------------------|------|
| 1   | Reset                  | E    |
| 2   | Signal                 | A    |
| 3   | NC (coding)            |      |
| 4   | +5V                    | V    |
| 5   | GND                    | V    |
| 6   | Power-LED/green        | A    |
| 7   | NC                     |      |
| 8   | Keyboard Lock          | E    |
| 9   | HD-LED/+ (VCC via 330) | A    |
| 10  | HD-LED/green (o.C.)    | A    |
| 11  | Display 2 Segment 0    | А    |
| 12  | Display 1 Segment 0    | A    |
| 13  | Display 2 Segment 1    | А    |
| 14  | Display 1 Segment 1    | A    |
| 15  | Display 2 Segment 2    | А    |
| 16  | Display 1 Segment 2    | А    |
| 17  | Display 2 Segment 3    | A    |
| 18  | Display 1 Segment 3    | A    |
| 19  | Display 2 Segment 4    | А    |
| 20  | Display 1 Segment 4    | А    |
| 21  | Display 2 Segment 5    | A    |
| 22  | Display 1 Segment 5    | А    |
| 23  | Display 2 Segment 6    | А    |
| 24  | Display 1 Segment 6    | A    |
| 25  | NC                     |      |
| 26  | NC                     |      |
| 27  | NC                     |      |
| 28  | NC                     |      |
| 29  | NC                     |      |
| 30  | LED Temp, red          | A    |
| 31  | LED Temp, green        | A    |
| 32  | LED Run, red           | A    |
| 33  | LED Run, green         | A    |
| 34  | LED SW, red            |      |
| 35  | LED SW, green          | A    |
| 36  | NC                     |      |
| 37  | NC                     |      |
| 38  | NC                     |      |
| 39  | NC                     |      |
| 40  | NC                     |      |

Standard design: 2-row, 40-pin plug connector

### Signal input for diagnostic LEDs from CPU board (X3)

**Standard design:** 8-pin sheet insulated socket connector, type JST '08FM-1.0SP-1.9'

| Signal      |
|-------------|
| assignments |

| Pin | Signal             | Туре |
|-----|--------------------|------|
| 1   | GND                | V    |
| 2   | NC                 |      |
| 3   | MPI (not used)     | NC   |
| 4   | Module (not used)  | NC   |
| 5   | FDD                | E    |
| 6   | HD                 | E    |
| 7   | Power              | NC   |
| 8   | Battery (not used) | NC   |

Standard design: 2-row. 10-pin plug connector

#### Connector for RESET and HD-ACTIVE from CPU board (X4)

Signal assignments

| Pin | Signal              | Туре |
|-----|---------------------|------|
| 1   | RESET# = PWR_GD_OUT | А    |
| 2   | SPK_DATA            | Е    |
| 3   | NC                  |      |
| 4   | +5V                 | V    |
| 5   | GND                 | V    |
| 6   | NC                  |      |
| 7   | NC                  |      |
| 8   | KEYLOCK             | А    |
| 9   | P5V330              | Е    |
| 10  | HD (o.c.)           | Е    |

PWR\_GD connector (X5)

Standard design: 2-pin plug connector, type JST 'B2B-XH-A'

| Signal      | Pin | Signal            | Туре |
|-------------|-----|-------------------|------|
| assignments | 1   | PWR_GD ( from PS) | Е    |
|             | 2   | PWR_GD_OUT        | А    |

#### **Connector for** Standard design: 2-pin plug connector, type JST 'B2B-XH-A' external HD-LED e.g. from SCSI controller (X10, 11) Pin Signal Signal Туре +5V via pull-up (towards HD controller) assignments 1 Е 2 HD-LED (o.c.) Е Fan connector Standard design: 2-pin cable connector, type JST 'B2B-XH-A' (X6,7,8) Signal Pin Signal assignments Fan voltage 1 2 GND **Connector for** Standard design: 2-pin cable connector, type JST 'B2B-XH-A' temperature sensors (X12) Signal Pin Signal assignments 1 Sensor input 2 Sensor output **Relay output** Standard design: 9-pin D-SUB-female socket connector connector at slot sheet metal(X13) Pin Signal Signal NC assignments 1 2 Break contact (normally closed contact) 3 NC 4 Middle position 5 Make contact (normally open contact) 6 GND 7 +5V (fused) NC 8 9 NC **Battery cable** Standard design: 2-pin cable connector, type JST 'B2B-XH-A' connector (X14) Only optionally equipped for battery backed-up RAM versions!

Pin

Battery voltage

GND

1

2

SIMATIC PC FI25, Technical Description C79000-G7076-C793-02

Signal

Signal

assignments

# 7

# **Touch Screen**

Chapter Overview

| In chapter | you find                       | on page |
|------------|--------------------------------|---------|
| 7.1        | General information            | 7-2     |
| 7.2        | Software installation          | 7-2     |
| 7.3        | Installation under MS-DOS      | 7-3     |
| 7.4        | Installation under Windows 3.x | 7-4     |
| 7.5        | Installation under Windows 95  | 7-5     |
| 7.6        | Installation under Windows NT  | 7-8     |
| 7.7        | Installation under OS/2        | 7-10    |

## 7.1 General Information

The touch screen consists of a pressure-sensitive resistance array that is continuously monitored by a controller. When the screen is touched, the coordinates of the position affected are computed based on the screen resolution used and forwarded to the controller. Since the touch screen function is based on resistance, users can operate it using an appropriate object such as the blunt end of a pen or pencil or when wearing gloves.

#### Note

Do not use pointed objects to operate the screen, since these can damage the polyester membrane surface.

This screen surface is waterproof and can be cleaned with a mild, non-abrasive cleaner.

The touch screen system consists of the touch screen sensor and the touch screen controller. The FI 25 uses the built-in touch controller E271-2210 which is connected to the RS232 interface of the basic module. The external cable (already plugged in) connects the touch controller to the external COM2 port.

The plug-in jumpers on the mini circuit board of the touch controller are preset by the manufacturer; these connections must not be changed.

### 7.2 Installing the Software

The directory **C:\Touch** contains the driver software for the touch screen. Drivers for the operating systems MS-DOS, Windows 3.x, Windows 95, Windows NT, and OS/2 are located in corresponding subdirectories.

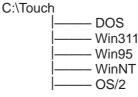

During installation, the directory C:\Touch is suggested (installation under MS-DOS or Windows 3.1). However, none of the subdirectories mentioned above is created and written so that the source files in these directories can be clearly distinguished from the software installed.

## 7.3 Installation under MS-DOS

If you have already installed a DOS mouse driver (MOUSE.COM) for your mouse, you can continue to use it with the touch screen under DOS.

To install the software under MS-DOS, proceed as follows:

- Enter the command Install in the directory C:\TOUCH\DOS.
- Follow the user prompts and instructions that appear on the screen. You will be asked to choose between DOS Express, Windows Express or Selective. Select DOS Express.
- You will then be asked to indicate what types of hardware are present. Select the serial port and then the COM2 port.
- The installation is complete when you are informed that *Autoexec.bat* has been changed and the previous batch file has been renamed to *Autoexec.old*.

Calibrating the<br/>Touch ScreenThe touch screen must be calibrated after installation. To calibrate the screen,<br/>proceed as follows:• Enter the command Go as soon as the installation is complete: then enter

- Enter the command **Go** as soon as the installation is complete; then enter the command **Elocalib** in the directory **C:\Touch**.
- Follow the instructions displayed on the screen and touch the appropriate locations on the screen with a with a suitable object made of wood or plastic, such as the blunt end of a pen or pencil.
- Enter the command **Elocalib** –**h** to determine the additional parameters that can be used as options for the calibration.
- Restart the computer so that the calibration with take effect. If an installation diskette is still in the drive, remove it first.

**Demonstration program for DOS** The demonstration program contains self-explanatory tasks and games that can be completed or played by touching the screen. To use this program, proceed as follows:

- Enter the command Elodemo in the directory C:\Touch.
- Enter the command **Elodemo** –**h** to specify additional parameters for this demonstration program.

## 7.4 Installation under Windows 3.x

To install the software under Windows 3.x, proceed as follows:

- Enter the command Install in the directory C:\Touch\Win311.
- The directory C:\Touch will be suggested as the location to install the touch driver. If you accept this suggestion but have already installed the touch driver under MS-DOS, a message will be displayed saying that this directory already exists; nevertheless, continue by installing the driver in the suggested directory.
- Follow the user prompts and instructions that appear on the screen. You will be asked to choose between DOS Express, Windows Express or Selective. Select Windows Express.

If you have already installed the touch driver under MS-DOS, you will be informed that entries for the touch screen are already present in *Autoexec.bat*.

- You will asked if you want to keep the current setting or change it; select **Change**.
- You will then be asked to indicate what types of hardware are present. Select the serial port and then the COM2 port.
- The installation is complete when you are informed that *Autoexec.bat* has been changed and the previous batch file has been renamed to *Autoexcec.old*.

The screen is calibrated using the procedure already described in chapter 7.3.

Calibrating the Touch Screen

Simultaneous Operation of Touch Screen and Mouse If you have not previously loaded a mouse driver under MS-DOS, your mouse will no longer function after installing the touch screen under Windows 3.x. To restore the mouse function, you must install a DOS mouse driver such as MOUSE.COM and enter it in *Autoexec.bat* along with its access path.

| 7.5 Installation                              | under Windows 95                                                                                                    |
|-----------------------------------------------|----------------------------------------------------------------------------------------------------|
|                                               | To install the software under Windows 95, proceed as follows:                                                                                                    |
|                                               | • Click the button <b>Start</b> ; then select <b>Run</b> .                                                                                                    |
|                                               | • Enter C:\Touch\Win95\setup.                                                                                                    |
|                                               | • Confirm the suggested directory C:\ELO.                                                                                                    |
|                                               | • Select the type of installation <b>Typical</b> . The original <i>System.ini</i> is renamed to <i>System.elo</i> .                                                                                                    |
|                                               | • The Elo setup wizard configures the touch controller. Select <b>Serial</b> under<br>"Controller Type" and <b>COM2</b> under "COM Port".                                                                                                    |
|                                               | • Restart the computer so that the changes will take effect.                                                                                                    |
| Calibrating the<br>Touch Screen               | The touch screen must be calibrated after installation. To calibrate the screen, proceed as follows:                                                                                                    |
|                                               | • Click the <b>Start</b> button; then select "Settings" followed by "Control Panel".                                                                                                    |
|                                               | • Double-click the <b>Elo Touchscreen</b> button to activate the touch screen control window.                                                                                                    |
|                                               | • Click the <b>Calibrate</b> button. Then touch each of the three targets that appear on the screen as precisely as possible with an a suitable object made of wood or plastic, such as the blunt end of a pen or pencil.                                                                                                    |
|                                               | • Confirm with "Yes" and "OK" to conclude the calibration procedure.                                                                                                    |
|                                               | • Restart the computer so that the calibration will take effect.                                                                                                    |
| Double Touch<br>(similar to a mouse<br>click) | Although the double-click speed of the mouse can be set using the sequence Start/Settings/Control Panel/Mouse, it is also necessary to define the size of the double touch field for the touch screen. This is necessary, because the second touch made in a double touch sequence will not occur in exactly the same location as the first one. |
|                                               | To set a field size of 25 x 25, proceed as follows:                                                                                                    |
|                                               | • Navigate to C:\Touch\Win95.                                                                                                    |
|                                               | • Select the file <b>doublecl.reg</b> ; then press [Enter].                                                                                                    |
|                                               | • Acknowledge the message that appears confirming that the registration has been entered.                                                                                                    |

To set a field size other than 25 x 25, proceed as follows:

- Select the file **doublecl.reg**.
- Open the editor with the menu command **File > Edit**.
- Enter the field size value desired (values <100 are recommended).
- Select the menu command File > Save As. You can now exit the editor.
- Select the file **doublecl.reg** and press [Enter].
- Acknowledge the message that appears confirming that the registration has been entered.
- Restart the computer so that the changes will take effect.

The full-screen mode is not supported; however, the Windowed DOS mode is supported fully. If you turn on the full-screen mode via the touch screen, the system will immediately return to the Windows desktop. However, you can operate programs with the mouse in full-screen mode.

#### Note

The touch screen will not function if it is touched while Windows 95 is starting up.

| Removing the<br>Mouse Cursor             | <ul> <li>If you want to remove the mouse cursor, you must replace it with the No-Cursor File Null.cur contained in the package Elo Touch.</li> <li>To install the No-Cursor File, proceed as follows:</li> <li>Click the Start button; then select "Settings" followed by "Control Panel".</li> <li>Select the properties of the mouse.</li> <li>Select the Cursor tab.</li> <li>Select the line Normal Selection.</li> <li>Go to Browse.</li> <li>Go into the field Search in and set the path C:\touch\Win95.</li> </ul> |
|------------------------------------------|----------------------------------------------------------------------------------------------------|
|                                          | <ul> <li>Enter Null.cur as the file name; then select "Open".</li> <li>Confirm with "OK".</li> <li>Select "OK" to leave the field "Properties of the Mouse".</li> <li>After this, the normal mouse cursor no longer appears, but all other cursors continue to function as before.</li> </ul>                                                                                                    |
| Tips for Touch<br>Screen<br>Applications | To facilitate windows operation with the touch screen, it is a good idea to increase the <b>window frame width</b> in order to make changing the window size easier. You can use the menu command <b>Display &gt; Size</b> in the Control                                                                                                    |

Panel to change the width of the window frame.

The **scroll bar** can be operated as usual. You can scroll through some data fields by simply touching the screen within the field and then maintaining contact with it while dragging until you are outside the data field.

Touch the window maximizing button or double-click the window title bar to **maximize the window size**. Similarly, you can double-touch the window title bar to restore the window to its previous size.

## 7.6 Installation under Windows NT

To install the software under Windows 95, proceed as follows:

- Select **Run** in the **Start** menu.
- Copy the required files into the directory C:\WinNT\System32\Drivers with the command C:\Touch\WinNT\Install
- Select Run in the Start menu once again.
- Enter the command C:\WinNT\Systems\Drivers\Regini monmouse.ini
- Restart the computer.

Calibrating the<br/>Touch ScreenThe touch screen must be calibrated after installation. To calibrate the screen,<br/>proceed as follows:

- Click the **Start** button; then select "Settings" followed by "Control Panel".
- Double-click the **Elo Touchscreen** button to activate the touch screen control window.
- Click the **Calibrate** button. Then touch each of the three targets that appear on the screen as precisely as possible with a suitable object made of wood or plastic, such as the blunt end of a pen or pencil.
- Confirm with "Yes" and "OK" to conclude the calibration procedure.
- Restart the computer so that the calibration will take effect.

#### Double Touch (similar to a mouse double click)

Although the double-click speed of the mouse can be set using the sequence Start/Settings/Control Panel/Mouse, it is also necessary to define the size of the double touch field for the touch screen. This is necessary, because the second touch made in a double touch sequence will not occur in exactly the same location as the first one.

To set a field size of 25 x 25, proceed as follows:

- Navigate to C:\Touch\WinNT
- Select the file **doublecl.reg**; then press [Enter].
- Acknowledge the message that appears confirming that the registration has been entered.

|                                          | To set a field size other than 25 x 25, proceed as follows:                               |
|------------------------------------------|-------------------------------------------------------------------------------------------|
|                                          | • Select the file <b>doublecl.reg</b> .                                                   |
|                                          | • Open the editor with the menu command <b>File &gt; Edit</b> .                           |
|                                          | • Enter the field size value desired (values <100 are recommended).                       |
|                                          | • Select the menu command File > Save As. You can now exit the editor.                    |
|                                          | • Select the file <b>doublecl.reg</b> and press [Enter].                                  |
|                                          | • Acknowledge the message that appears confirming that the registration has been entered. |
|                                          | • Restart the computer so that the changes will take effect.                              |
| Removing the<br>Mouse Cursor             | To remove the mouse cursor, proceed as described for Windows 95 in Section 7.5            |
| Tips for Touch<br>Screen<br>Applications | The same conditions described for Windows 95 also apply here (see Section 7.5).           |

## 7.7 Installation under OS/2

To install the software under OS/2, proceed as follows:

- Enter the command **MD ELO** directly under C:\ to create a new directory.
- Copy all files including their subdirectories from the directory C:\Touch\OS2 to the directory ELO with the command Xcopy C:\Touch\OS2\\*.\* ELO /S /E.
- Change your config.sys as described below.
- Search in config.sys for the following line; then enter REM before it.

DEVICE=C:\OS2\BOOT\MOUSE.SYS

• Enter the following texts after the line now preceded by REM:

Device=C:\Elo\Monmou01.sys 2210,2,9600 Device=C:\Os2\Boot\mouse.sys stype=elomou\$

• Now search below the texts entered in step 2 for the following two lines of text:

DEVICE=C:\OS2\BOOT\COM.SYS and DEVICE=C:\OS2\BOOT\VCOM.SYS

- Move these two lines **above** the new line you wrote. Device=C:\Elo\Monmou01.sys 2210,2,9600
- Enter the parameters (2,0,0) at the end of the line DEVICE=C:\OS2\BOOT\COM.SYS so that it now reads

DEVICE=C:\OS2\BOOT\COM.SYS (2,0,0)

- Save these changes made in Config.sys.
- Restart the computer.
- If you **do not** want to connect a mouse, swap the command **stype=elomous\$** with the command **type=elomou\$** in the line **Device=Mouse.sys**.

| Installing the<br>Touch Screen                         | The touch screen control panel is needed to calibrate the touch screen and to set important options.                                                                                                    |
|--------------------------------------------------------|----------------------------------------------------------------------------------------------------|
| Control Panel                                          | • Copy the files ELOCAL2.DLL and ELOCAL2.HLP from the directory C:\Elo\German into the main directory ELO with the following command:                                                                                                    |
|                                                        | Copy C:\Elo\German\*.*C:\Elo                                                                                                    |
|                                                        | • Open the system catalog <b>OS</b> \2.                                                                                                    |
|                                                        | • Open the folder <b>Templates</b> in this catalog.                                                                                                    |
|                                                        | • Drag the program <b>Template</b> into the catalog <b>System Setup</b> with the right mouse button. A field for making settings opens.                                                                                                    |
|                                                        | • Input the command C:\Elo\Elocal2.exe and enter it in the working directory C:\Elo.                                                                                                    |
|                                                        | • Then select the field <b>Icon</b> .                                                                                                    |
|                                                        | • Select the title <b>Touchscreen</b> in the field with the name "Tit".                                                                                                    |
|                                                        | • Close the setting field.                                                                                                    |
|                                                        |                                                                                                    |
| Calibrating the<br>Touch Screen                        | The touch screen must be calibrated after installation. To calibrate the screen, proceed as follows:                                                                                                    |
|                                                        | • Go into the System Setup.                                                                                                    |
|                                                        | • Double-click the <b>Elo Touchscreen</b> button to activate the touch screen control panel.                                                                                                    |
|                                                        | • Click the <b>Calibrate</b> button. Then touch each of the three targets that appear on the screen as precisely as possible with a suitable object made of wood or plastic, such as the blunt end of a pen or pencil.                                                                                                    |
|                                                        | • Follow the remaining instructions which appear on the screen; then click on "Yes" and "OK" to conclude the calibration procedure.                                                                                                    |
|                                                        | • Restart the computer so that the calibration will take effect.                                                                                                    |
|                                                        |                                                                                                    |
| Double Touch (si-<br>milar to a mouse<br>double click) | Although the double-click speed of the mouse can be set using the sequence<br>Start/Settings/Control Panel/Mouse, it is also necessary to define the size of<br>the double touch field for the touch screen. This is necessary, because the<br>second touch made in a double touch sequence will not occur in exactly the<br>same location as the first one. |
|                                                        | To set another field size, proceed as follows:                                                                                                    |
|                                                        | • Go into the System Setup.                                                                                                    |
|                                                        | • Double-click the <b>Elo Touchscreen</b> button to activate the touch screen control panel.                                                                                                    |
|                                                        | • Here you find the double-click field defined by X and Y coordinates. The values of both these coordinates should be <100.                                                                                                    |

• Select "OK" to exit the touch screen control panel.

#### Changing the Window Frame Width

To change the width of the window frame, you must go into the touch screen control panel again (see *Calibration*).

- Enter a value of less than 26 in the field for setting the frame width. Values greater than 26 are not recommended.
- Restart the computer so that the changes will take effect.

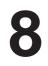

# Hard Disk Drive

Chapter Overview

| In chapter | you find                 | on page |
|------------|--------------------------|---------|
| 8.1        | Technical specifications | 8-2     |

#### 8.1 **Technical specifications**

| Capacity           |                                                                                   | 1.6 GByte                        |  |  |  |  |  |  |
|--------------------|-----------------------------------------------------------------------------------|----------------------------------|--|--|--|--|--|--|
| Spare part order n | umber                                                                             | C79451-Z1423-K5                  |  |  |  |  |  |  |
| Manufacturer       |                                                                                   | WESTERN DIGITAL                  |  |  |  |  |  |  |
| Manufacturer's de  | signation                                                                         | WAC21600                         |  |  |  |  |  |  |
| Power requiremen   | tts representative value<br>(startup) 5V<br>representative value<br>(startup) 12V | 0.41 A (0.3 A)<br>0.21 A (1.3 A) |  |  |  |  |  |  |
| Parameters         | Cylinders<br>Sectors<br>Heads                                                     | 3148<br>63<br>16                 |  |  |  |  |  |  |
| Jumpers            | Single *                                                                          | J8-1 = 0 J8-3 = 0 J8-5 = 0       |  |  |  |  |  |  |
|                    | Master                                                                            | J8-1 = 0<br>J8-3 = 0<br>J8-5 = 1 |  |  |  |  |  |  |
|                    | Slave                                                                             | J8-1 = 0<br>J8-3 = 1<br>J8-5 = 0 |  |  |  |  |  |  |
| Fast - IDE Highsp  | eed                                                                               | yes                              |  |  |  |  |  |  |

1 = Jumper inserted

0 = Jumper not inserted \* = Standard setting

all other jumpers should remain as originally deliverd

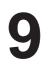

# **Floppy Disk Drive**

Chapter Overview

| In chapter | you find                 | on page |
|------------|--------------------------|---------|
| 9.1        | Technical specifications | 9-2     |

# 9.1 Technical specifications

| Capacity             |                                                                               | 1.44 MByte      |  |  |  |  |  |  |  |
|----------------------|-------------------------------------------------------------------------------|-----------------|--|--|--|--|--|--|--|
| Spare part order num | lber                                                                          | C79451-Z1329-K1 |  |  |  |  |  |  |  |
| Manufacturer         |                                                                               | TEAC            |  |  |  |  |  |  |  |
| Manufacturer's desig | nation                                                                        | FD-05 HF 4644-U |  |  |  |  |  |  |  |
| Power requirements   | representative value<br>(startup) 5V<br>representative value<br>(startup) 12V | 0.40 A (0.70 A) |  |  |  |  |  |  |  |
| Parameters 0         | Cylinders                                                                     | 80              |  |  |  |  |  |  |  |
| S                    | Sectors                                                                       | 18              |  |  |  |  |  |  |  |
| H                    | Heads                                                                         | 2               |  |  |  |  |  |  |  |
| Jumpers S            | Single *                                                                      | None            |  |  |  |  |  |  |  |

1 = Jumper inserted

0 = Jumper not inserted

\* = Standard settings

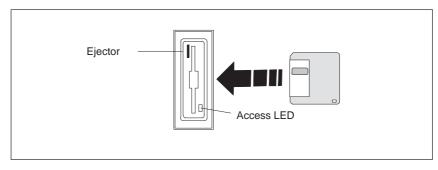

Figure 9-1 Floppy Disk Drive

# 10

# Power supply 220 V

Chapter Overview

| In chapter | you find                 | on page |  |  |  |  |
|------------|--------------------------|---------|--|--|--|--|
| 10.1       | Technical specifications | 10-2    |  |  |  |  |

## 10.1 Technical specifications

#### Voltage

| Voltage | Max. current | Voltage stability |
|---------|--------------|-------------------|
| + 12 V  | 8.5 A        | ± 4 %             |
| – 12 V  | 0.5 A        | ± 6 %             |
| + 5 V   | 22 A         | ± 3 %             |
| – 5 V   | 0.5 A        | ± 5 %             |

| Input voltage             | $115/230 \text{ V} \text{ AC}, \pm \times 10 \%$                  |
|---------------------------|-------------------------------------------------------------------|
| Current                   | 4 A / 3 A                                                         |
| Line voltage frequency    | 47 – 63 Hz                                                        |
| Power consumption         | ≤ 320 Watt                                                        |
| Jumpering when power down | min. 16.6 ms with full load                                       |
| Output power              | 220 W DC to $T_U = 32^{\circ}C / 180$ W DC to $T_U = 45^{\circ}C$ |
| Degree of protection      | IP20                                                              |
| Protection class          | VDE 0106                                                          |
| Certification             | EN 60950/IEC 950, UL 1950, C 22.2 No. 950                         |

The external power supply is protected by an internal fuse (250 V / 5 A) that is not accessible to the user. This fuse must only be replaced by trained, authorized personnel.

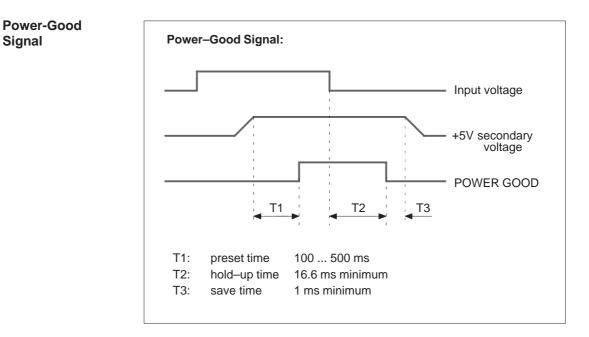

Figure 10-1 Time Characteristics of the Power-Good Signal

# Index

# A

Address areas, 2-28 Assign, IO addresses, 2-29 Assignment, memory addresses, 2-31 AT module, 1-5

# В

BIOS date, 2-38 main menu, 2-36 Setup program, 2-36 standard settings, 2-35 time, 2-38 Block diagram, motherboard, 2-14 Brief description, graphics interface module, 2-5 Bus board Chapter Overview, 4-1 design, 4-3 mode of operation, 4-3 pin assignments, 4-4 technical specifications, 4-2

# С

Cache, 2-2 Cache module install. 2-4 recommended, 2-4 Calibrating, Touch Screen, 7-3, 7-4, 7-5, 7-8, 7-11 Chapter Overview bus board, 4-1 display, 5-1 Floppy Disk Drive, 9-1 hard disk drive, 8-1 keyboard controller, 3-1 monitoring module, 6-1 motherboard, 2-1 power supply, 10-1 system unit, 1-1 Chipset, 2-2

CMOS, 2-2 Components install, 1-7 motherboard, 2-16 power requirements, 1-6 remove, 1-7 Configuration file, keyboard controller, 3-10 Connect MPI/DP interface, 1-29 PS/2 mouse, 2-26 Connector, 2-15 Connector assignment, keyboard controller, 3-5

# D

Description ports, 2-17 switches, 2-17 Diagnostic messages, 2-55 Diagnostics, error, 1-31 Dimensions, expansion modules, 1-5 Display, Chapter Overview, 5-1 DMA assignment, 2-32 Double Touch, 7-5, 7-8 DSTN display, 5-4

# Ε

EPROM, 2-2 Error, 1-31 diagnostics, 1-31 ESD guidelines, 1-7 Expansion modules, dimensions, 1-5 Expansion slots, 2-2 Extended mode, resolution, 2-6 external keyboard, 2-24, 2-25

# F

Fan install, 1-25 remove, 1-25 Fan control, 6-6 Floppy Disk Drive, 2-2 Chapter Overview, 9-1 set, 2-38 technical specifications, 9-2 Function, SafeCard, 6-2

# G

Graphics card, 2-2 Graphics interface module, brief description, 2-5

## Η

Hard Disk Drive Chapter Overview, 8-1 technical specifications, 8-2 Hardware ports battery cable connector, 6-16 connector, switch, 2-15 connectors, 6-16 CPU board, 6-15 diagnostic LEDs, 6-15 display panel, 6-14 fan connector, 6-16 relay output, 6-16 slot sheet metal, 6-16 temperature sensor, 6-16 How to proceed replacing memory cards, 2-11 upgrading memory cards, 2-11 HW addresses, Memory decoding, 2-28

## 

I/O address area, 2-28 IDE, 2-2 Information, module, 1-5 Install components, 1-7 memory card, 2-12 Interrupt assignment, 2-32 IO addresses, assign, 2-29

# Κ

Keyboard, 2-2 Keyboard controller Chapter Overview, 3-1 configuration file, 3-10 connector assignment, 3-5 Keyboard, external, connect, 2-24, 2-25 keys, 3-8

# L

Liability install components, 1-7 remove components, 1-7 List, spare parts, 1-30

# Μ

Main memory replace, 2-11 upgrade, 2-11 Matrix configuration, 3-9 Memory, 2-2 Memory address area, 2-28 Memory addresses, assignment, 2-31 Memory card install, 2-12 remove, 2-12 replace, 2-11 upgrade, 2-11 Memory configuration, 2-10 Memory decoding, HW addresses, 2-28 Module, information, 1-5 Monitoring line break, 6-6 Monitoring module, Chapter Overview, 6-1 Motherboard block diagram, 2-14 Chapter Overview, 2-1 components, 2-16 Mouse, 2-2 MPI, 2-2 MPI/DP interface, connect, 1-29 MPI/DP port, 2-27

# 0

Opening the unit, tools, 1-8

# Ρ

Parallel, port, 2-22 Port parallel, 2-2, 2-22 serial, 2-20 Ports, description, 2-17 Power requirements, components, 1-6 Power supply Chapter Overview, 10-1 restrictions, 1-6 technical specifications, 10-2 Prerequisites installing components, 1-7 removing components, 1-7 Processor, 2-2 recommended, 2-3 replace, 2-3 PROFIBUS-DP network, 1-29 PS/2 mouse, connect, 2-26

# R

RAM, backed-up, 6-10 Relay output ON/OFF conditions, 6-9 state diagram, 6-9 Remove components, 1-7 memory card, 2-12 Removing the Mouse Cursor, 7-6, 7-9 Replace, processor, 2-3 Resolution extended mode, 2-6 standard mode, 2-5 Restrictions, power supply, 1-6

# S

SafeCard connector, 6-4 diagnostic displays, 6-5 function, 6-2 functional block diagram, 6-3 status displays, 6-5 switch, 6-4 Serial port, 2-2, 2-20 Setup Advanced menu, 2-47 BIOS, 2-35 boot sequence, 2-43 Exit menu, 2-52 Floppy Disk Drive, 2-38 hardware options, 2-45 keyboard features, 2-44 Memory Cache, 2-41 memory shadow, 2-42 Power menu, 2-50 Security menu, 2-49 settings, 2-33-2-51

Software interfaces base addresses, 6-11 IO register, 6-11 overview, 6-11 writing register, 6-12, 6-13 Spare parts, list, 1-30 Standard mode, resolution, 2-5 Status display, 4-7 Switch, 2-15 Switch position, bus clock, 2-18 Switches, description, 2-17 System configuration, 2-53 System unit, Chapter Overview, 1-1

# Т

Technical specifications, system unit, 1-2 Temperature display, 6-6 Temperature monitoring, 6-6 TFT display, 5-2, 5-3 Tools, opening the unit, 1-8 Touch Screen, 7-1 Calibrating, 7-3, 7-4, 7-5, 7-8, 7-11 Demonstration program, 7-3 Double Touch, 7-5, 7-8 General Information, 7-2 Installation under MS-Dos, 7-3 Installation under OS/2, 7-10 Installation under Windows 3.x, 7-4 Installation under Windows 95, 7-5 Installation under Windows NT, 7-8 Installing the Software, 7-2 Removing the Mouse Cursor, 7-6

# V

VGA socket connector, 2-23

# W

Watchdog function, 6-7 marginal conditions, 6-8 monitoring times, 6-7 reactions, 6-7

# Χ

XT module, 1-5

Siemens AG AUT E 146

Östliche Rheinbrückenstr. 50 D–76181 Karlsruhe Federal Republic of Germany

#### From: Your Title: \_\_\_\_\_ Your Company Name: Street: City, Zip Code\_\_\_\_\_ Country: \_ \_ \_ \_ \_ \_ \_ \_ \_ \_ \_ \_ \_ \_ \_ \_ \_ \_ \_ \_ \_ \_ Phone: \_ \_ \_ \_ \_ \_ \_ \_ \_ \_ \_ \_ \_ \_ \_ \_ \_ \_ \_ \_ \_ \_ \_

Please check any industry that applies to you:

- **D** Automotive
- □ Chemical
- Electrical Machinery
- □ Food

\*

- □ Instrument and Control
- Nonelectrical Machinery
- Petrochemical

- □ Pharmaceutical
- Plastic
- Pulp and Paper
- Textiles
- **T**ransportation

□ Other \_ \_ \_ \_ \_ \_ \_ \_ \_ \_ \_ \_

SIMATIC PC FI25, Technical Description C79000-G7076-C793-02

#### Remarks Form

Your comments and recommendations will help us to improve the quality and usefulness of our publications. Please take the first available opportunity to fill out this questionnaire and return it to Siemens.

Please give each of the following questions your own personal mark within the range from 1 (very good) to 5 (poor).

- 1. Do the contents meet your requirements?
- 2. Is the information you need easy to find?
- 3. Is the text easy to understand?
- 4. Does the level of technical detail meet your requirements?
- 5. Please rate the quality of the graphics/tables:

#### Additional comments:

| <br>· _ | _ | _ | _ | - | _ | _ | _ | _ | _ | _ | _ | _ | _ | _ | _ | _ | _ | _ | - | _ | _ | _ | _ | — | - | — | _ | — | — | — | - | - |
|---------|---|---|---|---|---|---|---|---|---|---|---|---|---|---|---|---|---|---|---|---|---|---|---|---|---|---|---|---|---|---|---|---|
| <br>    | _ | _ | _ | _ | _ | _ | _ | _ | _ | _ | _ | _ | _ | _ | _ | _ | _ | _ | _ | _ | _ | _ | _ | _ | _ | _ | _ | _ | _ | _ | _ | - |
| <br>· _ | _ | _ | _ | - | _ | _ | _ | _ | _ | _ | _ | _ | _ | _ | _ | _ | _ | _ | - | _ | _ | _ | _ | — | - | — | _ | — | — | — | - | - |
| <br>    | _ | _ | — | — | — | _ | — | — | — | — | _ | _ | — | — | — | — | _ | — | _ | — | — | _ | _ | _ | _ | _ | _ | — | _ | — | — | _ |
| <br>· _ | — | _ | _ | _ | _ | _ | _ | _ | _ | _ | _ | _ | _ | _ | _ | _ | _ | _ | _ | _ | _ | _ | _ | — | _ | — | _ | — | _ | — | — | — |
| <br>· _ | _ | _ | — | - | _ | _ | _ | _ | — | _ | _ | _ | _ | _ | — | — | _ | — | _ | — | — | _ | _ | _ | - | _ | _ | _ | _ | — | _ | _ |
| <br>· _ | — | _ | _ | _ | _ | _ | _ | _ | _ | _ | _ | _ | _ | _ | _ | _ | _ | _ | _ | _ | _ | _ | _ | — | _ | — | _ | — | _ | — | — | — |
| <br>· _ | _ | _ | _ | _ | _ | _ | _ | _ | _ | _ | _ | _ | _ | _ | _ | _ | _ | _ | _ | _ | _ | _ | _ | _ | _ | _ | _ | _ | _ | _ | _ | _ |
| <br>    | _ | _ | _ | _ | _ | _ | _ | _ | _ | _ | _ | _ | _ | _ | _ | _ | _ | _ | _ | _ | _ | _ | _ | _ | _ | _ | _ | _ | _ | _ | — | _ |
| <br>    | _ | _ | _ | _ | _ | _ | _ | _ | _ | _ | _ | _ | _ | _ | _ | _ | _ | _ | _ | _ | _ | _ | _ | _ | _ | _ | _ | _ | _ | _ | — | _ |
| <br>    | _ | _ | _ | _ | _ | _ | _ | _ | _ | _ | _ | _ | _ | _ | _ | _ | _ | _ | _ | _ | _ | _ | _ | _ | _ | _ | _ | _ | _ | _ | _ | _ |
| <br>    | _ | _ | _ | _ | _ | _ | _ | _ | _ | _ | _ | _ | _ | _ | _ | _ | _ | _ | _ | _ | _ | _ | _ | _ | _ | _ | _ | _ | _ | _ | _ | _ |